คลังข้อมูล ธุรกิจอัจฉริยะ และการวิเคราะห์ข้อมูลขั้นสูงของธุรกิจให้คำปรึกษาด้านการลงทุน

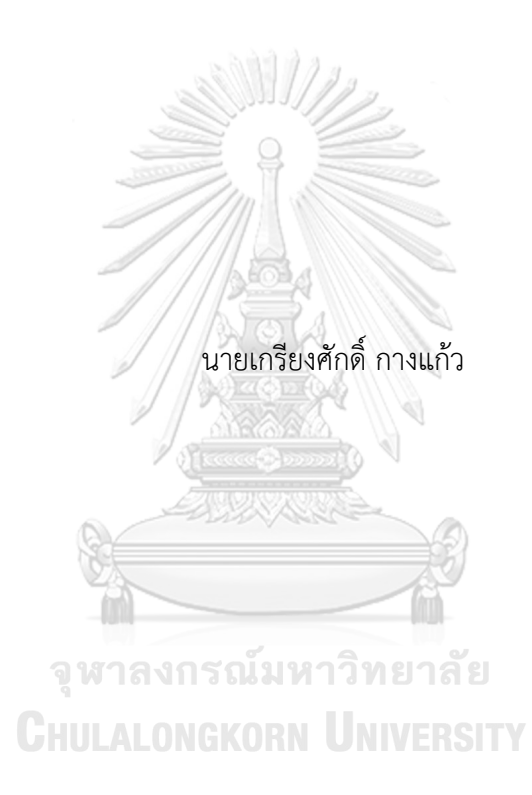

สารนิพนธ์นี้เป็นส่วนหนึ่งของการศึกษาตามหลักสูตรปริญญาวิทยาศาสตรมหาบัณฑิต สาขาวิชาเทคโนโลยีสารสนเทศทางธุรกิจ คณะพาณิชยศาสตร์และการบัญชี จุฬาลงกรณ์มหาวิทยาลัย ปีการศึกษา 2566

Data Warehouse, Business Intelligence and Advanced Data Analytics of Investment Consulting Business

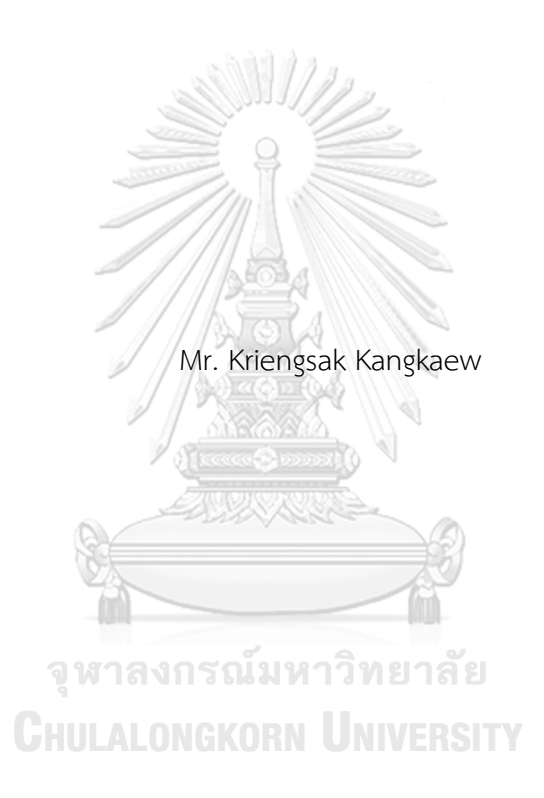

An Independent Study Submitted in Partial Fulfillment of the Requirements for the Degree of Master of Science in Information Technology in Business Faculty Of Commerce And Accountancy Chulalongkorn University Academic Year 2023

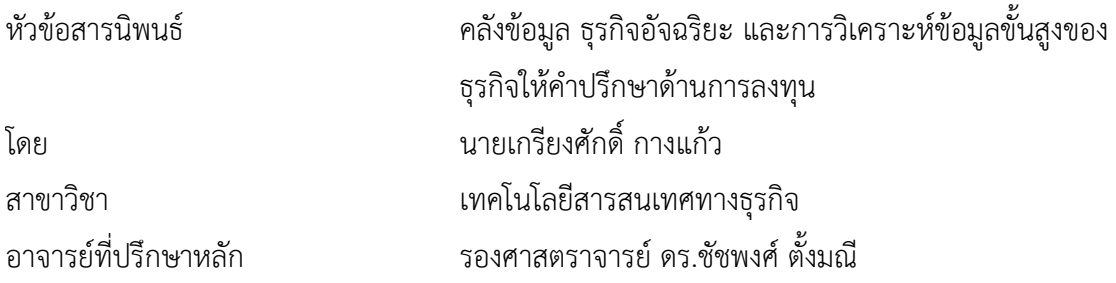

คณะพาณิชยศาสตร์และการบัญชี จุฬาลงกรณ์มหาวิทยาลัย อนุมัติให้นับสารนิพนธ์ฉบับนี้เป็น ส่วนหนึ่งของการศึกษาตามหลักสูตรปริญญาวิทยาศาสตรมหาบัณฑิต

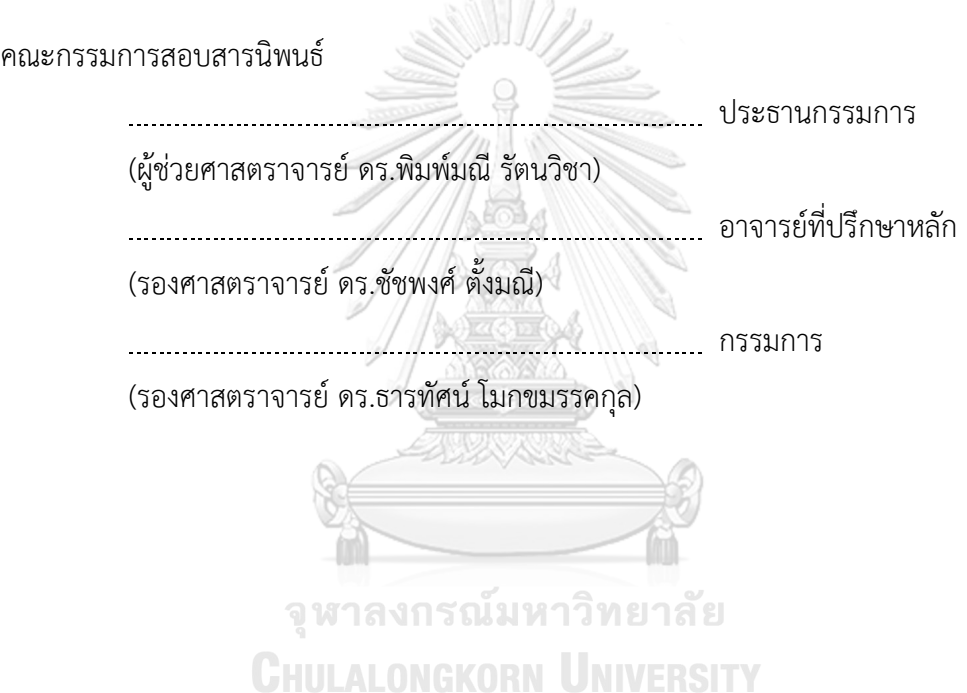

เกรียงศักดิ์กางแก้ว : คลังข้อมูล ธุรกิจอัจฉริยะ และการวิเคราะห์ข้อมูลขั้นสูงของธุรกิจ ให้คำปรึกษาด้านการลงทุน. ( Data Warehouse, Business Intelligence and Advanced Data Analytics of Investment Consulting Business) อ.ที่ปรึกษาหลัก : รศ. ดร.ชัชพงศ์ตั้งมณี

การเติบโตอย่างมากของการเปิดบัญชีออนไลน์ในช่วงโควิดทำให้จำนวนบัญชีของผู้ลงทุน ใหม่ในตลาดหลักทรัพย์ฯ เติบโตอย่างก้าวกระโดด สะท้อนให้เห็นว่าเทคโนโลยีสารสนเทศเป็นแรง หนุนให้ผู้ลงทุนเข้าถึงตลาดทุนได้สะดวกและง่ายขึ้น ผู้ที่สนใจลงทุนควรให้ความสำคัญในการนำ ระบบเทคโนโลยีสารสนเทศมาช่วยในการตัดสินใจ เพื่อช่วยให้สามารถเข้าถึงข้อมูลอย่างรวดเร็ว และสามารถวิเคราะห์ในมุมมองต่าง ๆ ได้อย่างมีคุณภาพ และสามารถนำเสนอออกมาเป็นภาพ วิเคราะห์แนวโน้มของตลาด เพื่อประเมินความเสี่ยงและผลตอบแทนจากการลงทุน

โครงการ "คลังข้อมูล ธุรกิจอัจฉริยะ และการวิเคราะห์ข้อมูลขั้นสูงของธุรกิจให้ คำปรึกษาด้านการลงทุน" นี้ประกอบด้วย 5 ระบบ ได้แก่ (1) ระบบวิเคราะห์การเติบโตของ หลักทรัพย์(2) ระบบวิเคราะห์หลักทรัพย์ด้วยอัตราส่วนทางการเงิน (3) ระบบวิเคราะห์ทางเทคนิค (4) ระบบทดลองลงทุนแบบถัวเฉลี่ย DCA และ (5) ระบบพยากรณ์ราคาหลักทรัพย์โดยแบบจำลอง Random Forest

ระบบที่กล่าวมา ได้ถูกพัฒนาขึ้นบนฐานข้อมูล Microsoft SQL Server 2019 โดยใช้ โปรแกรม Microsoft Power BI (October 2023) ในการจัดทำระบบวิเคราะห์และแสดงผลข้อมูล และสำหรับระบบพยากรณ์ราคาหลักทรัพย์โดยแบบจำลอง Random Forest จะใช้ Google Colaboratory ในการวิเคราะห์ข้อมูลขั้นสูง ระบบสารสนเทศจากโครงการพิเศษนี้จะช่วยให้ ผู้บริหารสามารถวิเคราะห์ข้อมูล ได้อย่างถูกต้องและรวดเร็ว นำไปใช้ประกอบการตัดสินใจได้อย่าง เหมาะสมและมีประสิทธิภาพ

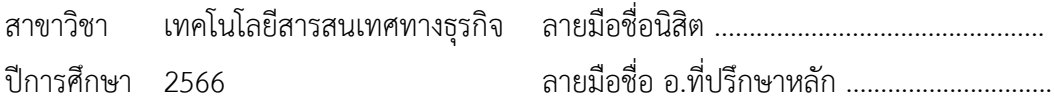

# # 6482011326 : MAJOR INFORMATION TECHNOLOGY IN BUSINESS KEYWORD:

> Kriengsak Kangkaew : Data Warehouse, Business Intelligence and Advanced Data Analytics of Investment Consulting Business. Advisor: Assoc. Prof. CHATPONG TANGMANEE, Ph.D.

The massive growth in online account openings during COVID, and the number of new investors in the stock exchange market has grown by leaps and bounds It reflects that information technology is a driving force in helping investors to gain access to the capital market. Investors must be attentive to the use of information technology to assist their decisions. To help investors to analyze data from various perspectives, a new tool is needed.

This project "Data Warehouse, Business Intelligence and Advanced Data Analytics of Investment Consulting Business" consists of 5 systems: (1) Security Growth Analysis System, (2) Security Analysis System Using Financial Ratios, (3) Technical Analysis System, (4) Dollar-Cost Averaging Trial Investment System, and (5) Security Price Prediction System Using Random Forest Model.

The mentioned systems were developed on the Microsoft SQL Server 2019 database using the Microsoft Power BI (October 2023) program to analyze are data and develop various visuals. For the stock price prediction system using the Random Forest model, Google Colaboratory is used for advanced data analysis. The information system from this particular project will help administrators analyze data correctly and quickly and finally yield great benefits to investors.

Field of Study: Information Technology in Business Student's Signature ................................ Academic Year: 2023 Advisor's Signature ..............................

# **กิตติกรรมประกาศ**

โครงการพิเศษเรื่อง "คลังข้อมูล ธุรกิจอัจฉริยะ และการวิเคราะห์ข้อมูลขั้นสูงของธุรกิจให้ คำปรึกษาด้านการลงทุน" ที่ได้พัฒนาขึ้นนี้สามารถสำเร็จลุล่วงได้ด้วยดีเพราะได้รับความอนุเคราะห์ และการสนับสนุนจากหลายฝ่าย โดยเฉพาะได้รับความช่วยเหลืออย่างดียิ่งจากอาจารย์ที่ปรึกษา โครงการ รองศาสตราจารย์ดร.ชัชพงศ์ตั้งมณีที่ได้สละเวลาอันมีค่าในการให้คำปรึกษา แนะนำ ตรวจสอบ และแก้ไขจุดบกพร่องต่าง ๆ ตั้งแต่เริ่มต้นโครงการจนโครงการนี้เสร็จสิ้น

ขอขอบพระคุณคณาจารย์ทุก ๆ ท่าน ที่ได้ประสิทธิ์ประสาทวิชาความรู้ตลอดระยะเวลาใน การศึกษาหลักสูตรวิทยาศาสตรมหาบัณฑิต ทำให้สามารถนำความรู้ต่าง ๆ เหล่านั้น มาประยุกต์ใช้ ประกอบการจัดทำโครงการพิเศษนี้

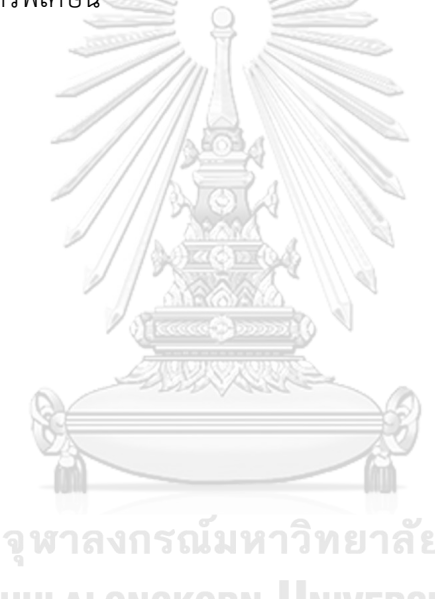

เกรียงศักดิ์ กางแก้ว

จหาลงกรณ์มหาวิทยาลัย **CHULALONGKORN UNIVERSITY** 

# สารบัญ

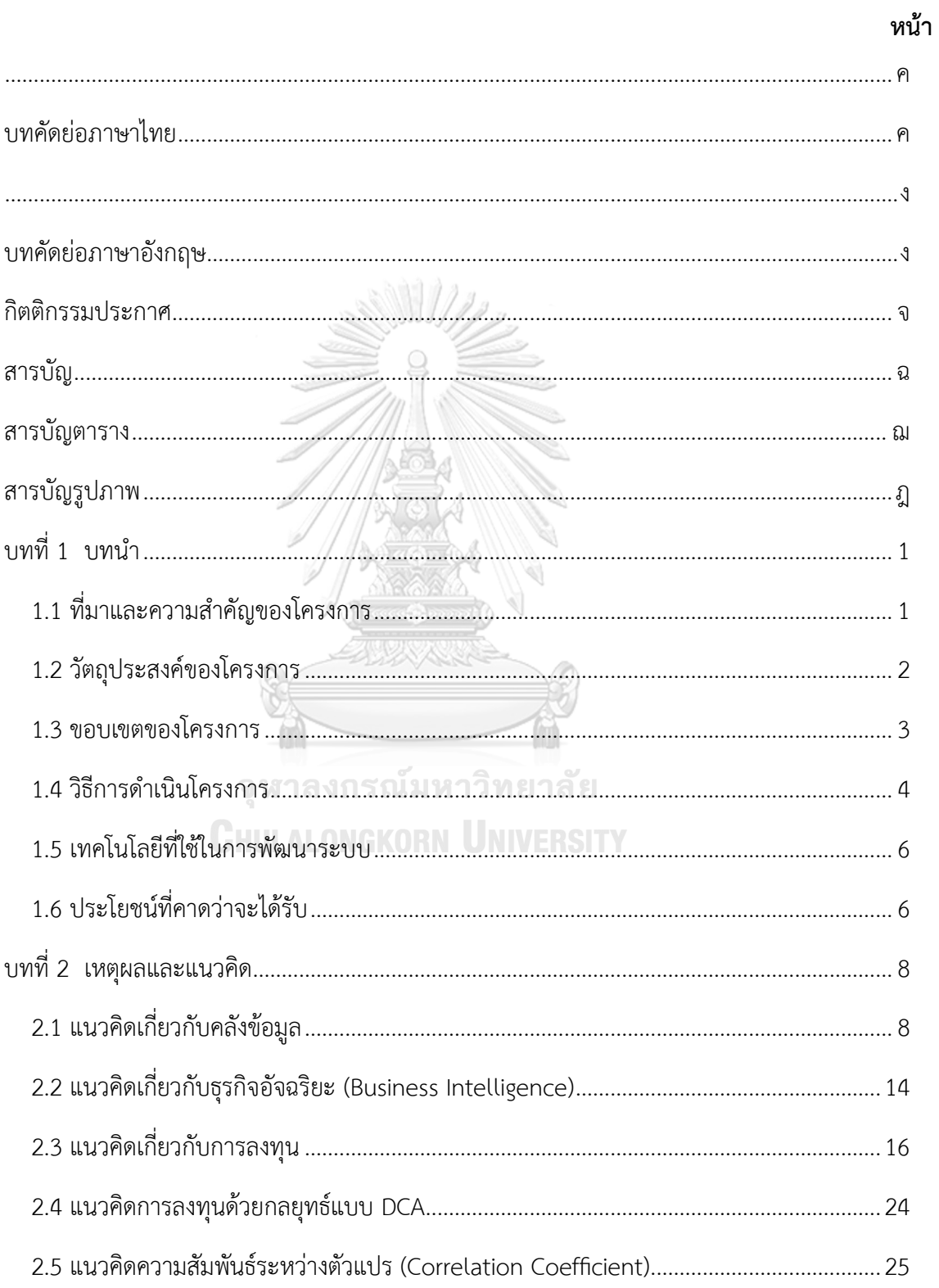

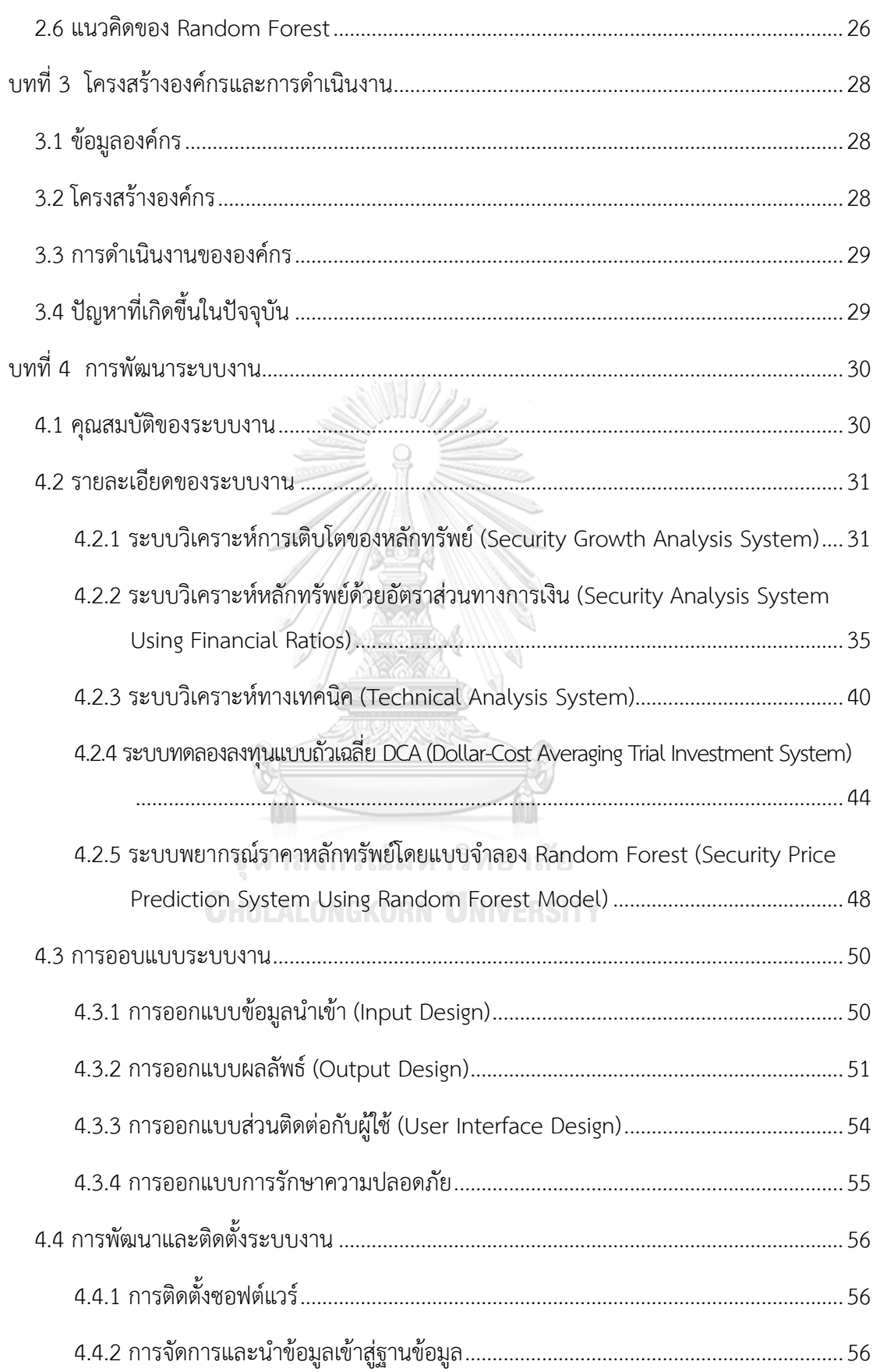

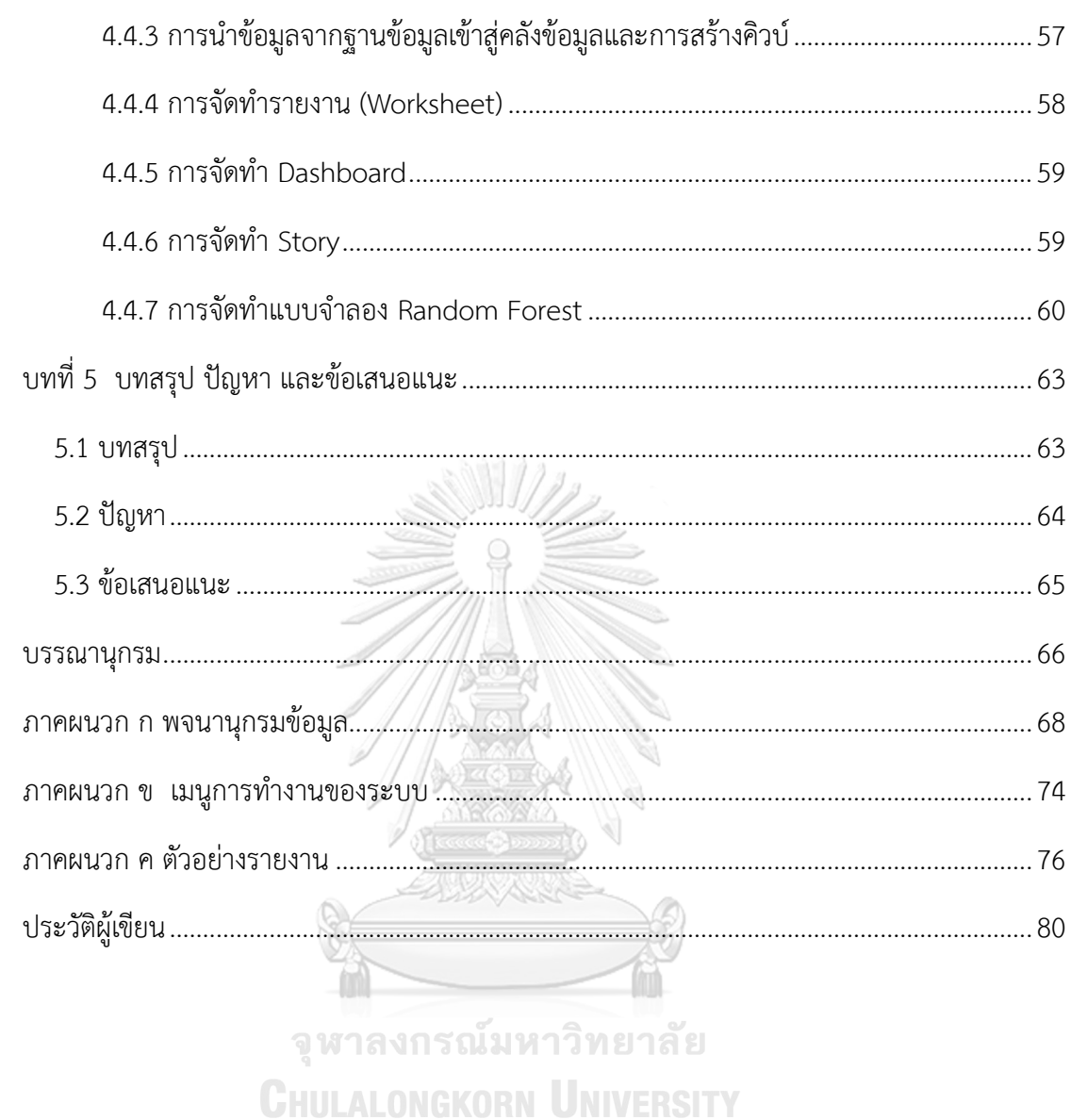

ซ

# **สารบัญตาราง**

ฌ

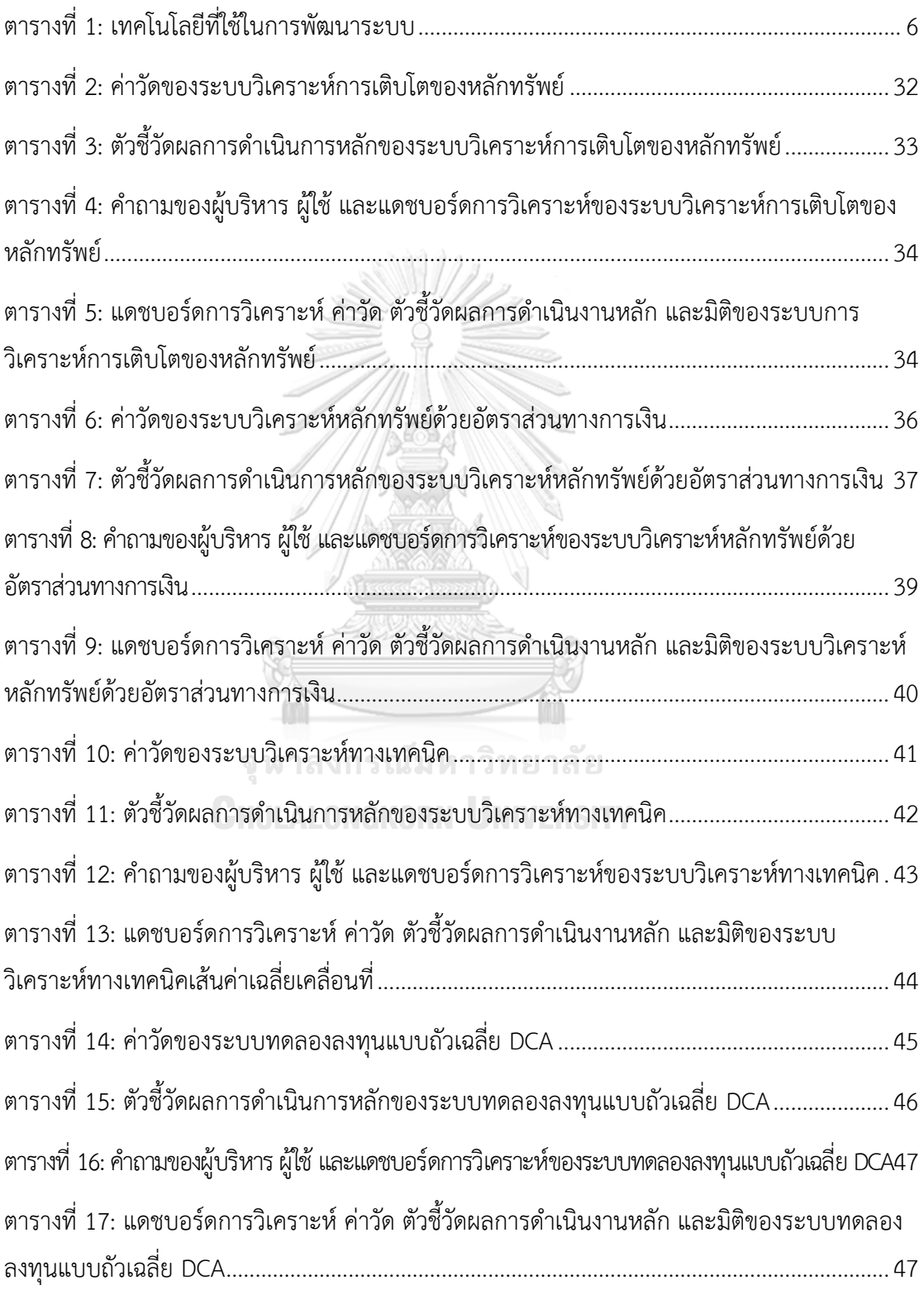

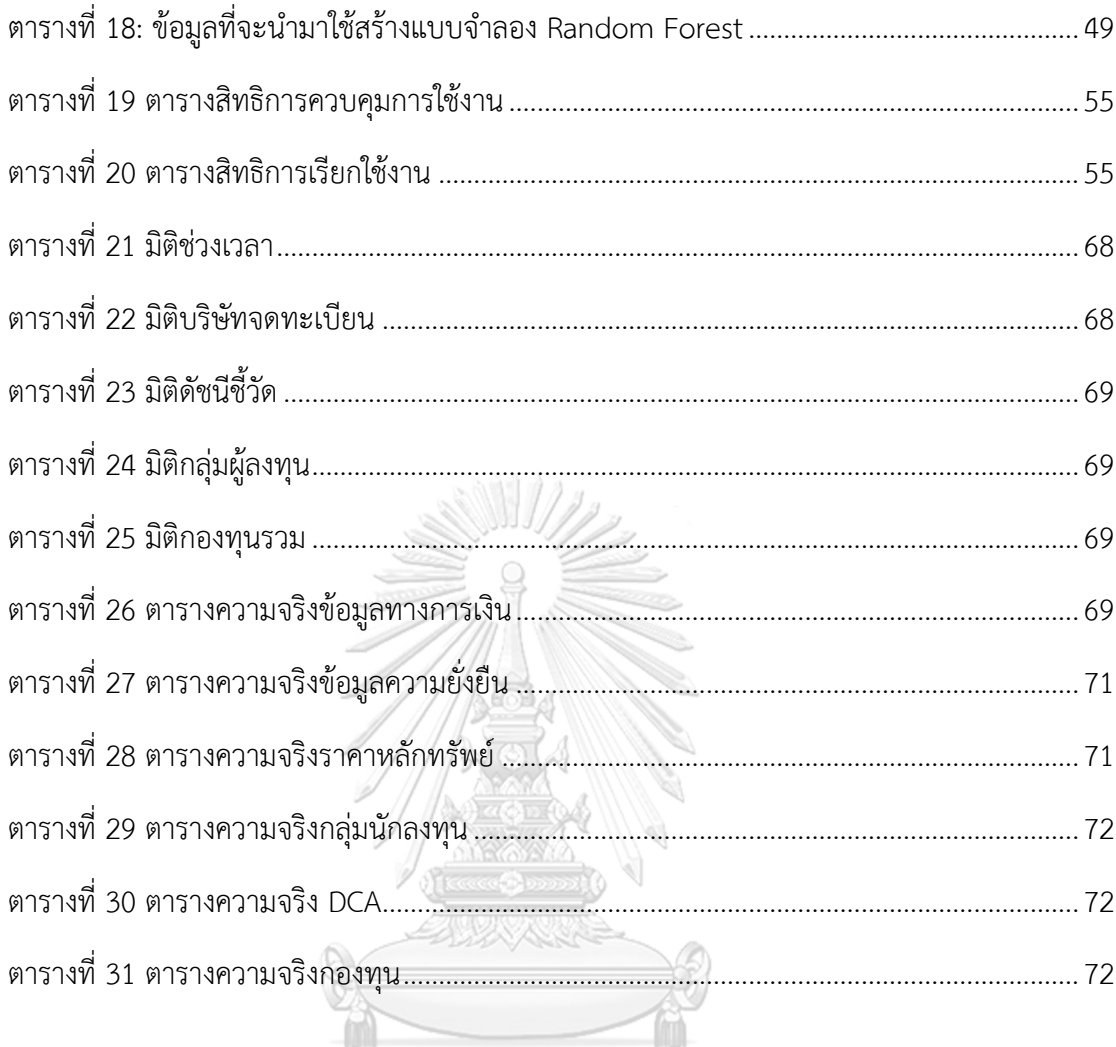

จุฬาลงกรณ์มหาวิทยาลัย<br>CHULALONGKORN UNIVERSITY

# **สารบัญรูปภาพ**

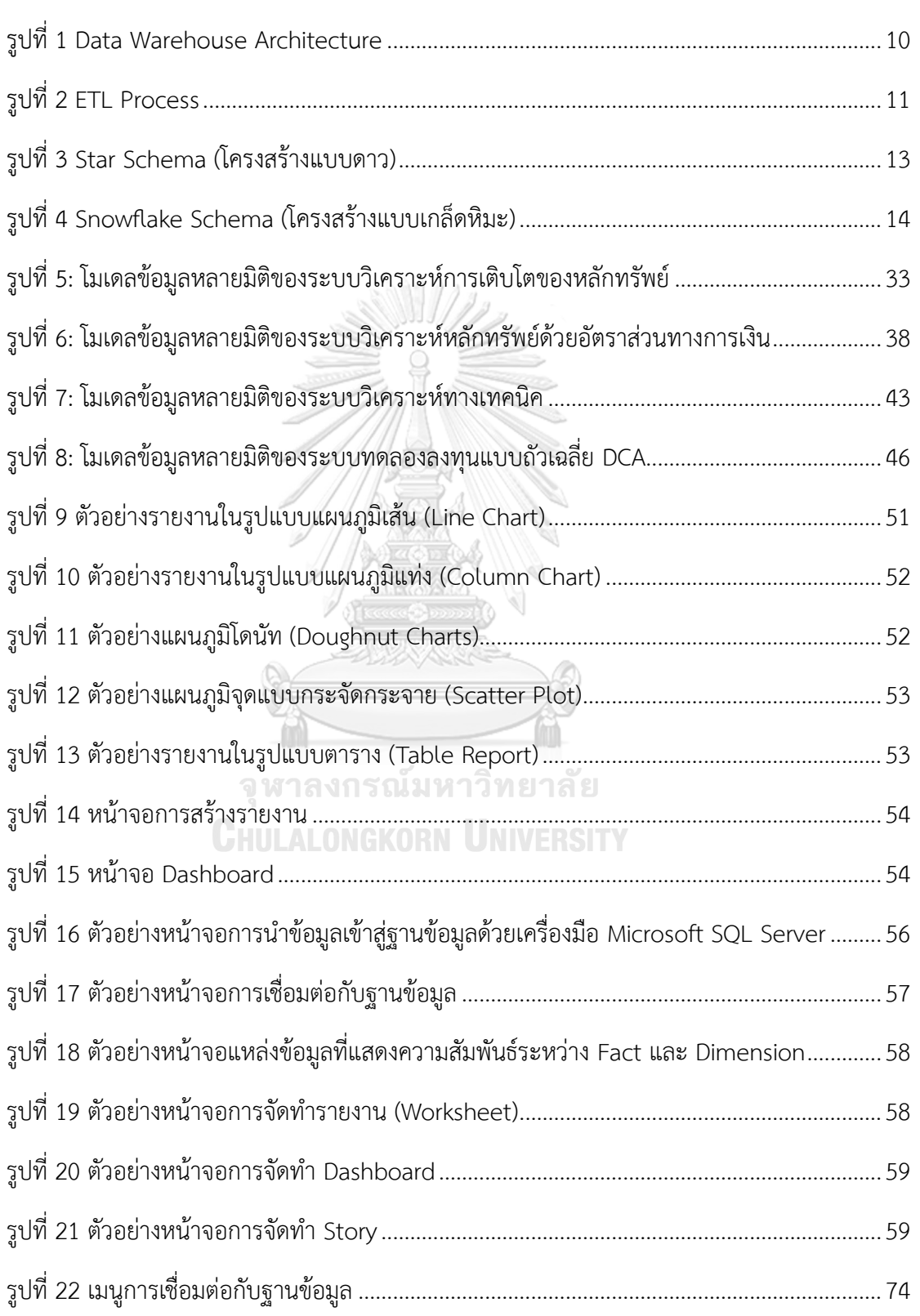

**หน้า**

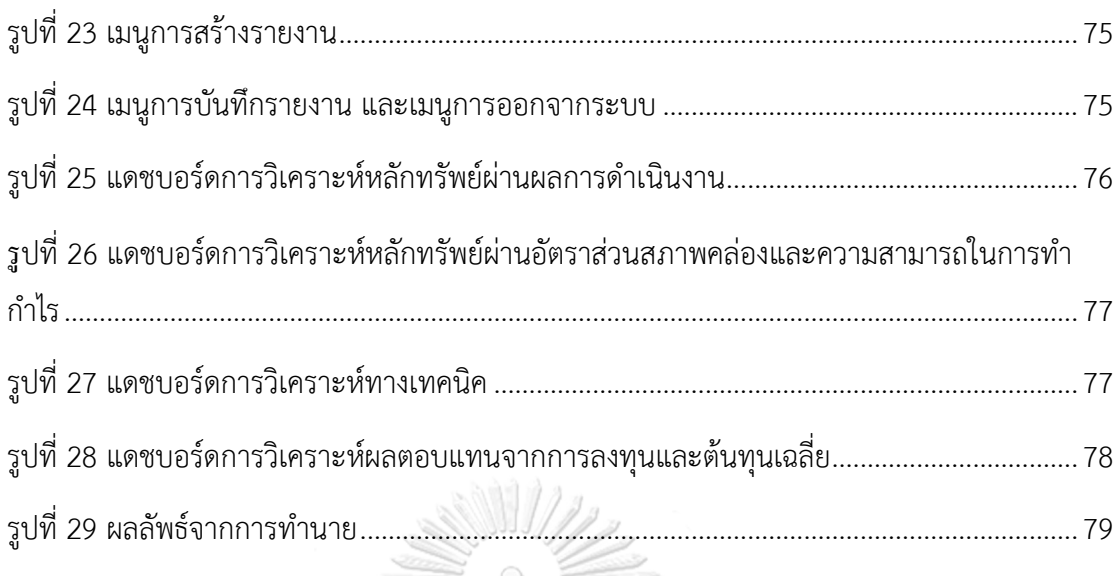

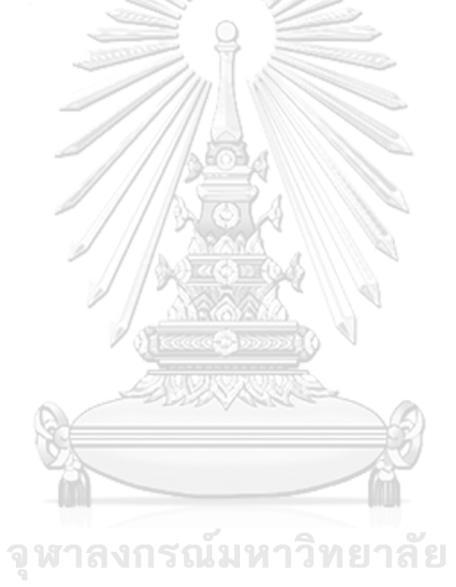

**CHULALONGKORN UNIVERSITY** 

# **บทที่ 1**

### **บทนำ**

ในบทนี้จะกล่าวถึงความสำคัญและที่มาของโครงการ วัตถุประสงค์ของโครงการ ขอบเขตของ โครงการ วิธีการดำเนินงานโครงการ เทคโนโลยีที่ใช้ในการพัฒนาระบบและเทคโนโลยีที่ใช้ในการ ดำเนินงาน ตลอดจนประโยชน์ที่จะได้รับจากโครงการนี้

# **1.1 ที่มาและความสำคัญของโครงการ**

ในช่วง 1-2 ปีที่ผ่านมา นอกจากเทคโนโลยีสารสนเทศแล้ว โควิดนับเป็นตัวเร่งให้การเปลี่ยนแปลง เกิดเร็วขึ้น โดยเฉพาะด้านพฤติกรรมของผู้บริโภค การลงทุนเป็นด้วยเช่นกัน การเติบโตอย่างมากของการ เปิดบัญชีออนไลน์ในช่วงโควิด จำนวนบัญชีของผู้ลงทุนหน้าใหม่ในตลาดหลักทรัพย์ฯ เติบโตอย่างก้าว กระโดด (SET, 2565a) โดย ณ สิ้นเดือนธันวาคม 2564 จำนวนนักลงทุนที่เปิดบัญชีทำสถิติสูงสุดใหม่ที่ 3,101,457 ราย หรือเพิ่มขึ้น 946,557 รายจากสิ้นปี 2563 หรืออาจกล่าวได้ว่า ในปี 2564 มีจำนวน นัก ลงทุนเพิ่มขึ้นมากกว่า 2.8 เท่า ของการเพิ่มขึ้นในปี 2563 หรือมากกว่าจำนวนนักลงทุนทั้งหมดที่เพิ่มขึ้น ในช่วง 5 ปีก่อนหน้า (ปี 2559 -2563) (SET, 2565b)

การเพิ่มของผู้ลงทุนรายย่อยมาจากหลายปัจจัย ทั้งโอกาสการลงทุนในช่วงเริ่มต้นของสถานการณ์ วิกฤตโควิด-19 ที่ทำให้ดัชนีตลาดหลักทรัพย์ไทยปรับตัวลดลง ประกอบกับการมีหลักทรัพย์ IPO ขนาดใหญ่ และเป็นที่รู้จักเข้าจดทะเบียนในตลาดหลักทรัพย์ เช่น OR และ TIDLOR อีกทั้งโบรกเกอร์ให้ความสำคัญกับ ช่องทางออนไลน์มากขึ้น โดยจำนวนโบรกเกอร์ที่ให้บริการ e-Open Account เพิ่มขึ้นจาก 12รายเป็น 26ราย (ณ 17 พฤษภาคม 2566) (ตลาดหลักทรัพย์แห่งประเทศไทย, 2566) ทำให้แม้อยู่ในภาวะล็อกดาวน์ ไม่เป็น อุปสรรคในการเริ่มต้นลงทุน ทั้งนี้ ในปี 2564 มีบัญชีหลักทรัพย์ใหม่กว่า 1.63 ล้านบัญชี เพิ่มขึ้น 46% จากปี ก่อนหน้า และมากกว่าครึ่งของ ผู้ลงทุนหน้าใหม่มีอายุน้อยกว่า 30 ปี ซึ่งคุ้นเคยกับการทำธุรกรรมออนไลน์อยู่ แล้ว ข้อมูลเหล่านี้สะท้อนให้เห็นว่าเทคโนโลยีสารสนเทศเป็นแรงหนุนให้คนไทยเข้าถึงตลาดทุนได้สะดวกและ ง่ายขึ้น ประกอบกับในภาวะที่อัตราดอกเบี้ยเงินฝากต่ำเช่นในทุกวันนี้ คงต้องยอมรับว่าถ้าผู้ลงทุนเก็บเงินไว้ใน บัญชีเงินฝากเงินของผู้ลงทุนจะด้อยค่าลงทุกวัน และไม่สามารถเอาชนะเงินเฟ้อได้เลยโดยไม่ลงทุน (SET, 2565a)

ประเด็นสำคัญสำหรับผู้ลงทุนหน้าใหม่ คือ ลงทุนเพราะเชื่อตามคนอื่น พยายามตามหา ผลตอบแทน หรือให้ความสำคัญกับข่าวหรือสถานการณ์ปัจจุบันมากเกินไป (Mr.Messenger, 2559) เมื่อ หลักทรัพย์ที่ลงทุนไปไม่เป็นไปตามที่คาดหวังเอาไว้ทำให้ต้องตัดขายขาดทุนออกมา โดยที่ทักษะของการ วิเคราะห์ข้อมูลและฝึกใช้เครื่องมือลงทุนยังมีไม่มาก อีกทั้ง นักลงทุนมือใหม่ไม่สามารถวิเคราะห์หาราคาของ

หลักทรัพย์ที่เหมาะสมเพื่อการลงทุนหรือไม่วิเคราะห์ข้อมูลของบริษัทจดทะเบียนในหลายมิติ ทำให้การตัดสินใจ ในการลงทุนอาจผิดพลาด

จากความสำคัญที่กล่าวมาข้างต้น จึงเป็นที่มาของการพัฒนาโครงการ "คลังข้อมูล ธุรกิจอัจฉริยะ และการวิเคราะห์ข้อมูลขั้นสูงของธุรกิจให้คำปรึกษาด้านการลงทุน" โดยมีวัตถุประสงค์เพื่อช่วยให้นักลงทุน สามารถเข้าถึงข้อมูลอย่างรวดเร็ว สามารถนำคลังข้อมูลธุรกิจอัจฉริยะมาใช้ในการตรวจสอบความเสี่ยงทาง ธุรกิจ มองเห็นภาพรวมของผลการดำเนินงานของบริษัทจดทะเบียนในตลาดหลักทรัพย์ และสามารถ วิเคราะห์ในมุมมองต่าง ๆ ได้อย่างมีคุณภาพ สามารถใช้ในการตัดสินใจลงทุน และสามารถนำเสนอออกมา เป็นภาพ เกี่ยวกับความสัมพันธ์ของราคาหลักทรัพย์กับข้อมูลทางการเงินของบริษัทจดทะเบียนในตลาด หลักทรัพย์ รวมไปถึงเครื่องมือช่วยในการตัดสินใจลงทุน ยังผลให้เกิดความพึงพอใจ และไว้วางใจในการ ลงทุนจากผู้ลงทุน อันมีผลสืบเนื่องต่อเศรษฐกิจที่ยั่งยืนของประเทศ นอกจากนี้ยังสามารถใช้คลังข้อมูล ธุรกิจอัจฉริยะในการวิเคราะห์แนวโน้มของตลาดเพื่อประเมินความเสี่ยงและผลตอบแทนจากการลงทุน

## **1.2 วัตถุประสงค์ของโครงการ**

โครงการ "คลังข้อมูล ธุรกิจอัจฉริยะ และการวิเคราะห์ข้อมูลขั้นสูงของธุรกิจให้คำปรึกษา ด้านการลงทุน" ได้จัดทำขึ้นโดยมีวัตถุประสงค์ ดังต่อไปนี้

3.1 เพื่อพัฒนาระบบสนับสนุนการตัดสินใจของบริษัท ให้คำปรึกษา จำกัด ให้นักลงทุน สามารถวิเคราะห์ข้อมูลในเชิงลึกได้หลายมิติ เช่น ผลการดำเนินงานของบริษัทจดทะเบียน อัตราส่วน ทางการเงิน ข้อมูลทางสถิติ และมองเห็นภาพรวมของมูลค่าตลาดหลักทรัพย์แห่งประเทศไทย เป็นต้น

3.2 เพื่อพัฒนาระบบคลังข้อมูล (Data warehouse) โดยรวบรวมข้อมูลต่าง ๆ ของบริษัทจด ทะเบียนให้เป็นระบบและเป็นมาตรฐานเดียวกัน เพื่อลดความซ้ำซ้อนของข้อมูลและสะดวกต่อการนำ ข้อมูลมาใช้วิเคราะห์ได้หลากหลายมุมมอง

3.3 เพื่อพัฒนาระบบสารสนเทศที่ทำให้นักลงทุน และฝ่ายวิเคราะห์การลงทุน ทราบถึง ภาพรวมและแนวโน้มการเติบโตของบริษัทจดทะเบียน และสามารถนำข้อมูลที่ได้จากการวิเคราะห์ไป ใช้สำหรับตัดสินใจวางแผนในการลงทุนในบริษัทจดทะเบียน

3.4 เพื่อสร้างรายงานที่เกี่ยวข้องกับผลการดำเนินงาน อัตราส่วนทางการเงิน และข้อมูลทาง สถิติของบริษัทจดทะเบียนที่มีความยืดหยุ่น และมีหลากหลายมุมมอง อีกทั้งนำเสนอให้อยู่ในรูปแบบ ที่ง่ายต่อการทำความเข้าใจต่อข้อมูล

3.5 เพื่อสร้างรายงานเชิงวิเคราะห์ที่มีลักษณะ Interactive เพื่อให้นักลงทุนสามารถเรียกดู รายงานในมุมมองที่หลากหลายและใช้สนับสนุนในการตัดสินใจการลงทุน

3.6 เพื่อพัฒนาตัวแบบพยากรณ์ราคาหลักทรัพย์โดยแบบจำลอง Random Forest เพื่อประเมิน ราคาที่เหมาะสมของหลักทรัพย์ ตามลักษณะข้อมูลต่าง ๆ ที่ส่งผลต่อราคาในตัวแบบจำลอง และเป็น เครื่องมือประกอบการตัดสินใจสำหรับนักลงทุน

#### **1.3 ขอบเขตของโครงการ**

โครงการ "คลังข้อมูล ธุรกิจอัจฉริยะ และการวิเคราะห์ข้อมูลขั้นสูงของธุรกิจให้คำปรึกษาด้านการ ลงทุน" เป็นการศึกษาวิเคราะห์ปัจจัยต่าง ๆ ที่เกี่ยวข้องกับข้อมูลทางการเงินของบริษัทจดทะเบียนในตลาด หลักทรัพย์ 50 ลำดับแรกที่มีมูลค่าหลักทรัพย์ตามราคาตลาดสูงที่สุด โดยนำข้อมูลที่มีมาจัดในรูปแบบของ ฐานข้อมูลหลายมิติสำหรับนำไปใช้ในการวิเคราะห์ต่อไป โดยขอบเขตของโครงการแบ่งออกเป็น 5 ระบบ ย่อย ดังนี้

1)ระบบวิเคราะห์การเติบโตของหลักทรัพย์(Securities Growth Analysis System)

ระบบนี้เป็นการวิเคราะห์การเติบโตของบริษัทจดทะเบียนในตลาดหลักทรัพย์ในรูปแบบ Dashboard เพื่อให้ผู้บริหารฝ่ายวิเคราะห์การลงทุน และนักลงทุนทั่วไป ใช้ประเมินการเปลี่ยนแปลงของ รายได้(%ChangeofRevenue) การเปลี่ยนแปลงของกำไรสุทธิ(%ChangeofNetIncome) การ เปลี่ยนแปลงของกำไรต่อหุ้น (%ChangeofEPS) การเปลี่ยนแปลงของกระแสเงินสดดำเนินงาน (%ChangeofOperatingCashFlow) และผลต่างของปริมาณการปล่อยก๊าซเรือนกระจกรวมเทียบกับ เป้ าหมาย (GHGDiffTarget) การเป ลี่ยนแป ลงของป ริมาณ ขยะและของเสียอัน ตราย (%ChangeofHazardous) ตามมิติเวลา และมิติบริษัทจดทะเบียนในตลาดหลักทรัพย์ SET 50

2) ระบบวิเคราะห์หลักทรัพย์ด้วยอัตราส่วนทางการเงิน (Security Analysis System Using Financial Ratios)

ระบบนี้พัฒนาขึ้นเพื่อวิเคราะห์อัตราส่วนทางการเงินของบริษัทในตลาดหลักทรัพย์ เพื่อให้ ผู้บริหารฝ่ายวิเคราะห์การลงทุน และนักลงทุนทั่วไป ทราบถึงอัตราส่วนสภาพคล่อง (Current Ratio) อัตราส่วนหมุนเวียนลูกหนี้การค้า (Average Collection Period) ระยะเวลาเก็บหนี้เฉลี่ย (Average Collection Period) อัตราส่วนความสามารถในการจ่ายดอกเบี้ย (Interest Coverage) อัตรากำไรขั้นต้น (%Gross Profit Margin) การเปลี่ยนแปลงของอัตราผลตอบแทนผู้ถือหุ้น (ChangeofROE) การ

เปลี่ยนแปลงของอัตราส่วนหนี้สินต่อทุน (ChangeofDE) ตามมิติเวลา มิติบริษัทจดทะเบียนในตลาด หลักทรัพย์ SFT 50 และมิติดัชนีชี้วัด

3) ระบบวิเคราะห์ทางเทคนิค (Technical Analysis System)

ระบบนี้พัฒนาขึ้นเพื่อวิเคราะห์ทางเทคนิคเส้นค่าเฉลี่ยเคลื่อนที่ เพื่อให้ผู้บริหารฝ่ายวิเคราะห์การ ลงทุน และนักลงทุน ทราบถึงค่าเฉลี่ยเคลื่อนที่ 5 วัน (Simple Moving Average 5 Days) ค่าเฉลี่ย เคลื่อนที่ 10 วัน (Simple Moving Average 10 Days) ค่าเฉลี่ยเคลื่อนที่ 30 วัน (Simple Moving Average 30 Days) ค่าเฉลี่ยเคลื่อนที่ 200 วัน (Simple Moving Average 200 Days) ปริมาณการ ซื้อจำแนกตามนักลงทุน (%VolumeBuy) ปริมาณการขายจำแนกตามนักลงทุน (%VolumeSell) มูลค่าการจำแนกตามนักลงทุน (%ValueBuy) มูลค่าการขายจำแนกตามนักลงทุน (%ValueSell) ตามมิติเวลา มิติบริษัทจดทะเบียนในตลาดหลักทรัพย์SET 50 และมิติกลุ่มผู้ลงทุน

4) ระบบทดลองลงทุนแบบถัวเฉลี่ย DCA (Dollar-Cost Averaging Trial Investment System)

ระบบนี้จะทดลองลงทุนแบบถัวเฉลี่ย DCA โดยการคำนวณผลตอบแทนจากการใช้ข้อมูลราคา ย้อนหลังในอดีตของหลักทรัพย์ที่นักลงทุนสนใจ ทราบถึงปริมาณหุ้นที่ซื้อรวม (TotalVolume) ราคา เฉลี่ย (AveragePrice) มูลค่าต้นทุน (CostValue\_Share) กำไร/ขาดทุน (%UnrealizedPL) กำไร/ ขาดทุน (UnrealizedPL) มูลค่าต้นทุนกองทุน (CostValue\_Fund) ตามมิติเวลา มิติบริษัทจด ทะเบียนในตลาดหลักทรัพย์ SET 50 และมิติกองทุนรวม

5) ระบบพยากรณ์ราคาหลักทรัพย์โดยแบบจำลอง Random Forest (Security Price Prediction System Using Random Forest Model) s ณ์มหาวิทยาลัย

ระบบนี้เป็นการพัฒนาตัวพยากรณ์ราคาหลักทรัพย์ โดยใช้แบบจำลอง Random Forest ที่เป็น หนึ่งในกลุ่มของโมเดลที่เรียกว่า Ensemble Learning ในการช่วยพัฒนาและเลือกตัวแบบที่ดีที่สุดจาก ตัวแปรต่าง ๆ เพื่อนำผลการพยากรณ์ที่ได้ไปประกอบการพิจารณาตัดสินใจลงทุน

### **1.4 วิธีการดำเนินโครงการ**

โครงการ "คลังข้อมูล ธุรกิจอัจฉริยะ และการวิเคราะห์ข้อมูลขั้นสูงของธุรกิจให้คำปรึกษา ด้านการลงทุน" มีวิธีการดำเนินงานโครงการ ดังนี้

- 1. การวิเคราะห์ระบบ (System Analysis)
	- 1) ศึกษาและทำความเข้าใจธุรกิจบริษัทจดทะเบียนในตลาดหลักทรัพย์ และข้อมูล เกี่ยวกับการวิเคราะห์งบการเงิน
- 2) รวบรวมปัญหาที่เกิดขึ้นกับผู้ใช้งาน เพื่อนำมาออกแบบคลังข้อมูล ธุรกิจอัจฉริยะ และ การวิเคราะห์ข้อมูลขั้นสูง ให้ตรงกับความต้องการของผู้ใช้งานมากที่สุด
- 3) วิเคราะห์ระบบและสรุปความต้องการของผู้ใช้งาน พร้อมทั้งกำหนดขอบเขตของ ระบบงานที่จะพัฒนา
- 2. การออกแบบระบบ (System Design)
	- 1) ออกแบบรูปแบบรายงานต่าง ๆ (Report Design) เพื่อให้ตรงกับวัตถุประสงค์และ สามารถนำไปช่วยในการสนับสนุนการตัดสินใจของนักลงทุน
	- 2) ออกแบบโมเดลข้อมูลเชิงมิติ (Multi-dimensional Data Modeling Design) ใน รูปแบบ Star Schema เพื่อออกรายงานการวิเคราะห์ได้ตามต้องการ
	- 3) ออกแบบวิธีดึง แปลง และนำเข้าข้อมูล (Extract Transform Load ETL) จาก ฐานข้อมูล เพื่อให้สามารถนำเข้าข้อมูลเข้าสู่ระบบได้อย่างถูกต้อง
- 3. การพัฒนาระบบ (System Development)
	- 1) พัฒนาคลังข้อมูลตามที่ได้มีการออกแบบไว้ (Data Warehouse Development)
	- 2) พัฒนาโปรแกรมและนำข้อมูลระบบงานย่อยเข้ามาในคลังข้อมูล (ETL)
	- 3) พัฒนารูปแบบของรายงานที่ช่วยในการวิเคราะห์ตามที่ได้ออกแบบไว้
	- 4) พัฒนาตัวแบบเพื่อนำผลที่ได้ไปใช้สนับสนุนการตัดสินใจ
- 4. การทดสอบระบบ (System Testing)
	- 1) ทดสอบการเชื่อมโยงของระบบ ความสอดคล้องของข้อมูลในแต่ละระบบงานว่า สามารถใช้งานได้จริง
	- 2) ประเมินประสิทธิภาพของการพัฒนาตัวแบบ
	- 3) ปรับปรุงและแก้ไขข้อผิดพลาดให้มีความสมบูรณ์
- 5. การจัดทำคู่มือการใช้งาน (User Document)
	- 1) จัดทำคู่มือสำหรับการใช้งาน (User Manual) จะเป็นเอกสารที่บอกถึงขั้นตอนการใช้ งานของระบบที่พัฒนาขึ้น เพื่อช่วยให้เกิดความเข้าใจในการใช้งานอย่างถูกต้อง โดย จะนำเสนอในรูปของหน้าจอแสดงผลพร้อมคำอธิบายประกอบรูปภาพ

# **1.5 เทคโนโลยีที่ใช้ในการพัฒนาระบบ**

เทคโนโลยีที่ใช้สำหรับการพัฒนาโครงการ "คลังข้อมูล ธุรกิจอัจฉริยะ และการวิเคราะห์ ข้อมูลขั้นสูงของธุรกิจให้คำปรึกษาด้านการลงทุน" มีรายละเอียดดังนี้

<span id="page-18-0"></span>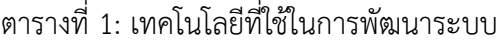

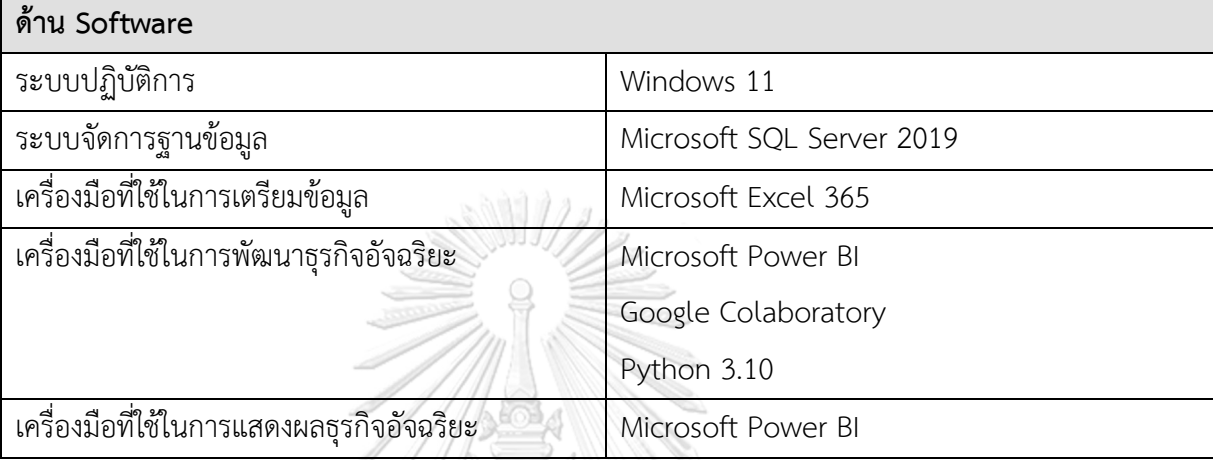

# **1.6 ประโยชน์ที่คาดว่าจะได้รับ**

ประโยชน์ที่คาดว่าจะได้รับจากการพัฒนาโครงการ "คลังข้อมูล ธุรกิจอัจฉริยะ และการ วิเคราะห์ข้อมูลขั้นสูงของธุรกิจให้คำปรึกษาด้านการลงทุน" มีดังนี้

- 1) ทำให้เกิดการรวบรวมและจัดเก็บข้อมูลผลการดำเนินงานของบริษัทจดทะเบียนและ พัฒนาเป็นระบบสนับสนุนการตัดสินใจ เพื่อให้นักลงทุนตัดสินใจวางแผนการลงทุนได้ อย่างมีประสิทธิผล
- 2) ระบบคลังข้อมูลทำให้การออกรายงานมีความยืดหยุ่นมากขึ้น นักลงทุนสามารถเรียกดู และปรับเปลี่ยนมุมมองของรายงานได้อย่างทันท่วงทีตามความต้องการ ทำให้ได้รายงาน ที่เอื้อต่อการวิเคราะห์และวางแผนการลงทุน
- 3) ช่วยลดเวลาการทำงานของฝ่ายวิเคราะห์การลงทุนในการจัดเตรียมสารสนเทศเพื่อ นำเสนอแก่นักลงทุน
- 4) ทำให้นักลงทุนสามารถประเมินราคาหลักทรัพย์ที่เหมาะสมได้ โดยพิจารณาจากข้อมูลผล การดำเนินงาน ข้อมูลอัตราส่วนทางการเงิน ข้อมูลสถิติทางการเงินของบริษัทจด ทะเบียน

5) สนับสนุนการวิเคราะห์เพื่อวางแผนการลงทุน ช่วยลดความเสี่ยงในการลงทุนและเพิ่ม โอกาสในการทำกำไร

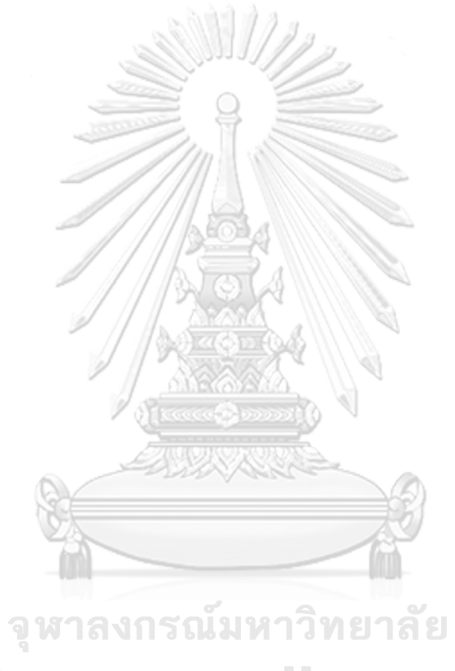

**CHULALONGKORN UNIVERSITY** 

# **บทที่ 2**

#### **เหตุผลและแนวคิด**

ในบทนี้จะกล่าวถึงแนวคิดที่นำมาใช้ในการพัฒนา "คลังข้อมูล ธุรกิจอัจฉริยะ และการ วิเคราะห์ข้อมูลขั้นสูงของธุรกิจให้คำปรึกษาด้านการลงทุน" แนวคิดต่าง ๆ ที่เกี่ยวข้องและนำมาใช้ใน การพัฒนาโครงการ ได้แก่ แนวคิดเกี่ยวกับคลังข้อมูล (Data Warehouse) แนวคิดเกี่ยวกับธุรกิจ อัจฉริยะ (Business Intelligence) แนวคิดเกี่ยวกับการลงทุน แนวคิดเกี่ยวกับการวิเคราะห์ หลักทรัพย์ เป็นต้น

### **2.1 แนวคิดเกี่ยวกับคลังข้อมูล**

### **คำนิยามของคลังข้อมูล**

คลังข้อมูลคือฐานข้อมูลเชิงวิเคราะห์ ที่มักจะเป็นการวิเคราะห์แบบสัมพันธ์ที่สร้างมาจาก แหล่งข้อมูลสองแห่งหรือมากกว่านั้นก็ได้ ซึ่งถูกสร้างขึ้นมาเพื่อเก็บข้อมูลย้อนหลังซึ่งอาจมีระดับเป็น หน่วยเพตะไบต์ คลังข้อมูลมักจะมีระบบประมวลผลและหน่วยความจำที่สำคัญ เพื่อใช้ในการสืบค้นที่ มีความซับซ้อนและการสร้างรายงาน ซึ่งคลังข้อมูลเหล่านี้มักจะเป็นแหล่งข้อมูลสำคัญในการทำ Business Intelligence และ Machine Learning (Big Data Thailand, 2022)

# **คุณลักษณะเฉพาะของคลังข้อมูล**

1) ข้อมูลที่ถูกจัดเก็บตามหัวข้อที่สนใจ (Subject-Oriented Data) ข้อมูลในคลังข้อมูลจะถูก เก็บและเชื่อมโยงด้วย "หัวข้อทางธุรกิจ (Business Subject)" ที่เกี่ยวเนื่องและมีความสำคัญต่อการ ดำเนินธุรกิจ เช่น บริษัทผู้ผลิตสินค้า จะมีความเกี่ยวเนื่องกับข้อมูลการผลิตสินค้า การขายสินค้า การส่ง สินค้า การจัดเก็บสินค้าเข้าคลังสินค้า และอื่น ๆ ข้อมูลเหล่านี้จะเป็นข้อมูลที่เป็นหัวข้อทางธุรกิจที่ สำคัญของบริษัทที่จะส่งผลต่อผลกำไร-ขาดทุนของธุรกิจนั้น ๆ

2) ข้อมูลที่ถูกรวมมาจากหลายแหล่งข้อมูล (Integrated Data) ในการสร้างข้อมูลเชิงกลยุทธ์ จากคลังข้อมูลให้มีความครบถ้วนสมบูรณ์ อาจจำเป็นที่จะเรียกใช้ข้อมูลจากหลาย ๆ แอพพลิเคชัน โดยข้อมูลที่มาจากหลายระบบอาจจะมีความแตกต่างกันในเรื่องของระบบการจัดการฐานข้อมูลที่ใช้ รูปแบบของแฟ้มข้อมูล หรือการจัดเก็บข้อมูลส่วนย่อย ๆ และแอพพลิเคชันต่าง ๆ ที่มีความแตกต่าง ในเรื่องของเค้าโครงของแฟ้มข้อมูล การแทนข้อมูลที่เป็นอักขระ และการตั้งชื่อฟิลด์ต่าง ๆ ที่สื่อถึง ข้อมูลเดียวกัน

3) ข้อมูลที่เกี่ยวเนื่องกับช่วงเวลาต่าง ๆ (Time-Variant Data) การจัดเก็บข้อมูลของระบบ การดำเนินงานจะทำการเก็บข้อมูลที่เป็นปัจจุบันเท่านั้น เช่น ระบบบัญชีของธนาคารที่ทำการเก็บ ข้อมูลยอดเงินคงเหลือปัจจุบันของบัญชีลูกค้า ระบบการสั่งสินค้าจะทำการเก็บข้อมูลการสั่งสินค้าครั้ง ล่าสุดของลูกค้ารายหนึ่ง ๆ เป็นต้น แต่ในส่วนของข้อมูลในคลังข้อมูลที่ทำการสร้าง/จัดเตรียมข้อมูล เชิงกลยุทธ์เพื่อช่วยเหลือผู้ใช้ในการวิเคราะห์ข้อมูลในหลาย ๆ แง่มุม เช่น ผู้ใช้คลังข้อมูลอาจจะ ต้องการรูปแบบการซื้อสินค้าของลูกค้าแต่ละรายโดยข้อมูลที่ผู้ใช้สนใจจะไม่ได้เป็นเพียงแค่ข้อมูลการ ซื้อสินค้าครั้งล่าสุดของลูกค้าแต่ละรายเท่านั้น แต่จะสนใจข้อมูลการซื้อครั้งก่อน ๆ หน้าด้วย คลังข้อมูลจะต้องทำการเก็บข้อมูลที่เป็นปัจจุบัน และข้อมูลย้อนหลัง โดยมีข้อมูลแกนเวลาเข้ามา เกี่ยวข้อง ซึ่งการเก็บข้อมูลลักษณะนี้จะช่วยให้ผู้ใช้สามารถทราบถึงความเปลี่ยนแปลงข้อมูลต่อ ช่วงเวลาต่าง ๆ ได้

4) ข้อมูลที่ไม่เปลี่ยนแปลง (Nonvolatile Data) ระบบการดำเนินงานจะอนุญาตให้ผู้ใช้ สามารถทำการเรียกดูข้อมูล เพิ่มข้อมูลลงในฐานข้อมูล ลบข้อมูลลงในฐานข้อมูล และอัพเดทข้อมูล ต่าง ๆ ได้ ซึ่งจะสามารถดำเนินการได้ทุก ๆ การทำงาน แต่ในส่วนของคลังข้อมูล การทำงานจะเริ่ม จากการเลือกหรือสกัดข้อมูลที่ต้องการเพียงบางส่วนจากระบบการดำเนินงานและแหล่งข้อมูลอื่น ๆ จากนั้นค่อยทำการจัดเก็บข้อมูลลงในฐานข้อมูลเพื่อให้ผู้ใช้สามารถเรียกใช้ข้อมูลสำหรับการวิเคราะห์ ต่าง ๆ ได้(อัมพวัน, 2014)

# **ประโยชน์ของระบบคลังข้อมูล**

โดยทั่วไปแล้วข้อมูล Operational Database จะเก็บข้อมูลในรูปแบบ Transaction Systems เมื่อมีความต้องการในการจะนำข้อมูลเหล่านั้นมาใช้เพื่อช่วยในการตัดสินใจก็จะประสบกับ ปัญหาต่าง ๆ เช่น การเรียกข้อมูลจากฐานข้อมูลขนาดใหญ่ส่งผลช้า ข้อมูลเก็บแบบเป็นตารางเท่านั้น และการนำเสนอเป็นรูปแบบที่ตายตัว ไม่มีการเปลี่ยนแปลงตามความต้องการของผู้ใช้ ไม่ตอบสนอง ความต้องการของการตัดสินใจ เพราะข้อมูลมีความสัมพันธ์แบบซับซ้อนสูง ซึ่งข้อมูลมีการรวมตัวจาก ตารางหลาย ๆ ตารางมารวมกัน มีข้อมูลย้อนหลังน้อย ข้อมูลถูกจัดเก็บแบบกระจายซึ่งยากต่อการ เรียกใช้ และเสียเวลาในการค้นหาข้อมูล จากอุปสรรคดังกล่าว ทำให้คลังข้อมูลถูกออกแบบให้มีการ ตอบสนองงานในรูปแบบการตัดสินใจ โดยแยกฐานข้อมูลออกจาก Operational Database และเก็บ ข้อมูลในรูปของข้อมูลที่มีการวิเคราะห์ โดยการวิเคราะห์นั้นต้องทำได้หลายมิติ ข้อมูลจะมีความถูกต้อง มีประสิทธิภาพ สำหรับการนำไปช่วยในการตัดสินใจรวดเร็วยิ่งขึ้น การจัดทำคลังข้อมูลจะมี ความสำคัญมากยิ่งขึ้นในอนาคต เพราะปัจจุบันนี้ผู้ใช้และผู้บริหารงานของหน่วยงานในองค์กรต่าง ๆ เริ่มมีความเข้าใจและให้ความสำคัญกับข้อมูลมากขึ้น และเริ่มตระหนักว่าหากนำข้อมูลมาวิเคราะห์ให้ เข้าใจสถานภาพหรือเหตุการณ์ที่เกิดขึ้นแล้วจะทำให้หน่วยงานหรือองค์กร พัฒนาและวางแผนสำหรับ งานต่อ ๆ ไปได้เป็นอย่างดี(saharat, 2560)

ประโยชน์ของ Data Warehouse สามารถจำแนกได้เป็นข้อ ๆ ดังนี้

- 1) ทำการรวบรวมข้อมูลที่มีความซับซ้อนให้ง่ายต่อการจัดเก็บ
- 2) สามารถนำข้อมูลมาใช้ได้อย่างรวดเร็วและถูกต้อง
- 3) ช่วยเสริมสร้างความรู้ของบุคลากรในองค์กร และสนับสนุนการตัดสินใจให้เกิดประสิทธิภาพ
- 4) สร้างความได้เปรียบในการแข่งขันและปรับปรุงกระบวนการทางธุรกิจให้มีความรวดเร็วขึ้น

# **สถาปัตยกรรมของคลังข้อมูล**

สถาปัตยกรรมของคลังข้อมูล (Data Warehouse Architecture) เป็นโครงสร้างมาตรฐานที่ อธิบายถึงองค์ประกอบและความสัมพันธ์ระหว่างองค์ประกอบต่าง ๆ ที่มีในระบบคลังข้อมูล รวมถึง หน้าที่ของแต่ละองค์ประกอบของระบบคลังข้อมูล ซึ่งโดยทั่วไปแล้ว คลังข้อมูลแต่ละระบบอาจจะมี รูปแบบที่ไม่เหมือนกันได้ เพื่อให้เหมาะสมกับองค์กรนั้น ๆ (DW, 2559)

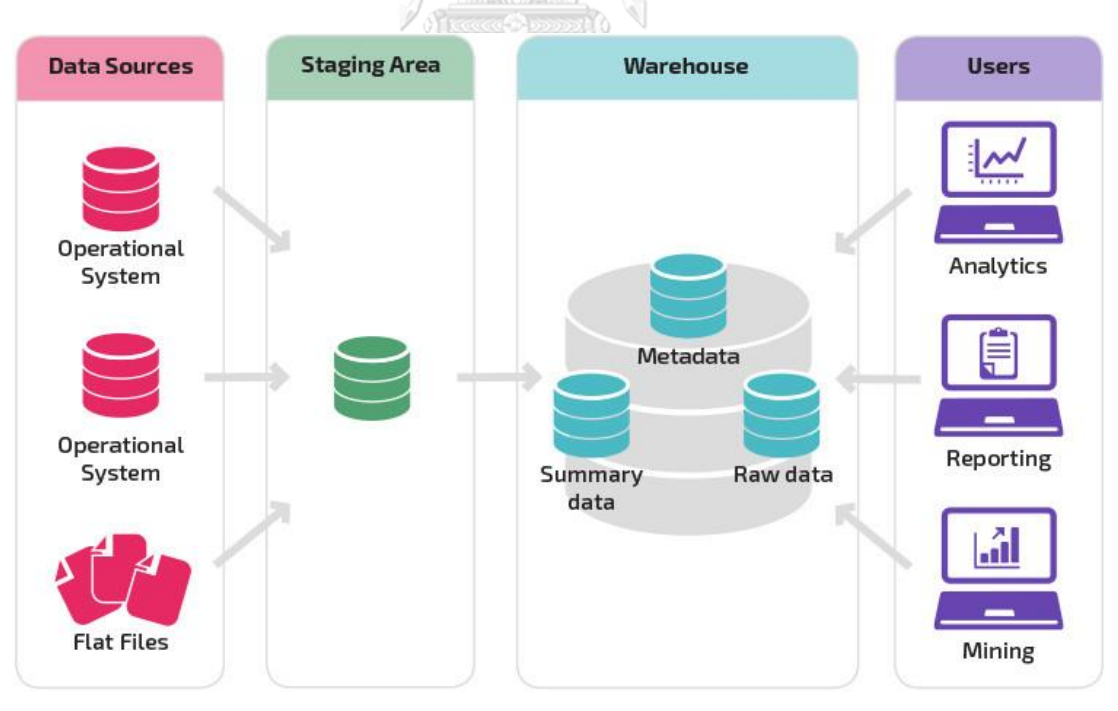

รูปที่ 1 Data Warehouse Architecture

<span id="page-22-0"></span>ที่มา: https://panoply.io/data-warehouse-guide/data-warehouse-architecture-

traditional-vs-cloud/

สถาปัตยกรรมของคลังข้อมูล ประกอบไปด้วยองค์ประกอบที่สำคัญ ดังต่อไปนี้

1) การได้มาซึ่งข้อมูล (Data Acquisition System)

จะทำหน้าที่เป็นผู้รับข้อมูลที่มาจากภายนอก ซึ่งในที่นี้หมายรวมทั้งข้อมูลที่มาจากภายนอก องค์กรและภายในองค์กร (แต่อยู่นอกระบบคลังข้อมูล) ข้อมูลที่ต่าง ๆ เหล่านี้อาจเก็บอยู่ในรูปแบบที่ ต่างกัน และข้อมูลจะได้รับการตรวจสอบความถูกต้องในขั้นต้นก่อนที่จะส่งไปยังส่วนพื้นที่เตรียม ข้อมูล (Data Staging Area)

2) พื้นที่พักข้อมูล (Data Staging Area)

จะทำหน้าที่เป็นเสมือนด่านศุลกากรของคลังข้อมูล ที่จะทำหน้าที่เป็นที่พักและตรวจตรา ข้อมูลในรายละเอียด เมื่อข้อมูลผ่านจากส่วนรับข้อมูลเข้ามาถึงยังพื้นที่พักข้อมูลแล้ว ข้อมูลที่พักอยู่จะ ถูกดำเนินการโดยกระบวนการที่เรียกว่า "ETL (Extract-Transform-Load)" เพื่อทำให้ข้อมูลนั้น พร้อมสำหรับการนำไปไว้ในคลังข้อมูล ซึ่งกระบวนการนี้ จะมี 3 ขั้นตอนด้วยกันคือ

- Extract เป็นการดึงข้อมูลส่วนที่จะใช้งานจากแหล่งข้อมูล
- Transform เป็นการแปลงโครงสร้างของข้อมูลต้นทางให้อยู่ในลักษณะเดียวกันกับปลายทาง

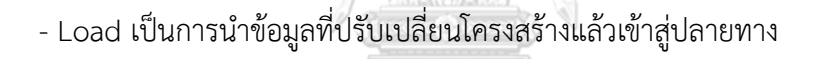

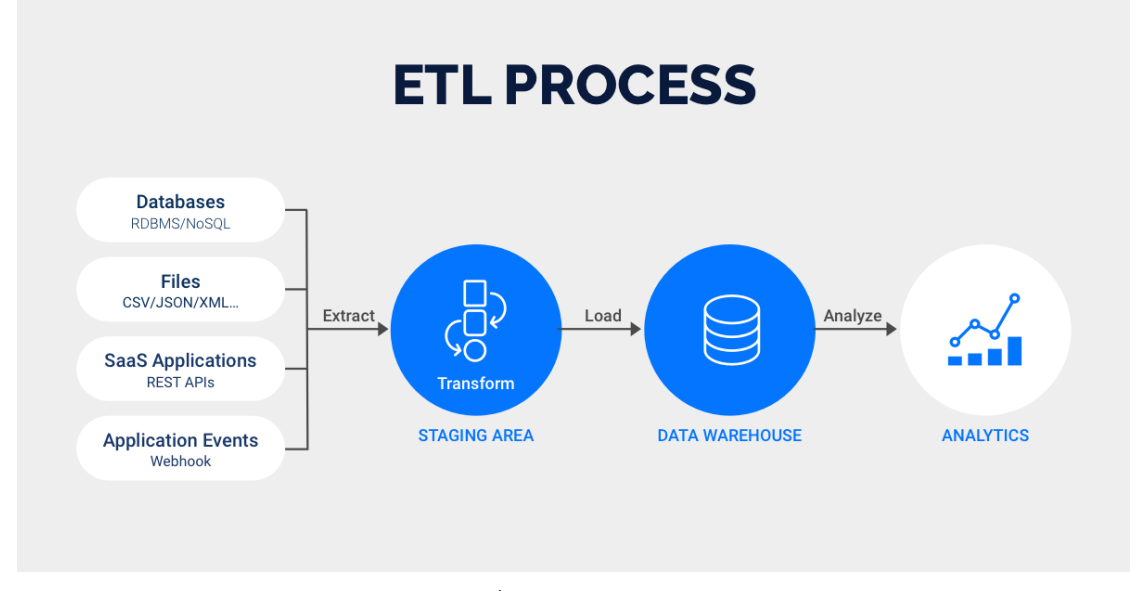

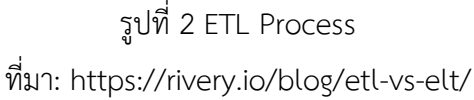

<span id="page-23-0"></span>3) คลังข้อมูล (Data Warehouse Database)

ถูกใช้เพื่อการบันทึกข้อมูลต่าง ๆ ที่จำเป็นสำหรับการวิเคราะห์ข้อมูลขององค์กร กระบวนการส่วนใหญ่ที่เกิดขึ้นในการพัฒนาระบบคลังข้อมูล จะมีจุดประสงค์เพื่อการออกแบบข้อมูล ภายในคลังข้อมูล

4) คลังข้อมูลขนาดเล็ก (Data Provisioning Area หรือ Data Mart)

ทำหน้าที่ในการเก็บบันทึก ข้อมูลและผลลัพธ์ต่าง ๆ ที่จำเป็นสำหรับการวิเคราะห์ข้อมูล ซึ่งข้อมูลจากคลังข้อมูล จะถูกดึงและประมวลผลแล้วนำผลที่ได้มาเก็บไว้ที่ดาต้ามาร์ท ซึ่งโครงสร้าง ข้อมูลอาจจะมีลักษณะที่คล้ายคลึงกับในคลังข้อมูลหรืออาจจะเป็น โครงสร้างที่เหมาะสมสำหรับการ นำข้อมูลไปใช้งาน เช่น อยู่ในรูปรายงานหรือ ในรูปของคิวบ์ เป็นต้น

5) ส่วนแสดงผลต่อผู้ใช้งาน (End User Terminal)

เป็นส่วนที่ทำหน้าที่ดึงเอาข้อมูลที่ได้ถูกเตรียมไว้ในดาต้ามาร์ท หรือแม้แต่ในคลังข้อมูลเพื่อนำ ผลลัพธ์ที่ใช้สำหรับการวิเคราะห์ข้อมูล ในส่วนแสดงผลต่อผู้ใช้งาน โดยจะมีเครื่องมือหรือระบบที่ทำ หน้าที่ออกรายงาน ซึ่งอาจจะเป็น Simple Reporting Tools หรือ Multi Dimensional Tools หรือ Data Mining Tools

6) ข้อมูลอธิบายข้อมูล (Metadata Repository)

เป็นพื้นที่ที่ใช้สำหรับเก็บข้อมูลต่าง ๆ ที่จำเป็นสำหรับการควบคุมการทำงานและควบคุม ข้อมูลในคลังข้อมูล

จหาลงกรณ์มหาวิทยาลัย

# **โครงสร้างของคลังข้อมูล**

การออกแบบระบบสารสนเทศเพื่อการประมวลผลเชิงวิเคราะห์ออนไลน์ (Online Analytical Processing) จะใช้แบบจำลองข้อมูลที่เรียกว่าแบบจำลองฐานข้อมูลแบบมัลติไดเมนชั่น (Multidimensional Database Model) แบบจำลองของการประมวลผลเชิงวิเคราะห์ออนไลน์มักจะ ทำในลักษณะของคิวบ์ (Cube) ซึ่งเปรียบเหมือนกับรูปลูกบาศก์ที่มีมุมมองหลากหลาย แต่ละมุมมอง จะทำให้เกิดการสืบค้นข้อมูลได้หลากหลายมิติ คิวบ์ประกอบด้วยส่วนประกอบพื้นฐานที่สำคัญ 2 ส่วน คือ ตารางมิติ และตารางข้อเท็จจริง การผสมผสานของมิติต่าง ๆ ของคิวบ์จะช่วยสร้างผลลัพธ์ หลากหลายรูปแบบได้

ตารางข้อเท็จจริง เป็นตารางที่เก็บข้อมูลที่ต้องการจะนำมาวิเคราะห์ เป็นข้อมูลที่สามารถใช้ ตอบคำถามที่ต้องการ

ตารางมิติ เป็นตารางที่เก็บมิติของข้อมูลเพื่อใช้ตอบคำถาม โดยแสดงข้อมูลที่เป็นความหมาย ของรหัสที่อยู่ในตารางข้อเท็จจริง เพื่อช่วยในการสืบค้นหาคำอธิบายของรหัสที่ใช้ในตารางข้อเท็จจริง

การจำแนกลักษณะของแบบจำลองฐานข้อมูลแบบมัลติไดเมนชั่น แบ่งออกเป็น 2 แบบคือ โครงสร้างแบบดาว และ โครงสร้างแบบเกล็ดหิมะ (Snowflake Schema) ในการออกแบบ แบบจำลองคลังข้อมูลนั้นยังคงกำหนดความสัมพันธ์ของตารางทั้ง 2 ประเภทนี้เป็นแบบหนึ่งต่อหนึ่ง หรือแบบหนึ่งต่อกลุ่มตามหลักการออกแบบฐานข้อมูล (แสนประสิทธิ์, 2565)

### **Star Schema (โครงสร้างแบบดาว)**

โครงสร้างแบบดาวเป็นการแสดงรูปแบบเชิงโครงสร้างทางตรรกะที่ประกอบด้วยข้อมูลที่เป็น ข้อเท็จจริงจัดเก็บอยู่ในตารางข้อเท็จจริง นิยมแสดงไว้ที่จุดกึ่งกลางและล้อมด้วยข้อมูลมิติซึ่งจัดเก็บอยู่ ในตารางมิติ ซึ่งตารางมิติจะมีจำนวนเท่าใดก็ได้ และจะมีคีย์ที่สัมพันธ์ไปยังตารางข้อเท็จจริงเท่านั้น โครงสร้างชนิดนี้จะช่วยเพิ่มความเร็วในการสืบค้นข้อมูลเนื่องจากความสัมพันธ์ระหว่างตารางไม่ ซับซ้อน

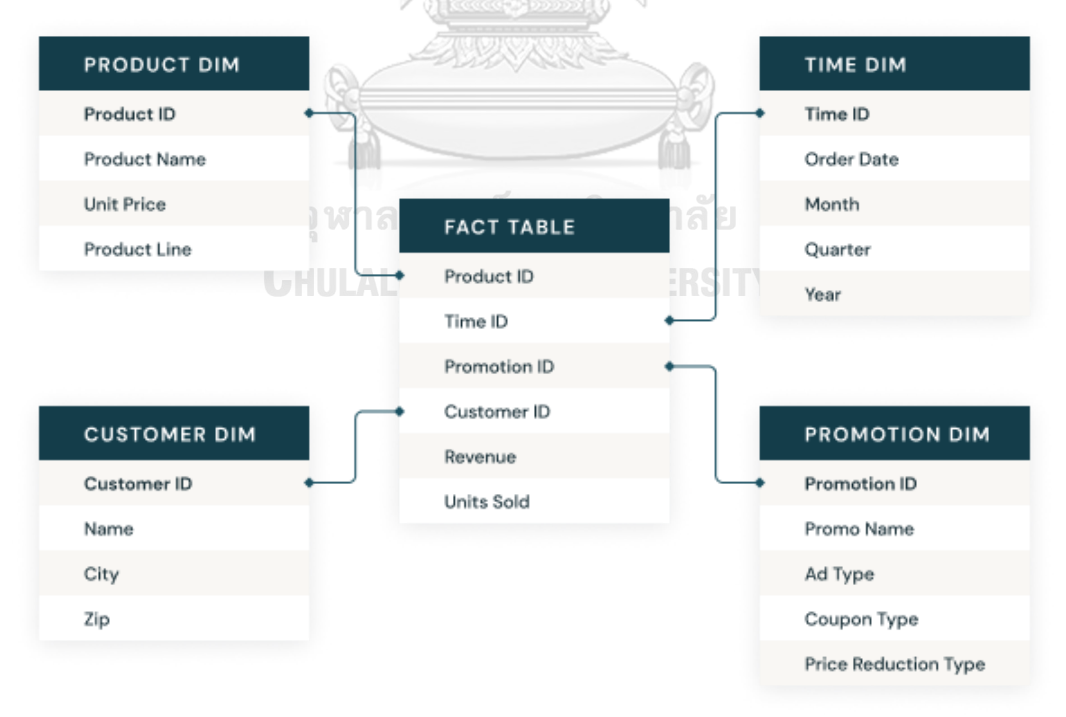

# Star schema

<span id="page-25-0"></span>รูปที่ 3 Star Schema (โครงสร้างแบบดาว) ที่มา: https://www.databricks.com/glossary/star-schema

## **Snowflake Schema (โครงสร้างแบบเกล็ดหิมะ)**

โครงสร้างแบบเกล็ดหิมะ (Snowflake Schema) เป็นการแสดงรูปแบบเชิงโครงสร้างทาง ตรรกะอีกแบบหนึ่งที่ประกอบด้วยข้อมูลที่เป็นตารางข้อเท็จจริงและข้อมูลตารางมิติเช่นเดียวกับ โครงสร้างแบบดาว แต่ตารางมิติจะมีความซับซ้อนมากขึ้นจึงต้องจัดเก็บข้อมูลเป็นลำดับชั้น (Hierarchy) คือจะมีตารางมิติที่ไม่ได้เชื่อมต่อโดยตรงกับตารางข้อเท็จจริงแต่จะมีความสัมพันธ์กับ ตารางมิติอื่น

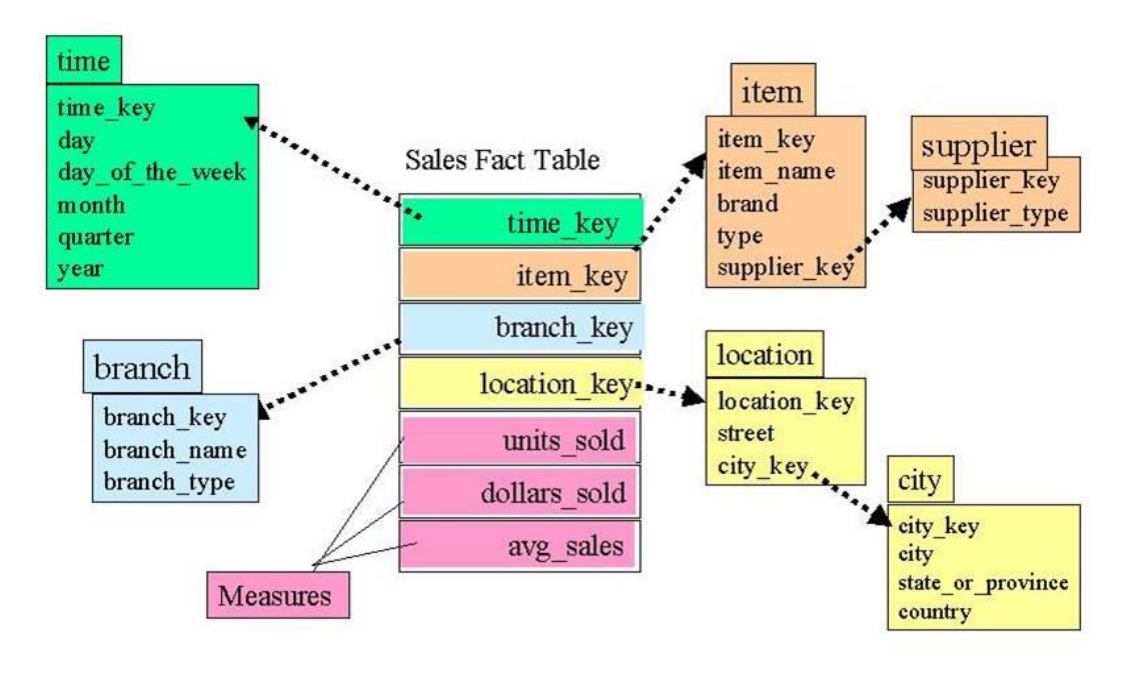

รูปที่ 4 Snowflake Schema (โครงสร้างแบบเกล็ดหิมะ)

<span id="page-26-0"></span>ที่มา: https://www.msbiguide.com/wp-content/uploads/2012/02/snowflakeschema.jpg

# **2.2 แนวคิดเกี่ยวกับธุรกิจอัจฉริยะ (Business Intelligence)**

Howard Dresner ให้ความหมาย คำว่า ธุรกิจอัจฉริยะ (Business Intelligence) หรือ BI ไว้ในช่วงต้นของ ค.ศ.1990 ว่า หมายถึง "ชุดของแนวคิดและกระบวนทัศน์ที่จะพัฒนากระบวนการ ตัดสินใจของธุรกิจโดยอาศัยข้อมูลที่เป็นข้อเท็จจริงจากฐานข้อมูล" ซึ่งในยุคนั้นเทคโนโลยีที่ถูกนำมาใช้ สำหรับพัฒนา BI คือ คลังข้อมูล จึงทำให้เกิดเทคโนโลยีที่ทำให้องค์กรสามารถตอบคำถาม ตัดสินใจ และจัดการได้อย่างถูกต้องแม่นยำ มีการจัดทำรายงานในรูปแบบต่าง ๆ จากการดึงข้อมูลในฐานข้อมูล และคลังข้อมูลจำนวนมากเพื่อช่วยในการวางแผน บริหารงานในองค์กรได้อย่างมีประสิทธิภาพและ ตรงตามความต้องการของผู้ใช้ เช่น วิเคราะห์และวางแผนการขายเพื่อประเมินช่องทางการจัด

จำหน่าย วิเคราะห์สินค้าที่ทำกำไรสูงสุดหรือขาดทุนต่ำสุดเพื่อวางแผนการตลาดและการผลิต วิเคราะห์ปัจจัยที่มีผลกระทบต่อยอดขายสินค้า นอกจากนี้ยังช่วยสนับสนุนระบบการบริหารงานและ การประเมินผลการดำเนินการ (Corporate Performance Management : CPM) อีกด้วย ในอดีต ระบบธุรกิจอัจฉริยะถูกนำมาประยุกต์ใช้กับองค์กรธุรกิจขนาดใหญ่เท่านั้น เนื่องจากมีค่าใช้จ่ายในการ ลงทุนและดำเนินการที่สูงมาก แต่ในปัจจุบันระบบดังกล่าวถูกนำมาประยุกต์ใช้งานในธุรกิจขนาด กลางและขนาดเล็กมากขึ้น เนื่องจากมีค่าใช้จ่ายที่ลดลงมาก ประกอบกับระบบดังกล่าวมีจุดเด่นที่ทำ ให้ธุรกิจสามารถวางแผนการดำเนินการต่าง ๆ ได้อย่างมีประสิทธิภาพจนอาจกล่าวได้ว่า BI กลายเป็น เครื่องมือที่จำเป็นของ CEO (Chief Executive Officer) และ CIO (Chief Information Officer) ในทุกองค์กรธุรกิจ จุดเด่นของ BI คือ

- 1) ใช้งานง่ายโดยผู้ใช้ไม่จำเป็นต้องมีความรู้ด้านฐานข้อมูล เมื่อผู้ใช้เลือกรายการที่ต้องการ แล้วระบบจะสามารถผลิตผลลัพธ์ได้ตามต้องการ
- 2) ข้อมูลมีความถูกต้องแม่นยำ ทำให้สามารถใช้ข้อมูลเพื่อสนับสนุนการตัดสินใจได้อย่างมี ประสิทธิภาพทำให้เกิดความได้เปรียบคู่แข่งในเชิงกลยุทธ์
- 3) สามารถดึงข้อมูลจากฐานข้อมูลและคลังข้อมูลที่หลากหลายทั้งภายในและภายนอกมา ทำการวิเคราะห์ได้โดยไม่จำเป็นต้องเขียนโปรแกรมหรือ Coding เช่น Excel Access SQL Server และ Oracle เป็นต้น
- 4) สามารถนำข้อมูลที่อยู่ในรูปแบบของตารางไปใช้งานในโปรแกรมที่สามารถคำนวณ ทำตาราง สร้างกราฟหรือ Chart ได้ทันที (แก้ววิทย์และแวงชิน, 2554)

# **องค์ประกอบของธุรกิจอัจฉริยะ Business Intelligent**

ประกอบด้วยโครงสร้างข้อมูล 2 แบบ คือ คลังข้อมูล (Data Warehouse) และตลาดข้อมูล (Data Mart) และส่วนประกอบที่เป็นอินเทอร์เฟซเพื่อใช้สนับสนุนการตัดสินใจต่อผู้บริหาร ซึ่งขั้นตอน ต่าง ๆ ที่ใช้ในการรวบรวมข้อมูลเข้าสู่คลังข้อมูล เพื่อใช้ในกระบวนการทางธุรกิจ สิ่งเหล่านี้คือลักษณะ ตามมาตรฐานของ Business Intelligence

คลังข้อมูล (ชูชื่น, 2565) ถือได้ว่าเป็นแหล่งเก็บข้อมูลขนาดใหญ่และสำคัญยิ่งสำหรับ BI เป็น ฐานข้อมูลที่รวบรวมข้อมูลมาจากฐานข้อมูล หรือกลุ่มข้อมูลที่มีความสำคัญกับบริษัท เช่น ข้อมูลจาก ลูกค้า ผลิตภัณฑ์ ซึ่งจะปรับเปลี่ยนข้อมูลต่าง ๆ ที่ได้มาให้เป็นข้อมูลในรูปแบบกลางขององค์กร เพื่อ

ความง่ายต่อการเข้าใจในการใช้งาน นอกจากนี้คลังข้อมูลยังเป็นฐานข้อมูลที่เก็บข้อมูลเชิงสถิติ และ ข้อมูลสำคัญในอดีต ทั้งยังสามารถสนับสนุนและทำงานร่วมกับ Meta Data ได้ด้วย

ตลาดข้อมูล (Meta Data) คือ ข้อมูลเกี่ยวกับคลังข้อมูล และสภาพแวดล้อมภายใน คลังข้อมูล ซึ่ง Meta Data ถูกออกแบบขึ้นมาเพื่อให้ผู้ใช้สามารถใช้งานคลังข้อมูลได้ง่ายขึ้น

เทคโนโลยีที่เกี่ยวข้องกับ BI เทคโนโลยีที่เกี่ยวข้องกับ BI จะมี 3 เทคโนโลยีหลัก ได้แก่ เทคโนโลยีทางด้านคลังข้อมูล OLAP และเหมืองข้อมูล (Data Mining) แต่อันที่จริงแล้วเทคโนโลยี ทั้งหมดที่เกี่ยวข้องกับ BI จะมีหลายระดับ เครื่องมือวิเคราะห์ข้อมูล เมื่อเก็บข้อมูลเรียบร้อยแล้ว ก็นำมาวิเคราะห์ โดยใช้เครื่องมือ (Tool) หลายประเภท ได้แก่ OLAP, Data Exploration และ

เหมืองข้อมูล (Data Mining)

# **2.3 แนวคิดเกี่ยวกับการลงทุน**

# **วิเคราะห์ปัจจัยพื้นฐาน**

แนวคิดการวิเคราะห์หลักทรัพย์โดยใช้ปัจจัยพื้นฐาน เป็นแนวคิดที่มุ่งวิเคราะห์ปัจจัยที่เป็น ตัวกำหนด อัตราผลตอบแทนความเสี่ยงจากการลงทุน และมูลค่าของหลักทรัพย์ ซึ่งปัจจัยพื้นฐาน ดังกล่าว ได้แก่ ปัจจัยด้านภาวะเศรษฐกิจ ปัจจัยด้านภาวะอุตสาหกรรมที่เกี่ยวข้อง และปัจจัยที่ เกี่ยวกับผลการดำเนินงาน รวมทั้งฐานะทางเงินของบริษัทผู้ออกหลักทรัพย์ (ตลาดหลักทรัพย์แห่ง ประเทศไทย, 2558b) จุฬาลงกรณ์มหาวิทยาลัย

ดังนั้น "การวิเคราะห์หลักทรัพย์โดยใช้ปัจจัยพื้นฐาน" หรือเรียกง่าย ๆ ว่า "การวิเคราะห์ ปัจจัยพื้นฐาน" จึงเป็นการวิเคราะห์ภาวะเศรษฐกิจ ภาวะอุตสาหกรรม และภาวะบริษัท เพื่อนำมาใช้ ในการกำหนดมูลค่าที่แท้จริงของหลักทรัพย์ ซึ่งมีกรอบแนวคิด ดังนี้

"การวิเคราะห์เศรษฐกิจ" จะเป็นการวิเคราะห์และพยากรณ์แนวโน้มภาวะเศรษฐกิจใน อนาคต ทั้งแนวโน้มระยะยาวและระยะสั้น ทั้งเศรษฐกิจของประเทศและเศรษฐกิจโลก นอกจากนั้น ยังรวมไปถึงการวิเคราะห์วัฏจักรเศรษฐกิจ (Economic Cycle) ดัชนีชี้วัดภาวะเศรษฐกิจในด้านต่าง ๆ และนโยบายเศรษฐกิจของรัฐ เช่น นโยบายการเงิน นโยบายการคลัง นโยบายการค้าระหว่างประเทศ ว่าจะมีผลกระทบต่อธุรกิจที่ออกหลักทรัพย์มากน้อยเพียงใด

"การวิเคราะห์อุตสาหกรรม" จะเป็นการวิเคราะห์วงจรอุตสาหกรรม (Industry Life Cycle) สภาพการแข่งขันในอุตสาหกรรม ตลอดจนอนาคตของอุตสาหกรรมว่าจะมีแนวโน้มอัตราการ เจริญเติบโตอย่างไร ซึ่งขึ้นอยู่กับปัจจัยหลายอย่างด้วยกัน เช่น นโยบายของรัฐบาลที่จะให้การ สนับสนุนหรือเป็นอุปสรรคในการดำเนินธุรกิจ โครงสร้างการเปลี่ยนแปลงของระบบภาษีของรัฐบาล โครงสร้างของอุตสาหกรรมแต่ละประเภท เป็นต้น

"การวิเคราะห์บริษัท" เป็นขั้นสุดท้ายของการวิเคราะห์หลักทรัพย์ด้วยปัจจัยพื้นฐาน ซึ่งเป็น การวิเคราะห์เพื่อคัดเลือกบริษัทที่ควรลงทุน โดยจะเน้นการวิเคราะห์ทั้งเชิงคุณภาพ (Qualitative Analysis) เช่น ประสบการณ์และความน่าเชื่อถือของผู้บริหาร บุคลากร ขีดความสามารถด้าน การตลาด การผลิต การบริการ การวิจัยและพัฒนา การบริหารและระบบสารสนเทศเพื่อการบริหาร และการวิเคราะห์เชิงปริมาณ (Quantitative Analysis) ซึ่งจะวิเคราะห์จากงบการเงินทั้งในอดีตและ ปัจจุบันของบริษัท เพื่อนำมาประมาณการกำไรต่อหุ้นและราคาหุ้นในอนาคต

### **การวิเคราะห์ข้อมูลเชิงปริมาณ**

ข้อมูลเชิงปริมาณ เป็นการวิเคราะห์ข้อมูลโดยประเมินจากตัวเลขที่เชื่อถือได้ เพื่อใช้ในการ บ่งบอกถึงผลการดำเนินงานของบริษัทในช่วงที่ผ่านมา ตัวอย่างข้อมูลเชิงปริมาณที่สำคัญที่ผู้ลงทุนควร ทำความเข้าใจก่อนการตัดสินใจลงทุนในหุ้น ได้แก่ "งบการเงิน" และ "หมายเหตุประกอบงบการเงิน"

# **งบการเงิน (Financial Statement)**

เป็นข้อมูลเชิงปริมาณที่สำคัญที่ผู้ลงทุนควรทำความเข้าใจก่อนการตัดสินใจลงทุน โดย งบการเงิน คือ รายงานทางบัญชีรูปแบบหนึ่งที่อธิบายกิจกรรมทางธุรกิจ 3 กิจกรรมหลัก ได้แก่

กิจกรรมการดำเนินงาน กิจกรรมการลงทุน และกิจกรรมการจัดหาเงินทุน

# โดยทั่วไปงบการเงินที่ผู้ลงทุนควรทราบจะประกอบไปด้วย 3 งบหลัก

1. งบแสดงฐานะการเงิน คือ งบที่แสดงฐานะการเงินของบริษัท ณ ขณะใดขณะหนึ่ง ประกอบไปด้วย 2 ส่วนหลัก ๆ คือ ส่วนแรก สินทรัพย์ จะรายงานเกี่ยวกับการลงทุนในทรัพยากรของ บริษัทว่าประกอบไปด้วยอะไรบ้าง เช่น เงินสด ลูกหนี้ สินค้าคงคลัง เครื่องจักร รถยนต์ อาคาร ที่ดิน ส่วนที่สอง คือ ส่วนของ หนี้สินและส่วนของผู้ถือหุ้น จะรายงานเกี่ยวกับแหล่งเงินทุนว่าเงินที่บริษัท นำมาลงทุนในทรัพยากรต่าง ๆ นั้นมาจากแหล่งใด

2. งบกำไรขาดทุน (Income Statement) เป็นงบการเงินที่ให้ข้อมูลเกี่ยวกับผลการ ดำเนินงานของบริษัทในช่วงระยะเวลาหนึ่ง ๆ โดยแสดงรายการหลัก ๆ ที่เกี่ยวข้องกับผลประกอบการ ของบริษัท ได้แก่ ยอดขาย ต้นทุนขาย ค่าใช้จ่าย และกำไร เป็นต้น

3. งบกระแสเงินสด (Statement of Cash Flow) เป็นงบการเงินที่แสดงข้อมูลเกี่ยวกับ กระแสเงินสดรับและกระแสเงินสดจ่ายของบริษัทในช่วงระยะเวลาหนึ่ง โดยแสดงเป็นแหล่งที่มา และ แหล่งใช้ไปของเงินสด แบ่งตามกิจกรรมที่เกิดขึ้นในธุรกิจ ซึ่งประกอบไปด้วย กระแสเงินสดจาก กิจกรรมการดำเนินงาน กระแสเงินสดจากกิจกรรมการลงทุน และกระแสเงินสดจากกิจกรรมการ จัดหาเงินทุน ซึ่งผลรวมของกระแสเงินสดทั้ง 3 กิจกรรม จะเท่ากับจำนวนเงินสดของกิจการที่เพิ่มขึ้น หรือลดลงในแต่ละปี

# **เครื่องมือที่ใช้ในการวิเคราะห์ข้อมูลเชิงปริมาณ**

สำหรับการวิเคราะห์ข้อมูลเชิงปริมาณ เครื่องมือสำคัญที่ช่วยให้ผู้ลงทุนวิเคราะห์ข้อมูล ประเภทนี้ได้อย่างมีประสิทธิภาพ คือ "การวิเคราะห์อัตราส่วนทางการเงิน" ซึ่งการวิเคราะห์อัตราส่วน ทางการเงินจะช่วยให้เข้าใจงบการเงินได้ง่ายขึ้น ทั้งในด้านการแปลความหมาย และการเปรียบเทียบ ข้ามบริษัท

# **อัตราส่วนทางการเงิน (Financial Ratio)**

โดยปกติการวิเคราะห์อัตราส่วนทางการเงินจะช่วยให้เข้าใจบริษัทในด้านต่าง ๆ มากยิ่งขึ้น เช่น สภาพคล่อง ความสามารถหรือประสิทธิภาพในการดำเนินงาน ความสามารถในการทำกำไร และ ความสามารถในการก่อหนี้ เป็นต้น

1. อัตราส่วนสภาพคล่อง (Liquidity Ratio)

1.1 อัตราส่วนเงินทุนหมุนเวียน (Current Ratio) แสดงให้เห็นถึงความสามารถในการชำระ หนี้ระยะสั้นของบริษัท โดยมีสูตรการคำนวณดังนี้

> อัตราส่วนเงินทุนหมุนเวียน (เท่า) = สินทรัพย์หมุนเวียน หนี้สินหมุนเวียน

1.2 อัตราส่วนเงินทุนหมุนเวียนเร็ว (Quick Ratio / Acid Test Ratio) แสดงให้เห็นถึง ความสามารถของบริษัทในการชำระหนี้ระยะสั้นด้วยสินทรัพย์หมุนเวียนที่แปรสภาพเป็นเงินสดได้เร็ว เพื่อให้ทราบสภาพคล่องที่แท้จริงของบริษัท โดยมีสูตรการคำนวณดังนี้

อัตราส่วนเงินทุนหมุนเวียน (เท่า) = สินทรัพย์หมุนเวียน − สินค้าคงเหลือ หนี้สินหมุนเวียน

2. อัตราส่วนความสามารถ (ประสิทธิภาพ) ในการดำเนินงาน (Efficiency Ratio)

2.1 อัตราหมุนเวียนของลูกหนี้ (Receivable Turnover) แสดงให้เห็นถึงความสามารถใน การบริหารลูกหนี้ของบริษัท โดยมีสูตรการคำนวณดังนี้

อัตราหมุนเวียนของลูกหนี้ (ครั้ง/รอบ) = ยอดขายสุทธิ ลูกหนี้เฉลี่ย

2.2 ระยะเวลาในการเก็บหนี้ (Average Collection Period) แสดงถึงระยะเวลาในการเรียก เก็บหนี้ของบริษัท ทำให้ทราบถึงคุณภาพของลูกหนี้ ประสิทธิภาพในการจัดเก็บหนี้ และนโยบายใน การให้สินเชื่อของบริษัท หรือจำนวนวันที่บริษัทต้องรอเพื่อเก็บเงินจากลูกหนี้

ระยะเวลาในการเก็บหนี้ = ลูกหนี้เฉลี่ย ยอดขายสุทธิ x 365

2.3 อัตราหมุนเวียนของสินค้าคงเหลือ (Inventory Turnover) แสดงให้เห็นถึงความสามารถ หรือประสิทธิภาพในการบริหารการขายของบริษัท หรือจำนวนครั้งที่บริษัทสามารถขายสินค้าคงเหลือ ออกไปได้ในระยะเวลาหนึ่ง โดยมีสูตรการคำนวณ ดังนี้

อัตราหมุนเวียนของสินค้าคงเหลือ (ครั้ง/รอบ) = ต้นทุนขาย สินค้าคงเหลือเฉลี่ย

2.4 ระยะเวลาในการขายสินค้า (Average Inventory Period) แสดงให้เห็นถึงระยะเวลาที่ บริษัทสามารถขายสินค้าได้ นับตั้งแต่วันที่ซื้อหรือผลิตสินค้า หรือจำนวนวันที่บริษัทเก็บสินค้าคงเหลือ ไว้เพื่อรอขาย

ระยะเวลาในการขายสินค้า = สินค้าคงเหลือเฉลี่ย ต้นทุนขาย x 365

3. อัตราส่วนความสามารถในการทำกำไร (Profitability Ratio)

3.1 อัตรากำไรขั้นต้น (Gross Profit Margin) แสดงถึงความสามารถในการทำกำไรเบื้องต้น ของบริษัท (ยอดขายหักด้วยตันทุนขายสินค้าหรือบริการ)

อัตรากำไวขั้นต้น (%) = 
$$
\frac{\hat{n}
$$
ไวขั้นต้น  
ยอดขายสุทธิ × 100

3.2 อัตรากำไรสุทธิ (Net Profit Margin) แสดงให้เห็นถึงประสิทธิภาพในการดำเนินงานของ บริษัทในการทำกำไร หลังจากหักต้นทุนค่าใช้จ่าย รวมทั้งภาษีเงินได้แล้ว

อัตรากำไรสุทธิ (%) = กำไรสุทธิ ยอดขายสุทธิ x 100

3.3 อัตราผลตอบแทนต่อสินทรัพย์ (Return on Assets : ROA) แสดงให้เห็นถึง ความสามารถหรือประสิทธิภาพของบริษัทในการบริหารสินทรัพย์ให้เกิดกำไร โดยพิจารณาว่า สินทรัพย์ 1 บาท ทำให้เกิดกำไรได้เท่าใด

> ผลตอบแทนจากสินทรัพย์ (%) = กำไรสุทธิ \_\_\_\_\_\_\_\_\_\_\_\_\_\_\_\_\_<br>สินทรัพย์ทั้งหมด

3.4 อัตราผลตอบแทนต่อส่วนของผู้ถือหุ้น (Return on Equity : ROE) แสดงให้เห็นว่าเงิน ลงทุนในส่วนของเจ้าของ (ผู้ถือหุ้น) จะได้รับผลตอบแทนกลับคืนมาจากการดำเนินการของกิจการนั้น ในอัตราส่วนเท่าไร

ผลตอบแทนต่อส่วนของผู้ถือหุ้น (%) = กำไรสุทธิ ส่วนของผู้ถือหุ้น x 100

4. อัตราส่วนความสามารถในการชำระหนี้ (Leverage Ratio / Financial Policy Ratio)

4.1 อัตราส่วนหนี้สินต่อทรัพย์สินรวม หรืออัตราส่วนแห่งหนี้ (Debt to Total Asset Ratio) แสดงถึงสัดส่วนของหนี้สินรวมของบริษัทเมื่อเทียบกับสินทรัพย์ที่มีอยู่ทั้งหมด ซึ่งใช้วัดว่าเงินลงทุนใน สินทรัพย์ของบริษัทมาจากเงินกู้ยืมจากภายนอกเป็นสัดส่วนเท่าใด นอกจากนี้ ยังแสดงถึง ความสามารถในการชำระหนี้ของบริษัทด้วย

อัตราส่วนหนี้สินต่อสินทรัพย์รวม (เท่า) = 
$$
\frac{n**นี้สินรวม** (ต่า) -
$$

4.2 อัตราส่วนหนี้สินต่อส่วนของผู้ถือหุ้น (Debt to Equity Ratio) แสดงโครงสร้างของ เงินทุน (Capital Structure) ของบริษัท โดยจะเป็นการวัดว่าบริษัทใช้เงินทุนจากภายนอก (จากการ กู้ยืม) เมื่อเทียบกับเงินทุนภายในของบริษัทเองว่ามีสัดส่วนเท่าใด

อัตราส่วนหนี้สินต่อส่วนของผู้ถือหุ้น (เท่า) = หนี้สินรวม ส่วนของผู้ถือหุ้น

 $\mathcal{W}$  and  $\mathcal{W}$ 

4.3 อัตราส่วนความสามารถในการจ่ายดอกเบี้ย (Interest Coverage Ratio) แสดงถึง ความสามารถในการชำระดอกเบี้ยเงินกู้ของบริษัท

> อัตราส่วนความสามารถในการจ่ายดอกเบี้ย (เท่า) = กำไรจากการดำเนินงาน ดอกเบี้ยจ่าย

4.4 อัตราการจ่ายปันผล (Dividend Payout) แสดงให้เห็นถึงนโยบายการจ่ายเงินปันผลของ **CHULALONGKORN UNIVERSITY** บริษัท

> อัตราการจ่ายปันผล (%) = เงินปันผล กำไรสุทธิต่อหุ้น

# **สัญญาณเตือนภัยจากการวิเคราะห์งบการเงิน**

- 1. ขาดทุนมาก ๆ และติดต่อกันหลายปี
- 2. ระยะเวลาการเก็บหนี้นานขึ้น
- 3. อัตราหนี้สินต่อส่วนของผู้ถือหุ้นขึ้นเร็วมาก
- 4. สินค้าคงคลังสูงมากผิดปกติ
- 5. ต้นทุนการผลิตสูงขึ้น
- 6. ยอดขายสูงขึ้นแต่กำไรลดลง
- 7. หนี้สูญเพิ่มขึ้น

# **วิเคราะห์ทางเทคนิค**

การวิเคราะห์ปัจจัยทางเทคนิค (Technical Analysis) เป็นการศึกษาพฤติกรรมของราคาหุ้น หรือพฤติกรรมของตลาดในอดีตโดยใช้หลักสถิติ เพื่อนำมาใช้คาดการณ์พฤติกรรมการเคลื่อนไหวของ ราคาหุ้นในอนาคต และช่วยให้ผู้ลงทุนหาจังหวะการลงทุนที่เหมาะสม โดยข้อมูลหลักที่ใช้ในการ วิเคราะห์ทางเทคนิค ได้แก่ ระดับราคา และปริมาณการซื้อขายหุ้น (ตลาดหลักทรัพย์แห่งประเทศไทย , 2558a)

# **Simple Moving Average (SMA)**

เส้นค่าเฉลี่ยเคลื่อนที่อย่างง่าย หรือค่าเฉลี่ยเลขคณิต (Arithmetic Mean) เป็นวิธีที่ นักวิเคราะห์ใช้กันแพร่หลายมากที่สุด ในการหาเส้นค่าเฉลี่ยเคลื่อนที่ วิธีนี้จะถ่วงน้ำหนักให้ค่าทุกค่าที่ นำมาคำนวณมีความสำคัญ (อิทธิพล) ต่อราคาเท่ากันหมด

 $SMA_t = (P_t + P_{t-1} + P_{t-2} + ... + P_{t-n+1}) / n$ 

โดยที่  $\,$  SMA $_{\rm t}\,$  คือ ค่าเฉลี่ยเคลื่อนที่ ณ คาบเวลาปัจจุบัน

- n คือ จำนวนวัน
- $\,\mathsf P_t$  คือ ราคาที่เลือกใช้ในการคำนวณ (เช่น ราคาปิดหรือราคาเฉลี่ยฯ) ณ วันปัจจุบัน

Pt-<sup>k</sup> คือ ราคาที่เลือกใช้ในการคำนวณย้อนหลังไป k คาบเวลา

การหาสัญญาณซื้อ-ขายโดยใช้เส้นค่าเฉลี่ยเคลื่อนที่ ช่วงเวลาที่นิยมใช้ในการแบ่งกลุ่มของผู้ ลงทุน คือ

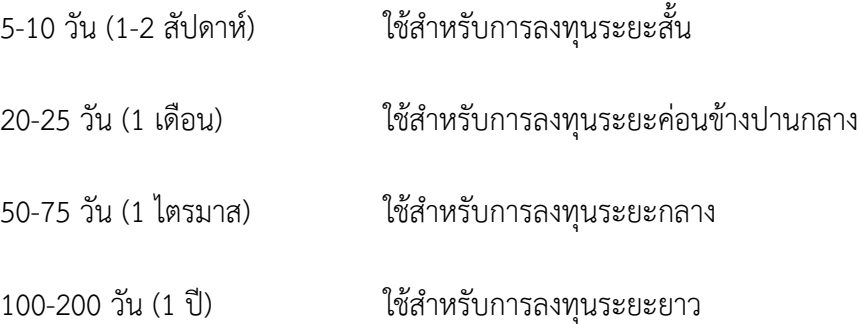

### **วิธีพิจารณา สัญญาณบวก สัญญาณลบ**

1. ราคาเคลื่อนไหวอยู่ต่ำกว่าเส้นค่าเฉลี่ย จากนั้นปรับตัวขึ้นและทะลุเส้นค่าเฉลี่ยเคลื่อนที่ขึ้นไป จะส่งสัญญาณบวก (Positive Signal) ซึ่งหมายถึง แนวโน้มที่มีการแกว่งตัว หรือปรับตัวลดลง กำลัง เริ่มมีการเปลี่ยนแปลงเข้าสู่แนวโน้มการปรับตัวขึ้น สำหรับมุมมองเชิงกลยุทธ์จะเรียกสัญญาณนี้ว่า สัญญาณซื้อ (Buy Signal) หรือ ซื้อลงทุน (Buy)

2. ราคาเคลื่อนไหวในแนวโน้มขาขึ้น และอยู่สูงกว่าเส้นค่าเฉลี่ยเคลื่อนที่สะท้อนให้เห็นว่า แนวโน้มแกว่งตัวในทิศทางขาขึ้น และตราบเท่าที่ราคายังเคลื่อนไหวอยู่เหนือเส้นค่าเฉลี่ยเคลื่อนที่ แนวโน้มขาขึ้นจะดำเนินต่อไป ลักษณะเช่นนี้จะเรียกว่า สัญญาณปรับตัวขึ้นต่อเนื่อง (Upward Signal) สำหรับมุมมองเชิงกลยุทธ์ คือ ถือหุ้นต่อไป

3. ราคาปรับตัวลงทดสอบเส้นค่าเฉลี่ยเคลื่อนที่อย่างง่าย แต่ไม่หลุดลงมาต่ำกว่าเส้นค่าเฉลี่ย เคลื่อนที่แล้วปรับตัวกลับขึ้นไป การเคลื่อนไหวในลักษณะนี้สะท้อนให้เห็นว่า ราคาเพียงแค่ปรับตัว ระยะสั้น โดยที่แนวโน้มหลักยังมีโอกาสปรับตัวขึ้นต่อ (Correction in Uptrend) และเส้นค่าเฉลี่ย เคลื่อนที่กำลังทำหน้าที่เป็นแนวรับ (Support)

4. ราคาเคลื่อนไหวอยู่สูงกว่าเส้นค่าเฉลี่ย จากนั้นปรับตัวลดลง และหลุดทะลุเส้นค่าเฉลี่ย เคลื่อนที่ลงไป จะส่งสัญญาณลบ (Negative Signal) หมายถึง แนวโน้มที่มีการแกว่งตัว หรือปรับตัวขึ้น กำลังเริ่มมีการเปลี่ยนแปลงเข้าส่แนวโน้มการปรับตัวลง สำหรับมมมองเชิงกลยทธ์ เรียกสัญญาณนี้ว่า สัญญาณขาย (Sell Signal) หรือ ขาย (Sell)

5. ราคาเคลื่อนไหวในแนวโน้มขาลง และอยู่ต่ำกว่าเส้นค่าเฉลี่ยเคลื่อนที่ สะท้อนให้เห็นว่า แนวโน้มแกว่งตัวในทิศทางขาลง และตราบเท่าที่ราคายังเคลื่อนไหวอยู่ต่ำกว่าเส้นค่าเฉลี่ยเคลื่อนที่
แนวโน้มขาลงจะดำเนินต่อไป ลักษณะเช่นนี้ จะเรียกว่า สัญญาณปรับตัวลงต่อเนื่อง (Downward Signal) สำหรับมุมมองเชิงกลยุทธ์คือ รอดูทิศทาง (Wait & See)

6. ราคาปรับตัวขึ้นทดสอบเส้นค่าเฉลี่ยเคลื่อนที่ แต่ไม่สามารถทะลุขึ้นไป เพื่ออยู่สูงกว่าเส้น ค่าเฉลี่ยเคลื่อนที่ แล้วปรับตัวกลับลงมา การเคลื่อนไหวในลักษณะเช่นนี้ สะท้อนให้เห็นว่า ราคาเพียง แค่ดีดกลับ หรือปรับตัวขึ้นระยะสั้น โดยที่แนวโน้มหลักยังมีโอกาสปรับตัวลงต่อ (Rebound in Downtrend) และเส้นค่าเฉลี่ยเคลื่อนที่ทำหน้าที่เป็น แนวต้าน (Resistance) สำหรับมุมมองเชิงกลยุทธ์ แบบปกติทั่วไป จะพิจารณาว่าเมื่อราคาทะลุผ่านแนวต้านขึ้นไปได้ จะกลายเป็นสัญญาณซื้อคืน (Buy Back Signal) (เรืองวงษ์งาม, 2559)

# **2.4 แนวคิดการลงทุนด้วยกลยุทธ์แบบ DCA**

กลยุทธ์การลงทุนแบบ DCA (Dollar-Cost Averaging) หรือกลยุทธ์การลงทุนแบบถัวเฉลี่ย ต้นทุนเป็นการลงทุนด้วยจำนวนเงินทุนที่เท่ากันในแต่ละช่วงของการลงทุนย่อย ที่ต้องมีการลงทุน ตามแต่ละช่วงเวลาที่กำหนดไว้อย่างสม่ำเสมอ ซึ่งกลยุทธ์นี้จะไม่สนใจสภาวะตลาดว่าจะเป็นแนวโน้ม ขาขึ้น (Uptrend) แนวโน้มขาลง (Downtrend) และตลาดที่ไม่มีทิศทาง (Sideway) ซึ่งการลงทุน ด้วยกลยุทธ์แบบ DCA เหมาะกับนักลงทุนที่ไม่มีเวลาในการติดตามข่าวสารหรือสภาวะตลาด กลยุทธ์นี้ ทำให้ไม่ต้องพิจารณาหาจังหวะเวลาที่เหมาะสมในการลงทุน นอกจากนี้ ยังเหมาะสำหรับนักลงทุนที่ ไม่มีความรู้ ความเชี่ยวชาญ หรือประสบการณ์การลงทุนด้วย เพราะการลงทุนด้วยกลยุทธ์ดังกล่าวจะ อาศัยแค่เรื่องของการมีวินัยสำหรับการลงทุนในแต่ละช่วงเวลาเท่านั้น ซึ่งจากการลงทุนที่เท่ากันทุก รอบของช่วงเวลาการลงทุนจะทำให้นักลงทุนไม่ต้องพิจารณาหาจังหวะที่เหมาะสมในการเข้าลงทุนใน หลักทรัพย์ โดยการลงทุนด้วยกลยุทธ์นี้ยังสามารถช่วยลดความเสี่ยงจากการพิจารณาหาจังหวะที่ เหมาะสมของการลงทุนได้ เนื่องจากการกำหนดจำนวนเงินลงทุนในแต่ละช่วงเวลาทำให้ต้นทุนการซื้อ หลักทรัพย์นั้นต่ำกว่าราคาเฉลี่ยของตลาด ซึ่งวิธีการลงทุนดังกล่าวเมื่อราคาหลักทรัพย์สูงขึ้น จะทำให้ สามารถซื้อจำนวนหน่วยลงทุนได้น้อยลง แต่ถ้าเป็นกรณีที่ราคาหลักทรัพย์ถูกลง จะทำให้สามารถซื้อ หน่วยลงทุนได้มากขึ้น จะเห็นได้ว่าการซื้อหลักทรัพย์ด้วยกลยุทธ์การลงทุนแบบ DCA จะทำให้เกิด การกระจายการลงทุนในแต่ละช่วงการลงทุนและเกิดต้นทุนเฉลี่ยที่ต่ำสำหรับการลงทุนนั้นเอง โดยกลยุทธ์ DCA นั้นยังสามารถช่วยลดความเสี่ยงที่เป็นระบบ (Systematic Risk) ซึ่งเป็นความเสี่ยงที่ส่งผล กระทบต่อทุกหลักทรัพย์ในตลาด เนื่องจากเป็นผลกระทบภายนอกที่ไม่สามารถควบคุมได้ เช่น

การเปลี่ยนแปลงของระดับเงินเฟ้อ การเปลี่ยนแปลงของระดับอัตราดอกเบี้ย เป็นต้น (สุกิจปาณีนิจ, นิธิตรีรัตน์, น้อยบุดดี, และวิชุพงษ์, 2565)

#### **2.5 แนวคิดความสัมพันธ์ระหว่างตัวแปร (Correlation Coefficient)**

Correlation Coefficient ค่าสัมประสิทธิ์สหสัมพันธ์ หรืออีกชื่อคือ Pearson Correlation เป็นค่าที่บ่งชี้ถึงความสัมพันธ์ระหว่างตัวแปร 2 ตัวโดยจะแทนด้วยสัญลักษณ์ "r" คือเป็นค่าที่บ่งบอก ถึงความสัมพันธ์ของตัวแปร 2 ตัว โดยที่ค่าสัมประสิทธิ์สหสัมพันธ์จะมีค่าอยู่ระหว่าง -1.0 จนถึง +1.0 โดยหากพบว่าค่า r เข้าใกล้ -1.0 หมายความว่าตัวแปรทั้งสองตัวมีความสัมพันธ์กันในเชิงตรงกันข้าม แต่หากค่า r มีค่าเข้าใกล้ +1.0 หมายความว่าตัวแปรทั้งสองมีความสัมพันธ์ไปในทิศทางเดียวกัน แต่ ถ้าตัวแปรทั้งสองมีค่าสัมประสิทธิ์สหสัมพันธ์เท่ากับ 0 หมายความว่าตัวแปรทั้งสองไม่มีความสัมพันธ์กัน โดยสูตรในการคำนวณหาค่าจะเป็นดังนี้

$$
r = \frac{\sum (x_i - \bar{x}) (y_i - \bar{y})}{\sqrt{\sum (x_i - \bar{x})^2 \sum (y_i - \bar{y})^2}}
$$

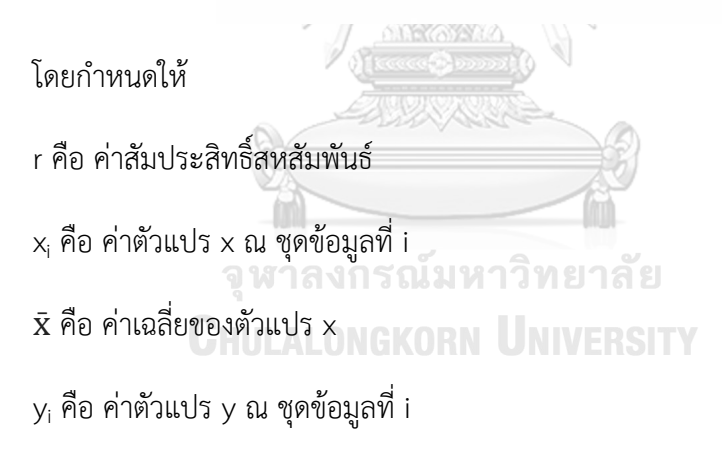

 $\bar{\bm{\mathsf{y}}}$  คือ ค่าเฉลี่ยของตัวแปร y

ตัวอย่าง Correlation Coefficient กำหนดให้ค่าสัมประสิทธิ์สหสัมพันธ์ของตัวแปร x และ y เท่ากับ 0.9 ไม่ได้หมายความว่า x จะมีค่าเป็น 0.9 เท่าของ y แต่เป็นการบ่งบอกว่าเมื่อนำค่า x และ y มาพล็อตกราฟจะพบว่าจุดได้เรียงกันเกือบจะเป็นเส้นตรง เพราะค่าที่ได้เข้าใกล้ 1 แต่ในทาง กลับกัน ถ้าค่าสัมประสิทธิ์สหสัมพันธ์มีค่าเข้าใกล้ 0 กราฟที่ได้จะกระจัดกระจายและเรียงกันไม่เป็น เส้นตรง โดยถ้าต้องการหาค่าตัวแปร y จาก x จำเป็นจะต้องนำค่า x และ y ไปหา Linear Regression (Data Innovation and Governance Institute, 2022)

#### **2.6 แนวคิดของ Random Forest**

Random Forest (RF) เป็นแบบจำลอง เป็นอีกการทำนายที่ใช้พื้นฐานจากต้นไม้ตัดสินใจ (Decision Tree) เป็นการทำนายแบบชุดของ Decision Tree หลาย ๆ ต้น (Ensemble of Decision Trees) โดยสร้างจากการสุ่มข้อมูลตัวอย่างแบบเลือกแล้วใส่กลับ (random sampling with replacement) เพื่อนำมาสร้างเป็นแบบจำลองต้นไม้โดยแต่ละต้นมีลักษณะที่ไม่ซ้ำกัน โดยแต่ละ แบบจำลองจะมีการทำนายผล ซึ่งผลจากการทำนายของต้นไม้แต่ละต้นจะทำการโหวตเลือกผลการ ทำนายที่ได้รับการโหวตมากที่สุดวิธีการนี้เรียกว่า Bagging หรือ Bootstrapping โดยงานวิจัยนี้ใช้ Random forest ของ scikit-learn (Random Forest Regressor) จะได้ผลลัพธ์ออกมาเป็นค่าความ น่าจะเป็น สำหรับพารามิเตอร์หลักที่ปรับได้ในการสร้างแบบจำลอง Random Forest ได้แก่

- n\_estimator: จำนวนต้นไม้ทั้งหมดในแบบจำลองการทำนาย ซึ่งโดยทั่วไปมีค่ายิ่งมากทำ ให้การทำนายแม่นยำ แต่จะใช้เวลานานในการคำนวณ

- max\_features: จำนวนของฟีเจอร์ที่ถูกสุ่มมาสร้างต้นไม้ตัดสินใจ (Decision Tree) แต่ละต้น

- max\_depth: จำนวนลำดับชั้นของต้นไม้ตัดสินใจ

- min\_samples\_leaf: จำนวนข้อมูลอย่างน้อยที่สุ่มมาใช้เป็น leaf node

- random\_state: ค่าที่ใช้ในการสุ่มชุดข้อมูลในการฝึกสอนและชุดข้อมูลทดสอบ (จรณะ สมบูรณ์, 2561)

#### **แบบจำลอง Random Forest**

Random Forest เป็นหนึ่งในกลุ่มของโมเดลที่เรียกว่า Ensemble learning ที่มีหลักการคือ การเทรนโมเดลที่เหมือนกันหลาย ๆ ครั้ง (หลาย Instance) บนข้อมูลชุดเดียวกัน โดยแต่ละครั้งของ การเทรนจะเลือกส่วนของข้อมูลที่เทรนไม่เหมือนกัน แล้วเอาการตัดสินใจของโมเดลเหล่านั้นมาโหวต กันว่า Class ไหนถูกเลือกมากที่สุด

กระบวนการทำงาน (Process) โมเดลทำงานโดยการรวมการตัดสินใจของผู้ตัดสินใจจำนวน มากเข้าด้วยกันมักจะให้ผลการตัดสินใจที่แม่นยำมากกว่าการพึ่งพาการตัดสินใจจากแหล่งเดียว การ เรียนรู้แบบ Ensemble นี้จะทำงานได้ดีบนเงื่อนไขที่ว่า โมเดลผู้ทำนายแต่ละตัวจะต้องเรียนรู้อย่าง เป็นอิสระต่อกันให้มากที่สุด เหมือนว่าคนแต่ละคนจะต้องตัดสินใจด้วยตนเองให้มากที่สุดโดยไม่ได้รับ ข้อมูลจากคนอื่นหรือนำเอาข้อมูลจากคนอื่นมาเป็นส่วนในการตัดสินใจ ตัวอย่างวิธีการคือกำหนด จำนวนการสร้าง Decision Tree โดยกำหนดจำนวน คือ 1,000 ต้น เพื่อสุ่มตัวอย่างข้อมูล โดยการ

สุ่มข้อมูลตัวอย่าง (Bootstrapping หรือการสร้างต้นไม้หลาย ๆ ต้นไม่ให้ซ้ำกัน) จาก Data set ที่เป็น ตัวแปรนำเข้า ให้ได้ข้อมูลออกมา 1,000 ชุด ที่ไม่เหมือนกัน ตามจำนวน Decision Tree ใน Random Forest เพื่อคำนวณหาผลลัพธ์เป็นข้อมูลออก (Output) ตามที่ได้ทำการให้โมเดลเรียนรู้ (แก้วมหาและปัญญาฉัตรพร, 2564)

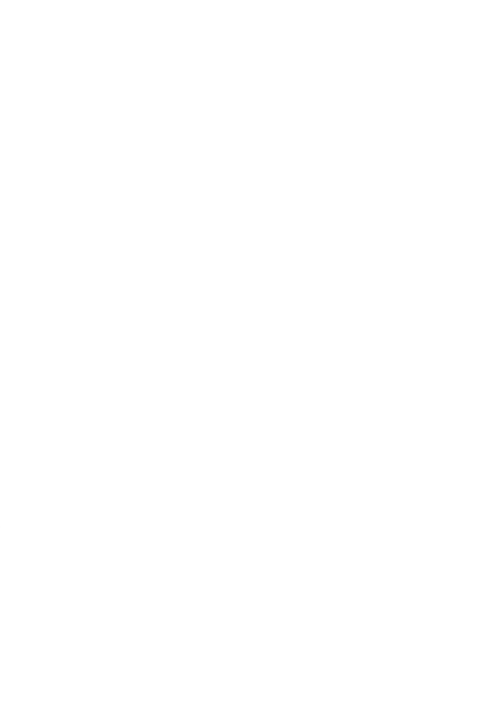

# **บทที่ 3 โครงสร้างองค์กรและการดำเนินงาน**

บทนี้จะกล่าวถึงประวัติขององค์กร โครงสร้างองค์กร ลักษณะการดำเนินงานขององค์กรใน ส่วนที่เกี่ยวข้องกับการพัฒนา และปัญหาที่เกิดขึ้นในปัจจุบันขององค์กรต้นแบบนี้

## **3.1 ข้อมูลองค์กร**

บริษัท ให้คำปรึกษา จำกัด (นามสมมติ) เป็นบริษัทที่ให้คำแนะนำด้านการลงทุนกับผู้ลงทุน โดยเฉพาะผู้ที่เริ่มต้นลงทุนในตลาดหลักทรัพย์ เพื่อวางแผนทางการเงิน และลดความเสี่ยงในการ ลงทุน เพื่อให้ผู้ลงทุนประสบความสำเร็จและบรรลุเป้าหมายตามที่ตั้งใจไว้

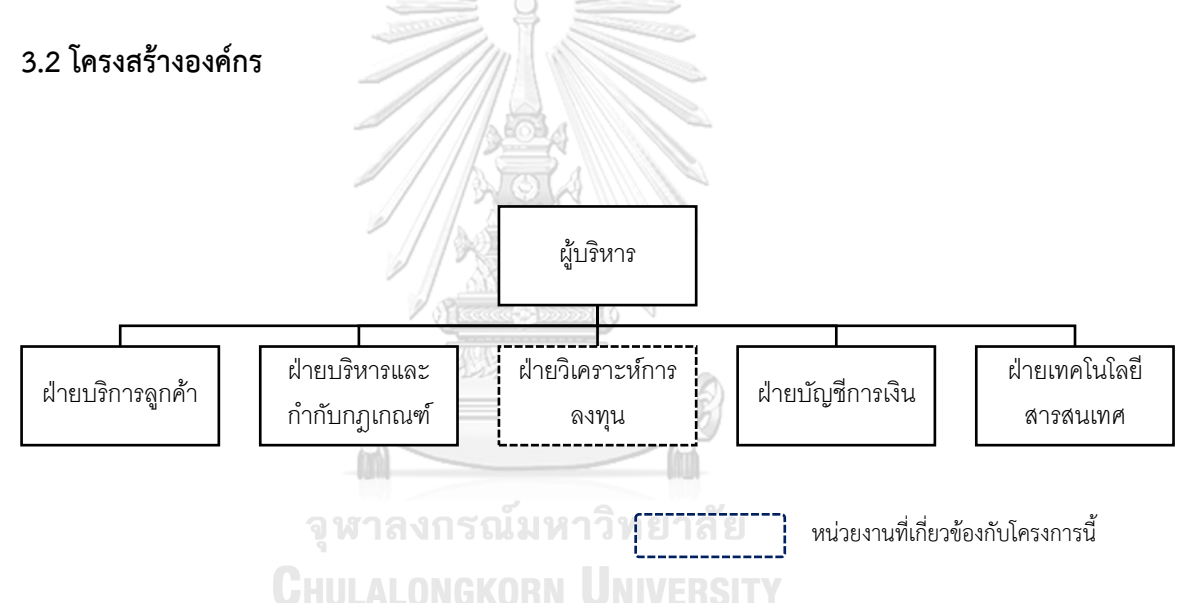

บริษัทมีการแบ่งงานและหน้าที่ความรับผิดชอบ ดังนี้

- 1) ผู้บริหาร มีหน้าที่ ดูแลรับผิดชอบการบริหารบริษัททั้งหมด
- 2) ฝ่ายบริการลูกค้า มีหน้าที่ รับการติดต่อจากลูกค้า ให้ข้อมูลที่ลูกค้าสอบถามเบื้องต้น
- 3) ฝ่ายบริหารและกำกับกฎเกณฑ์ มีหน้าที่ กำหนดบทบาทหน้าที่ในการปฏิบัติงานให้ ถูกต้องไม่ขัดต่อกฎหมายและกฎระเบียบ
- 4) ฝ่ายวิเคราะห์การลงทุน มีหน้าที่ วิเคราะห์บริษัทหลักทรัพย์เพื่อให้ข้อมูลกับลูกค้า
- 5) ฝ่ายบัญชีและการเงิน มีหน้าที่ ออกใบแจ้งหนี้ รับชำระ และปิดงบการเงินของบริษัท
- 6) ฝ่ายเทคโนโลยีสารสนเทศ มีหน้าที่ ออกแบบและนำข้อมูลที่ได้จากฝ่ายวิเคราะห์การ ลงทุนมาแสดงผลเพื่อให้ง่ายต่อการใช้งาน

### **3.3 การดำเนินงานขององค์กร**

- 1) ฝ่ายวิเคราะห์การลงทุน รวบรวมข้อมูลทางการเงินจากตลาดหลักทรัพย์
- 2) นำข้อมูลทางการเงินมาวิเคราะห์แนวโน้มการเติบโต วิเคราะห์งบการเงิน และมูลค่าความ เหมาะสมของหลักทรัพย์
- 3) นำข้อมูลที่ได้จากการวิเคราะห์ ส่งต่อให้ฝ่ายเทคโนโลยีสารสนเทศ เพื่อให้บริการลูกค้าในการ ใช้งาน

# **3.4 ปัญหาที่เกิดขึ้นในปัจจุบัน**

- 1) การเก็บรวบรวมข้อมูลของบริษัทจดทะเบียนในตลาดหลักทรัพย์ เพื่อนำมาวิเคราะห์ สำหรับตัดสินใจลงทุน ไม่อยู่ในรูปแบบที่พร้อมกับการวิเคราะห์ขั้นสูงหรือเป็นรูปแบบที่ นำมาใช้ประกอบการตัดสินใจลงทุนได้อย่างเหมาะสม
- 2) ไม่ได้นำเครื่องมือที่ช่วยวิเคราะห์การลงทุนสำหรับวิเคราะห์ราคาที่เหมาะสมของ หลักทรัพย์
- 3) ยังไม่เคยวิเคราะห์ข้อมูลของบริษัทจดทะเบียนในหลายมิติ ทำให้การตัดสินใจในการลงทน ไม่แม่นยำ

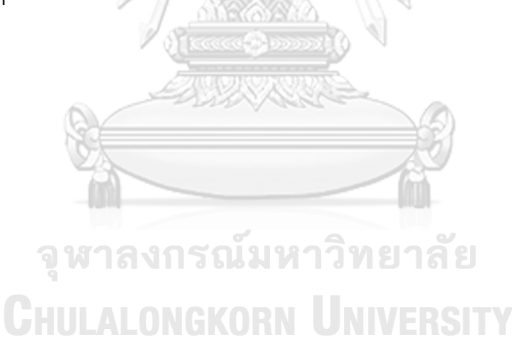

### **บทที่ 4**

### **การพัฒนาระบบงาน**

ในบทนี้กล่าวถึงขั้นตอนต่าง ๆ ของการพัฒนาโครงการพิเศษ "คลังข้อมูล ธุรกิจอัจฉริยะ และ การวิเคราะห์ข้อมูลขั้นสูงของธุรกิจให้คำปรึกษาด้านการลงทุน" โดยจะกล่าวถึงการวิเคราะห์ระบบ การออกแบบระบบ และการพัฒนาระบบ

#### **4.1 คุณสมบัติของระบบงาน**

สำหรับการสร้างรายงานรูปแบบต่าง ๆ และแสดงผลข้อมูลโดยระบบสารสนเทศที่พัฒนาขึ้นมี คุณสมบัติดังนี้

1) การติดต่อกับผู้ใช้ (User Interface)

มีการออกแบบส่วนติดต่อกับผู้ใช้งานเป็นการออกแบบจอภาพเพื่อให้ผู้ใช้งานสามารถโต้ตอบ กับระบบได้ตามความต้องการอย่างมีประสิทธิภาพ การออกแบบส่วนติดต่อกับผู้ใช้งานแบบกราฟิก หรือ GUI (Graphic User Interface) ที่มุ่งเน้นการปฏิสัมพันธ์ระหว่างมนุษย์กับคอมพิวเตอร์ และมี เมนูที่แสดงด้วยภาษาไทย

2) การบูรณาการข้อมูลไว้ภายใต้ฐานข้อมูลเดียวกัน (Integrated System)

ระบบที่พัฒนาขึ้นมีการรวบรวมข้อมูลจากแผนกต่าง ๆ ที่เกี่ยวข้อง โดยข้อมูลที่ได้มาจะถูก จัดเก็บให้เป็นมาตรฐานเดียวกัน และจัดเก็บไว้ในฐานข้อมูลเดียวกัน เพื่อความถูกต้องและลดความ ซ้ำซ้อนของข้อมูล ทำให้การวิเคราะห์ข้อมูลเป็นไปอย่างมีประสิทธิภาพ

3) การออกแบบให้สะดวกกับผู้ใช้งาน (Inquiry and Report)

ระบบที่พัฒนาได้จัดเตรียมรายงานในหลากหลายรูปแบบที่เข้าใจง่ายเพื่อให้ผู้ใช้งานสามารถ วิเคราะห์ข้อมูลได้หลากหลายมุมมองในแต่ละมิติ นอกจากนั้นยังสามารถ Drill Down และ Row up เพื่อดูข้อมูลในระดับต่าง ๆ ได้ตามความต้องการ และสามารถเปลี่ยนแปลง เพิ่ม ลด มิติที่ใช้ในแต่ละ รายงานได้

4) การสร้างรูปแบบรายงานให้มีความยืดหยุ่น และหลากหลายเพื่อการวิเคราะห์ข้อมูล (Flexibility and Diversify)

ระบบที่ช่วยวิเคราะห์ข้อมูล และสนับสนุนการตัดสินใจของผู้บริหาร และสามารถแสดงผล การวิเคราะห์ในรูปแบบที่เข้าใจได้ง่าย สามารถแสดงผลได้หลากหลายมุมมองโดยสามารถจัดทำ รายงานตามความต้องการของผู้ใช้ได้ และแสดงผลลัพธ์ในรูปแบบ แผนภูมิ หรือกราฟ เพื่อให้ผู้บริหาร สามารถนำไปใช้ในการวางแผน บริหารจัดการ ทรัพยากร และการดำเนินงานด้านต่าง ๆ ขององค์กร ได้เหมาะสมมากขึ้น

## **4.2 รายละเอียดของระบบงาน**

โครงการ "คลังข้อมูล ธุรกิจอัจฉริยะ และการวิเคราะห์ข้อมูลขั้นสงของธุรกิจให้คำปรึกษา ด้านการลงทุน" ประกอบด้วย 5 ระบบย่อย มีรายละเอียดของแต่ละระบบย่อย ดังนี้

# **4.2.1 ระบบวิเคราะห์การเติบโตของหลักทรัพย์ (Security Growth Analysis System)**

1. ภาพรวมของระบบ (System Overview)

ระบบนี้จะใช้โดย ผู้บริหารฝ่ายวิเคราะห์การลงทุน และนักลงทุนทั่วไป ในการวิเคราะห์ หลักทรัพย์ผ่านผลการดำเนินงาน และวิเคราะห์หลักทรัพย์ที่มุ่งเน้นความยั่งยืน ของบริษัทจดทะเบียน ในตลาดหลักทรัพย์ที่มีมูลค่าตลาดสูง 50 อันดับแรก

- 2. ผู้ใช้ (Users)
	- 1. ผู้บริหารฝ่ายวิเคราะห์การลงทุน
	- 2. นักลงทุนทั่วไป
- 3. คำถามผู้บริหาร (Management Questions)
	- 1. มีบริษัทใดบ้างที่รายได้เพิ่มขึ้นตลอด 5 ปีที่ผ่านมา
	- 2. มีบริษัทใดบ้างที่กำไรสุทธิเพิ่มขึ้นตลอด 5 ปีที่ผ่านมา
	- 3. มีบริษัทใดบ้างที่กำไรต่อหุ้นเพิ่มขึ้นตลอด 5 ปีที่ผ่านมา
	- 4. มีบริษัทใดบ้างที่กระแสเงินสดดำเนินงานเพิ่มขึ้นตลอด 5 ปีที่ผ่านมา
	- 5. มีบริษัทใดบ้างที่ให้ความสำคัญกับการดำเนินธุรกิจที่มุ่งเน้นความยั่งยืน
- 4. แดชบอร์ดการวิเคราะห์ (Analytics Dashboard)
	- 1. แดชบอร์ดการวิเคราะห์หลักทรัพย์ผ่านผลการดำเนินงาน
	- 2. แดชบอร์ดการวิเคราะห์หลักทรัพย์ที่มุ่งเน้นความยั่งยืน
- 5. มิติ (Dimensions)
	- 1. มิติเวลา (Time Dimension) มีการจัดลำดับชั้นของการวิเคราะห์ดังนี้
		- ปี
		- ไตรมาส
- 2. มิติบริษัทจดทะเบียนในตลาดหลักทรัพย์ SET 50 (Listed Company Dimension) มีการจัดลำดับชั้นของการวิเคราะห์ดังนี้
	- ชื่อบริษัทจดทะเบียน
	- ประเภทอุตสาหกรรม
- 6. ค่าวัด (Measures)

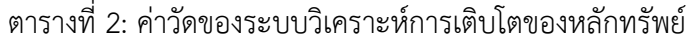

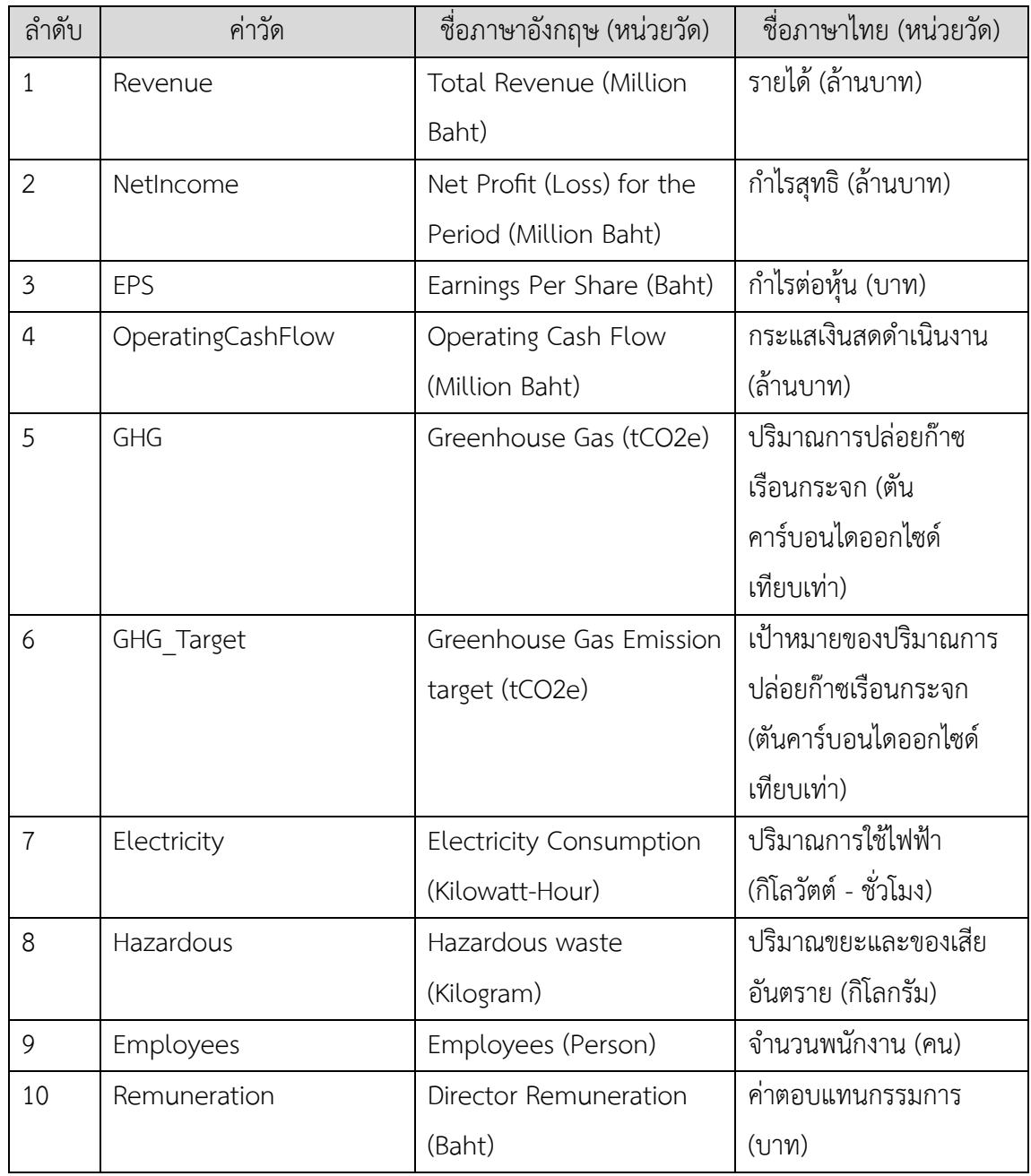

# 7. ตัวชี้วัดผลการดำเนินการหลัก (KPIs)

# ตารางที่ 3: ตัวชี้วัดผลการดำเนินการหลักของระบบวิเคราะห์การเติบโตของหลักทรัพย์

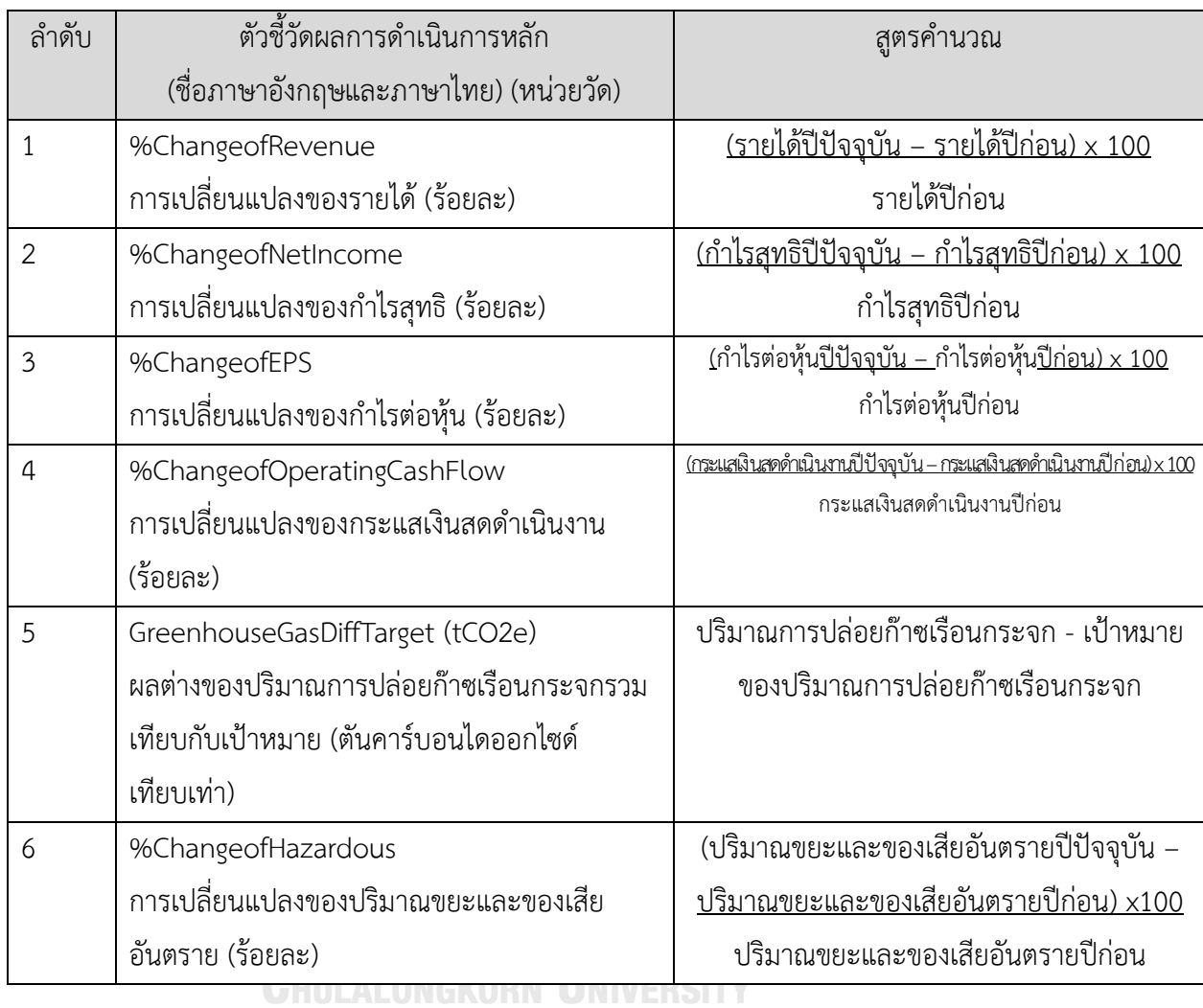

8. โมเดลข้อมูลหลายมิติ (Multidimensional Data Model)

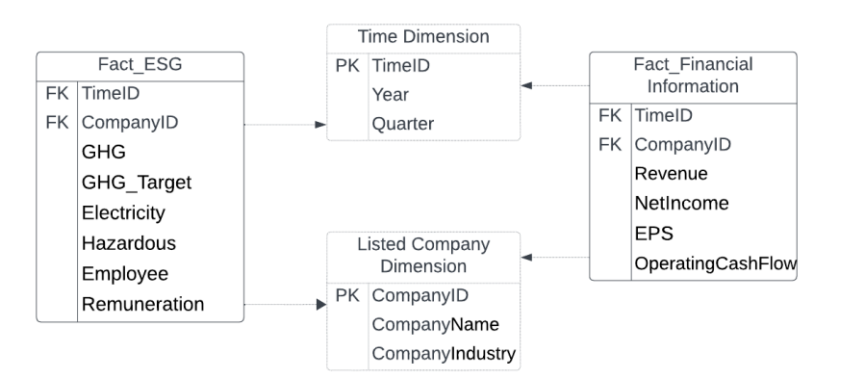

รูปที่ 5: โมเดลข้อมูลหลายมิติของระบบวิเคราะห์การเติบโตของหลักทรัพย์

9. คำถามของผู้บริหาร ผู้ใช้ และแดชบอร์ดการวิเคราะห์ (Management Questions, Users and Analytics Dashboard)

ตารางที่ 4: คำถามของผู้บริหาร ผู้ใช้ และแดชบอร์ดการวิเคราะห์ของระบบวิเคราะห์การเติบโตของ หลักทรัพย์

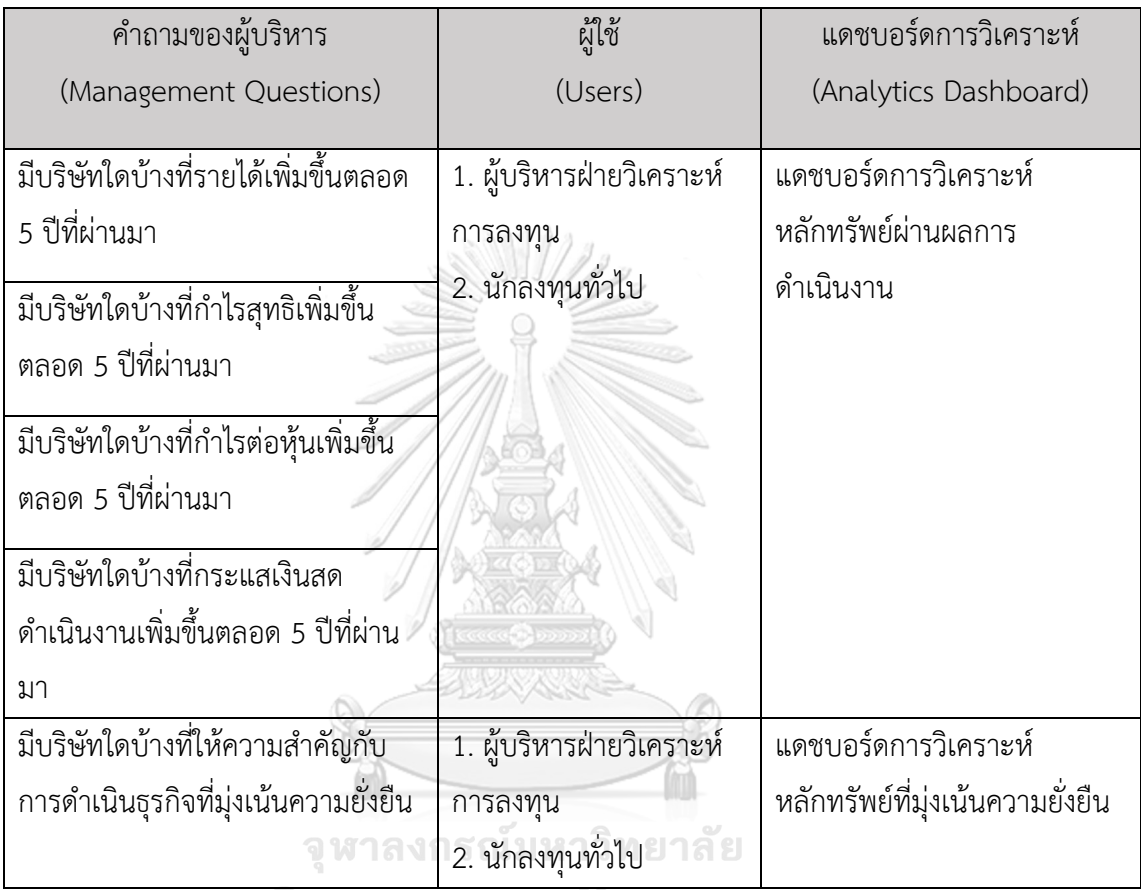

10. แดชบอร์ดการวิเคราะห์ ค่าวัด ตัวชี้วัดผลการดำเนินงานหลัก และมิติ (Analytics

Dashboard, Measures, KPIs and Dimensions)

ตารางที่ 5: แดชบอร์ดการวิเคราะห์ ค่าวัด ตัวชี้วัดผลการดำเนินงานหลัก และมิติของระบบการ วิเคราะห์การเติบโตของหลักทรัพย์

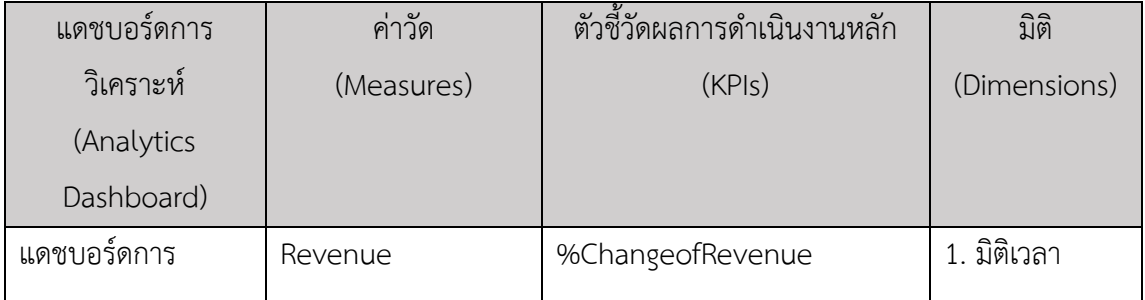

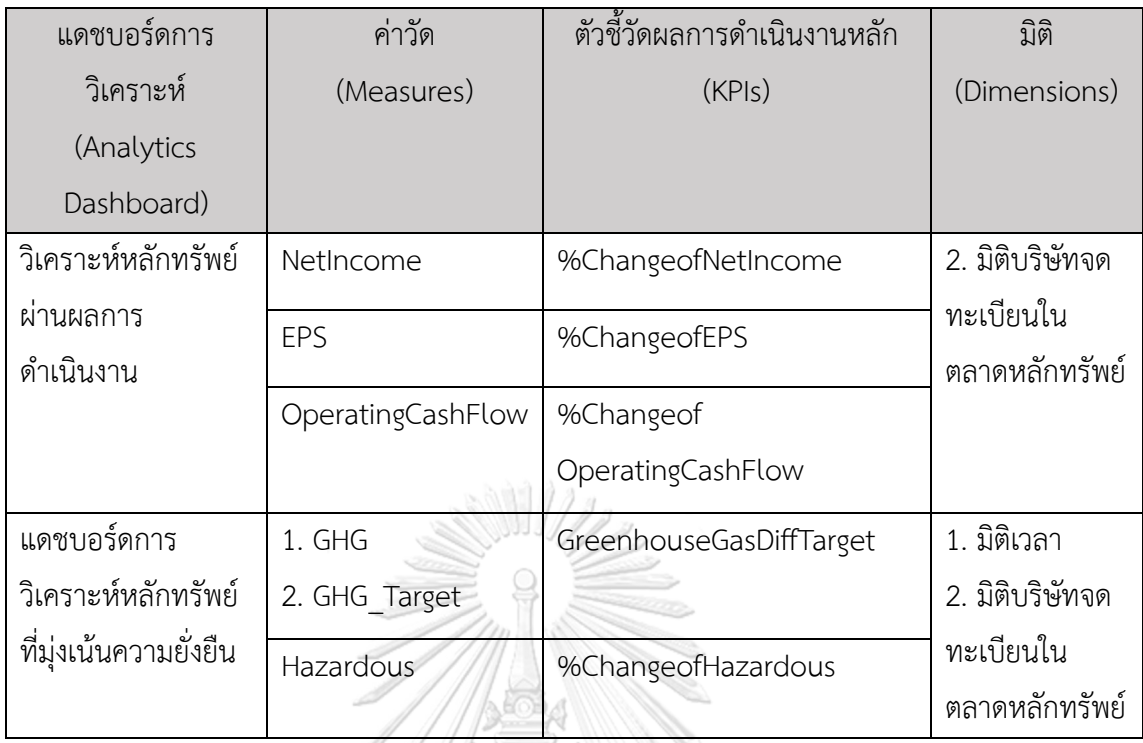

**4.2.2 ระบบวิเคราะห์หลักทรัพย์ด้วยอัตราส่วนทางการเงิน (Security Analysis System Using Financial Ratios)**

///HOM

1. ภาพรวมของระบบ (System Overview)

ระบบนี้จะใช้โดย ผู้บริหารฝ่ายวิเคราะห์การลงทุน และนักลงทุนทั่วไป ในการวิเคราะห์ หลักทรัพย์ผ่านอัตราส่วนสภาพคล่องและความสามารถในการทำกำไร และวิเคราะห์หลักทรัพย์ผ่าน อัตราส่วนความสามารถในการชำระของบริษัทจดทะเบียนในตลาดหลักทรัพย์ที่มีมูลค่าตลาดสูง 50 อับดับแรก

- 2. ผู้ใช้ (Users)
	- 1. ผู้บริหารฝ่ายวิเคราะห์การลงทุน
	- 2. นักลงทุนทั่วไป
- 3. คำถามผู้บริหาร (Management Questions)
	- 1. บริษัทใดบ้างที่มีอัตราส่วนสภาพคล่องสูงกว่าบริษัทในอุตสาหกรรมเดียวกัน
	- 2. บริษัทใดบ้างที่มีระยะเวลาเก็บหนี้น้อยกว่าบริษัทในอุตสาหกรรมเดียวกัน
	- 3. บริษัทใดบ้างที่มีอัตราส่วนความสามารถในการจ่ายดอกเบี้ยสูงกว่าบริษัทใน อุตสาหกรรมเดียวกัน
	- 4. บริษัทใดบ้างที่มีอัตรากำไรขั้นต้นสูงกว่าบริษัทในอุตสาหกรรมเดียวกัน
- 5. หากใช้อัตรากำไรสุทธิและอัตราผลตอบแทนผู้ถือหุ้น ในการประเมินเลือกลงทุน มี บริษัทใดบ้างที่น่าลงทุน
- 4. แดชบอร์ดการวิเคราะห์ (Analytics Dashboard)
	- 1. แดชบอร์ดการวิเคราะห์หลักทรัพย์ผ่านอัตราส่วนสภาพคล่องและความสามารถในการ ทำกำไร
	- 2. แดชบอร์ดการวิเคราะห์หลักทรัพย์ผ่านอัตราส่วนความสามารถในการชำระ
- 5. มิติ (Dimensions)
	- 1. มิติเวลา (Time Dimension) มีการจัดลำดับชั้นของการวิเคราะห์ดังนี้
		- ปี
		- ไตรมาส
	- 2. มิติบริษัทจดทะเบียนในตลาดหลักทรัพย์ SET 50 (Listed Company Dimension) มีการจัดลำดับชั้นของการวิเคราะห์ดังนี้
		- ชื่อบริษัทจดทะเบียน
		- ประเภทอุตสาหกรรม
	- 3. มิติดัชนีชี้วัด
		- มีการจัดลำดับชั้นของการวิเคราะห์ดังนี้
			- ชื่อดัชนีชี้วัด
- 6. ค่าวัด (Measures)

ตารางที่ 6: ค่าวัดของระบบวิเคราะห์หลักทรัพย์ด้วยอัตราส่วนทางการเงิน

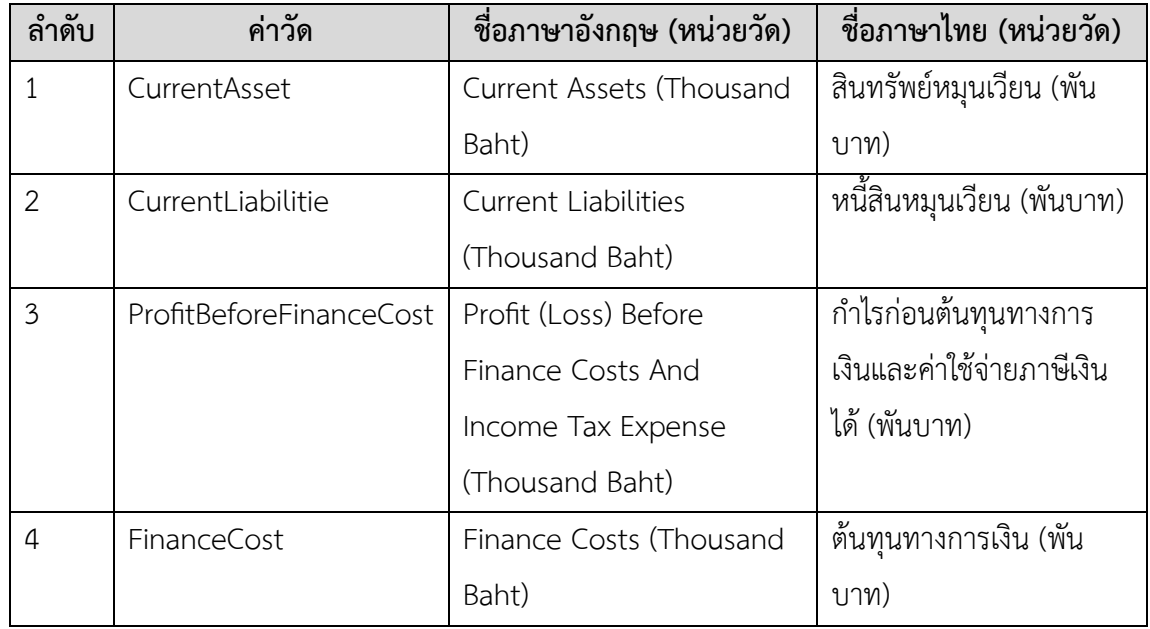

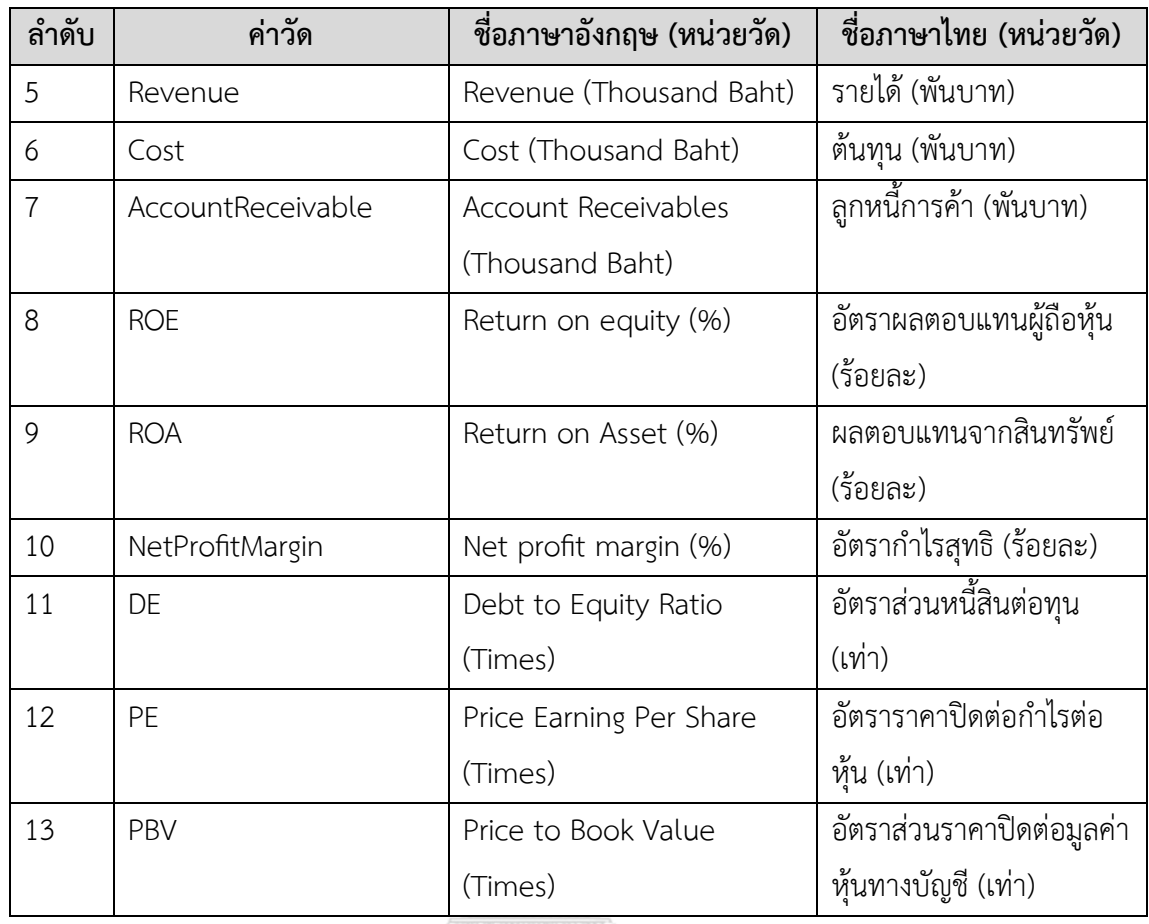

7. ตัวชี้วัดผลการดำเนินการหลัก (KPIs)

ตารางที่ 7: ตัวชี้วัดผลการดำเนินการหลักของระบบวิเคราะห์หลักทรัพย์ด้วยอัตราส่วนทางการเงิน

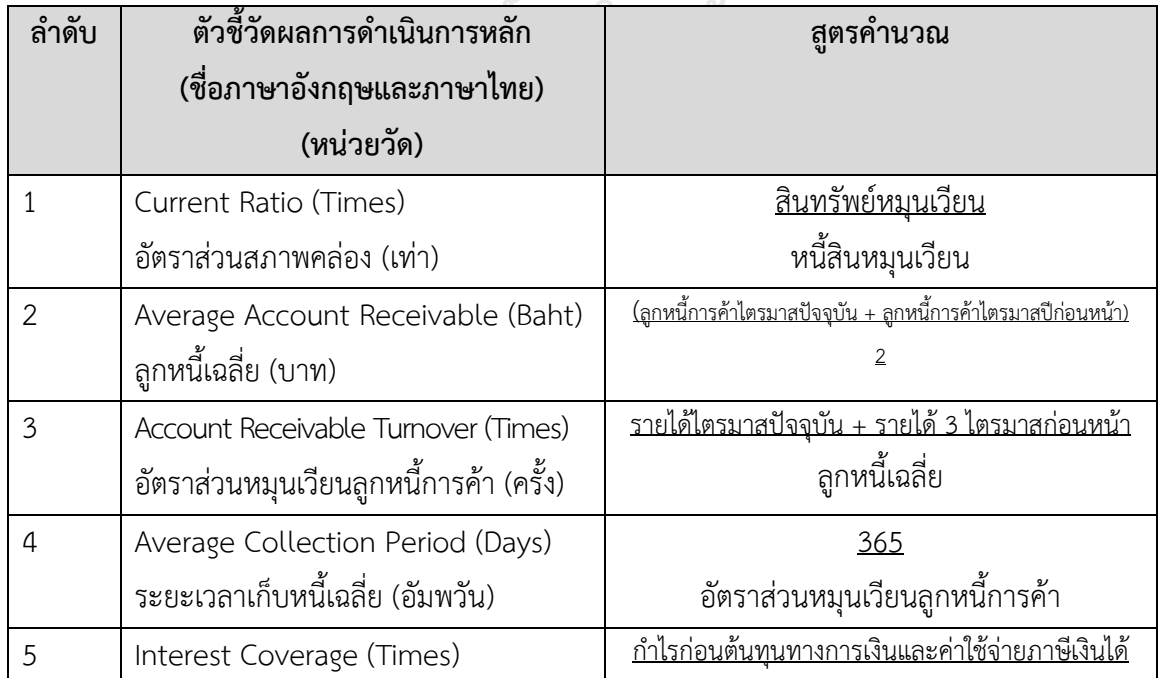

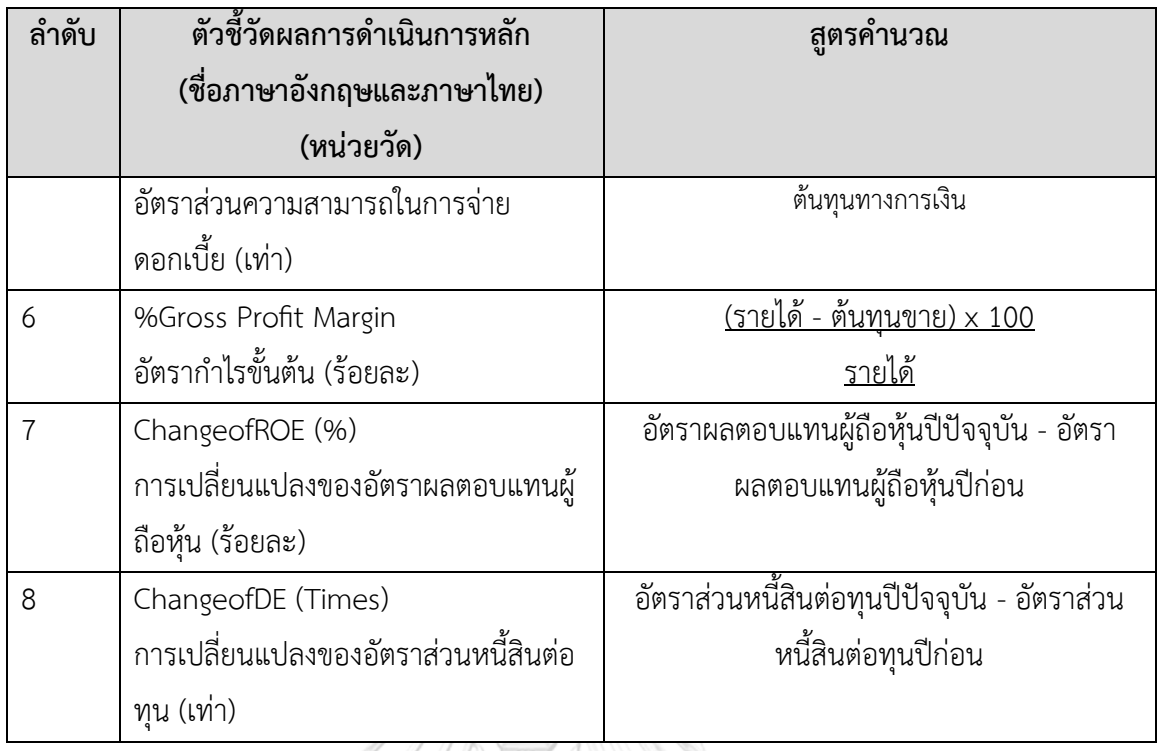

8. โมเดลข้อมูลหลายมิติ (Multidimensional Data Model)

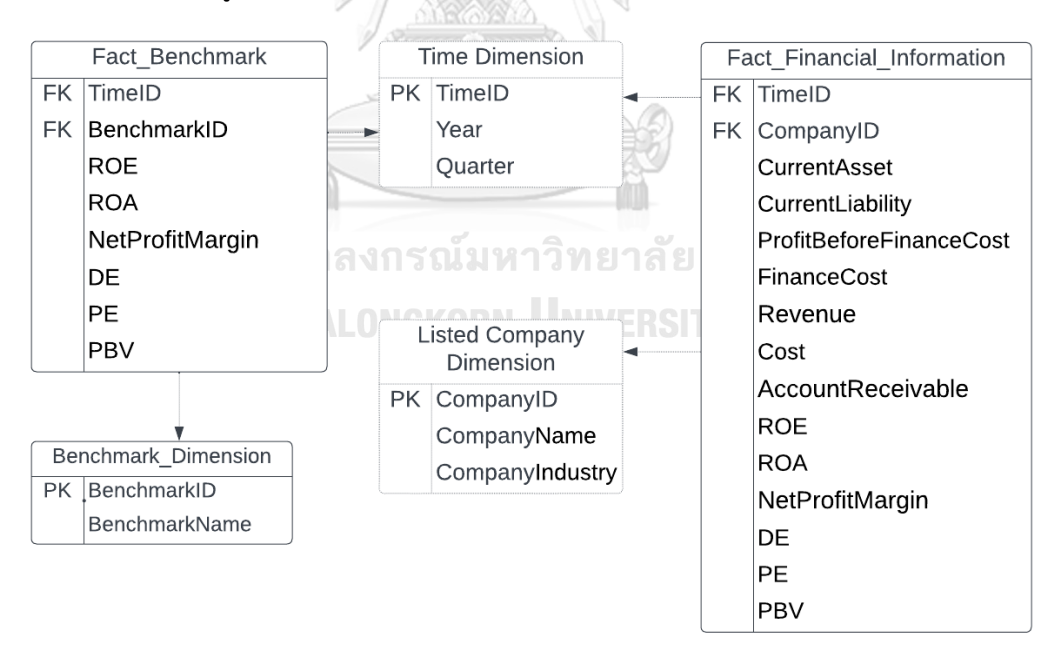

รูปที่ 6: โมเดลข้อมูลหลายมิติของระบบวิเคราะห์หลักทรัพย์ด้วยอัตราส่วนทางการเงิน

9. คำถามของผู้บริหาร ผู้ใช้ และแดชบอร์ดการวิเคราะห์ (Management Questions, Users and Analytics Dashboard)

ตารางที่ 8: คำถามของผู้บริหาร ผู้ใช้ และแดชบอร์ดการวิเคราะห์ของระบบวิเคราะห์หลักทรัพย์ด้วย อัตราส่วนทางการเงิน

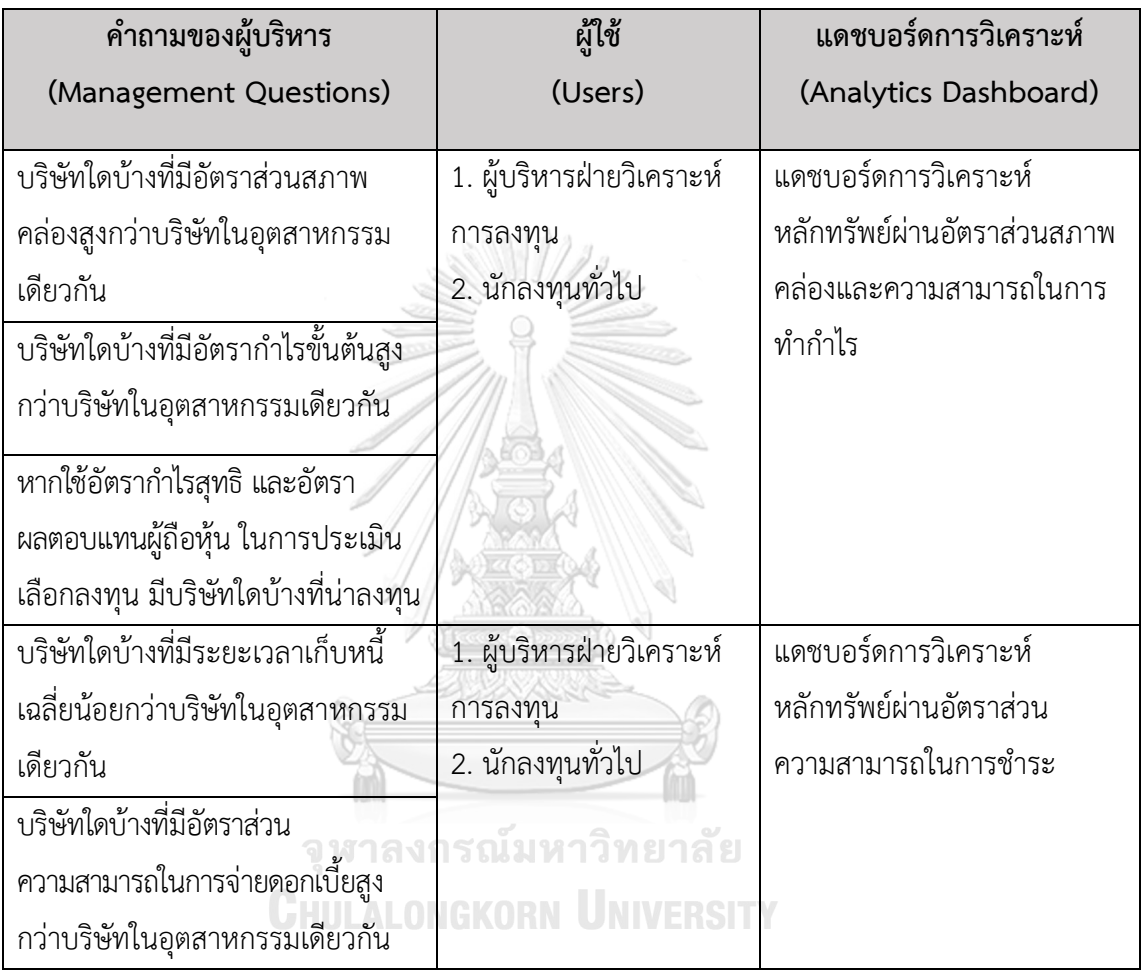

10. แดชบอร์ดการวิเคราะห์ ค่าวัด ตัวชี้วัดผลการดำเนินงานหลัก และมิติ (Analytics Dashboard, Measures, KPIs and Dimensions)

ตารางที่ 9: แดชบอร์ดการวิเคราะห์ ค่าวัด ตัวชี้วัดผลการดำเนินงานหลัก และมิติของระบบวิเคราะห์ หลักทรัพย์ด้วยอัตราส่วนทางการเงิน

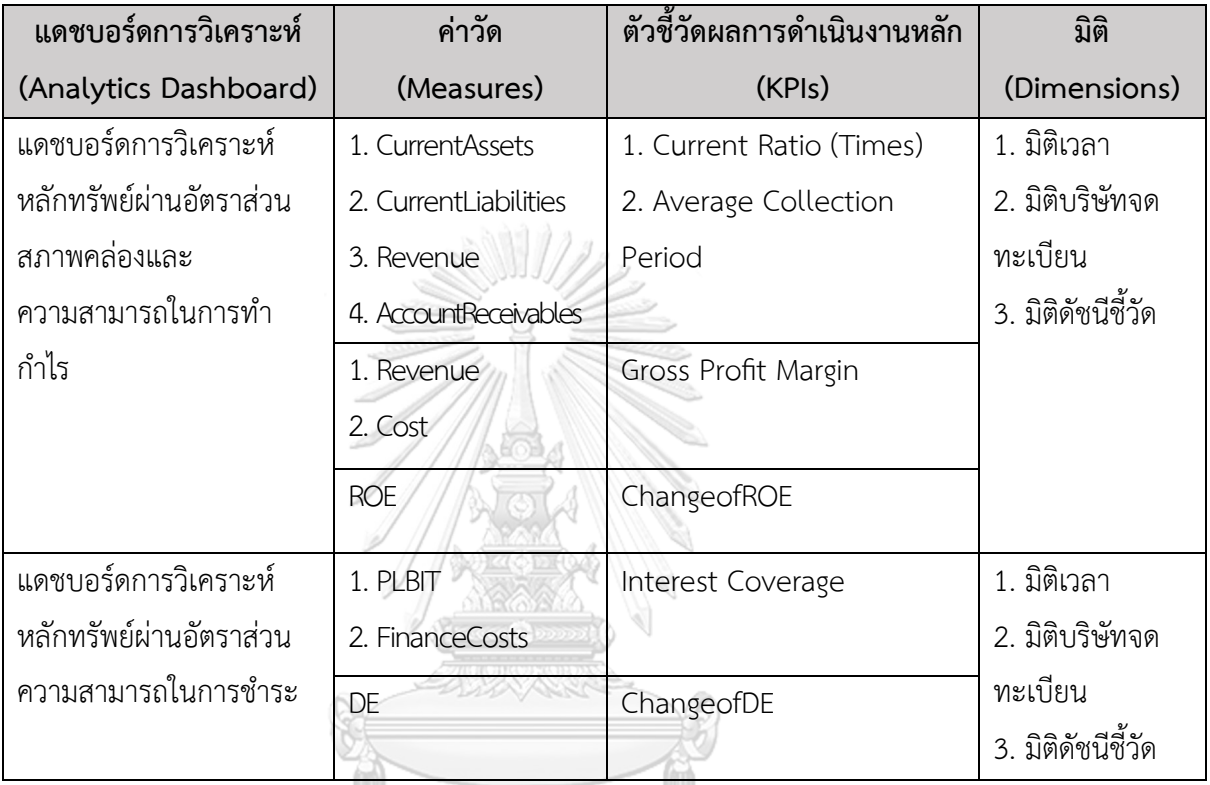

# **4.2.3 ระบบวิเคราะห์ทางเทคนิค (Technical Analysis System)**

1. ภาพรวมของระบบ (System Overview)

ระบบนี้จะใช้โดย ผู้บริหารฝ่ายวิเคราะห์การลงทุน และนักลงทุนทั่วไป ในการวิเคราะห์ หลักทรัพย์เส้นค่าเฉลี่ยเคลื่อนที่ Simple Moving Average (SMA) และวิเคราะห์การลงทุนของนัก ลงทุนแต่ประเภทของบริษัทจดทะเบียนในตลาดหลักทรัพย์ที่มีมูลค่าตลาดสูง 50 อันดับแรก

- 2. ผู้ใช้ (Users)
	- 1. ผู้บริหารฝ่ายวิเคราะห์การลงทุน
	- 2. นักลงทุนทั่วไป
- 3. คำถามผู้บริหาร (Management Questions)
	- 1. หากใช้ค่าเฉลี่ยเคลื่อนที่ 5 วัน มีบริษัทใดบ้างที่น่าลงทุน
	- 2. หากใช้ค่าเฉลี่ยเคลื่อนที่ 10 วัน มีบริษัทใดบ้างที่น่าลงทุน
- 3. หากใช้ค่าเฉลี่ยเคลื่อนที่ 30 วัน มีบริษัทใดบ้างที่น่าลงทุน
- 4. หากใช้ค่าเฉลี่ยเคลื่อนที่ 200 วัน มีบริษัทใดบ้างที่น่าลงทุน
- 5. แนวโน้มการลงทุนของนักลงทุนแต่ละประเภทเป็นอย่างไร
- 4. แดชบอร์ดการวิเคราะห์ (Analytics Dashboard)
	- 1. แดชบอร์ดการวิเคราะห์หลักทรัพย์เส้นค่าเฉลี่ยเคลื่อนที่ Simple Moving Average (SMA)
	- 2. แดชบอร์ดการวิเคราะห์การลงทุนของนักลงทุนแต่ประเภท
- 5. มิติ (Dimensions)
	- 1. มิติเวลา (Time Dimension) มีการจัดลำดับชั้นของการวิเคราะห์ดังนี้
		- $\tilde{1}$
		- ไตรมาส
		- วัน
	- 2. มิติบริษัทจดทะเบียนในตลาดหลักทรัพย์ SET 50 (Listed Company Dimension) มีการจัดลำดับชั้นของการวิเคราะห์ดังนี้
		- ชื่อบริษัทจดทะเบียน
		- ประเภทอุตสาหกรรม
	- 3. มิติกลุ่มผู้ลงทุน
		- มีการจัดลำดับชั้นของการวิเคราะห์ดังนี้<br>มีการจัดลำดับชั้นของการวิเคราะห์ดังนี้
			-
			- ประเภทนักลงทุน
				- นักลงทุนสถาบัน
				- บัญชีบริษัทหลักทรัพย์
				- นักลงทุนต่างประเทศ
				- นักลงทุนภายในประเทศ
- 6. ค่าวัด (Measures)

ตารางที่ 10: ค่าวัดของระบบวิเคราะห์ทางเทคนิค

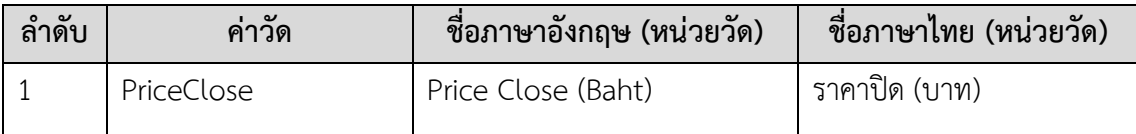

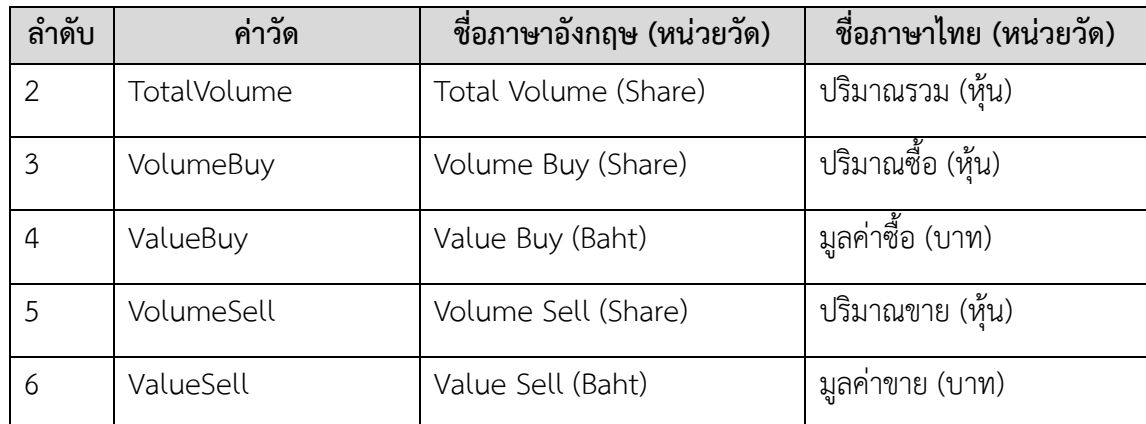

7. ตัวชี้วัดผลการดำเนินการหลัก (KPIs)

# ตารางที่ 11: ตัวชี้วัดผลการดำเนินการหลักของระบบวิเคราะห์ทางเทคนิค

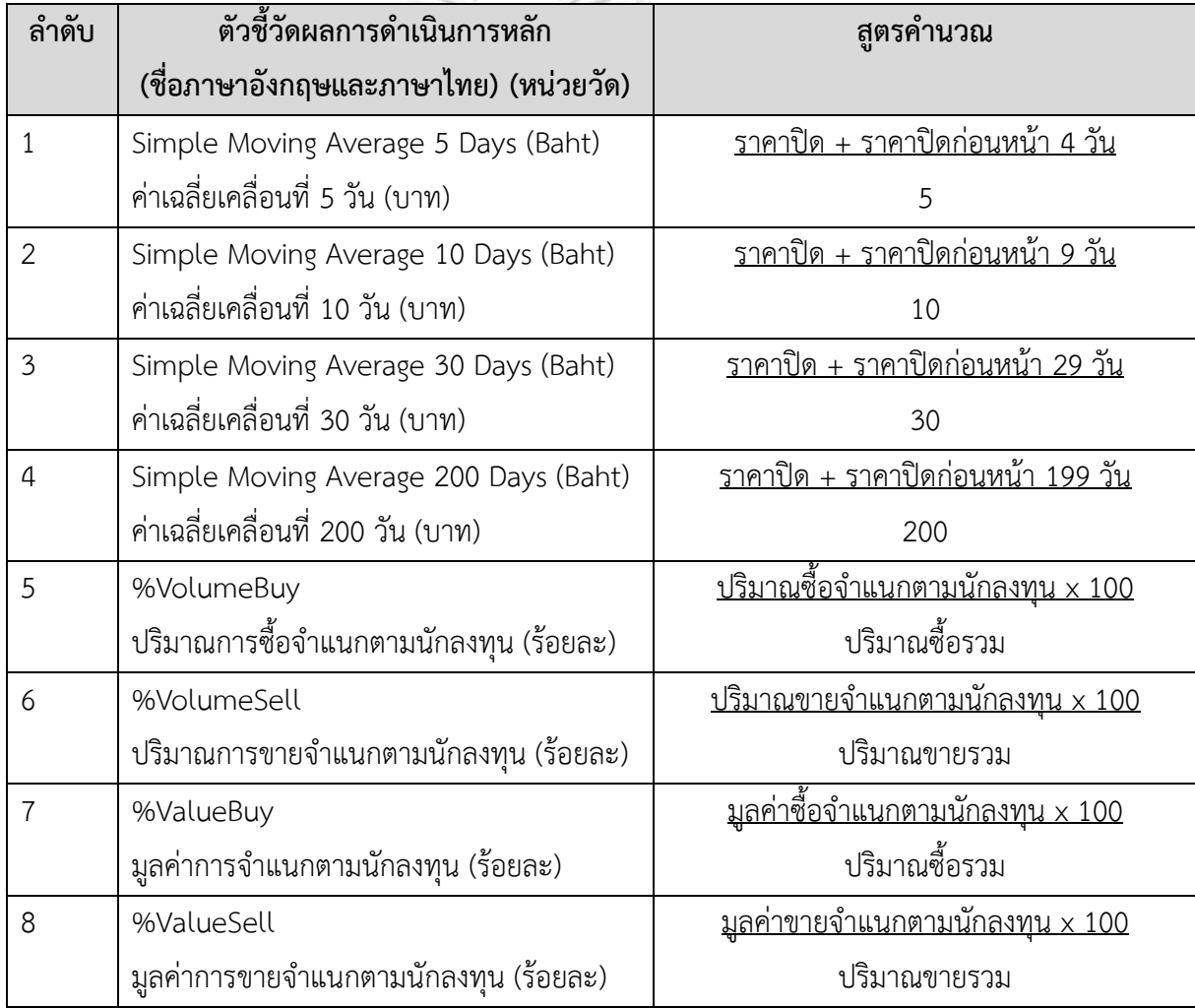

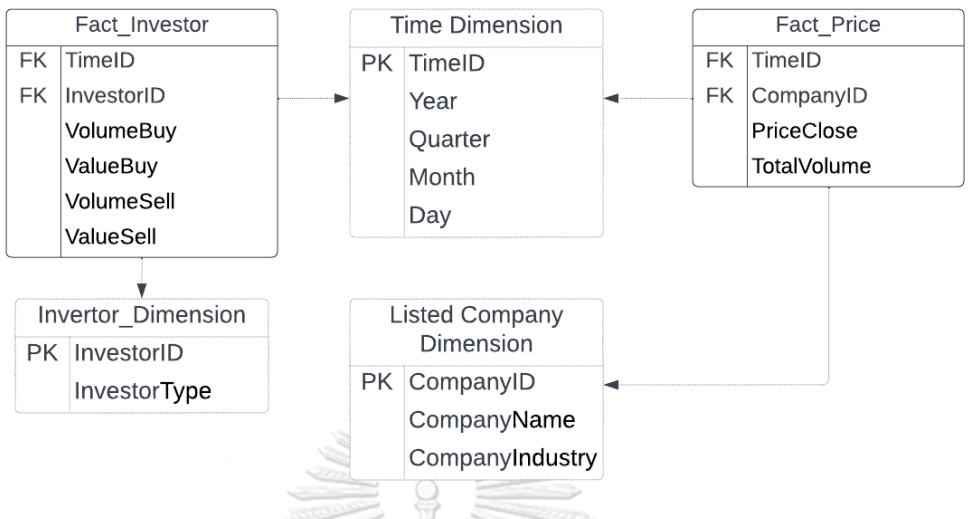

# 8. โมเดลข้อมูลหลายมิติ (Multidimensional Data Model)

รูปที่ 7: โมเดลข้อมูลหลายมิติของระบบวิเคราะห์ทางเทคนิค

9. คำถามของผู้บริหาร ผู้ใช้ และแดชบอร์ดการวิเคราะห์ (Management Questions, Users and Analytics Dashboard)

ตารางที่ 12: คำถามของผู้บริหาร ผู้ใช้ และแดชบอร์ดการวิเคราะห์ของระบบวิเคราะห์ทางเทคนิค

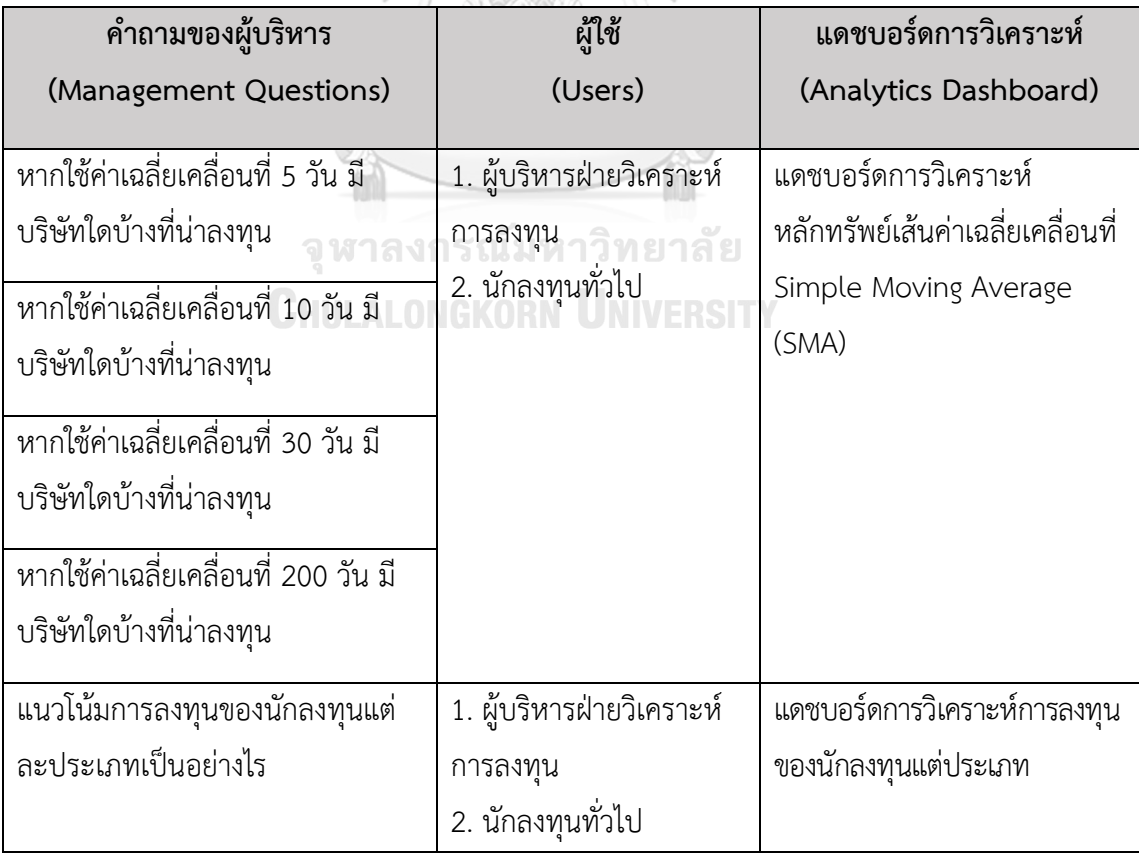

10. แดชบอร์ดการวิเคราะห์ ค่าวัด ตัวชี้วัดผลการดำเนินงานหลัก และมิติ (Analytics Dashboard, Measures, KPIs and Dimensions)

ตารางที่ 13: แดชบอร์ดการวิเคราะห์ ค่าวัด ตัวชี้วัดผลการดำเนินงานหลัก และมิติของระบบ วิเคราะห์ทางเทคนิคเส้นค่าเฉลี่ยเคลื่อนที่

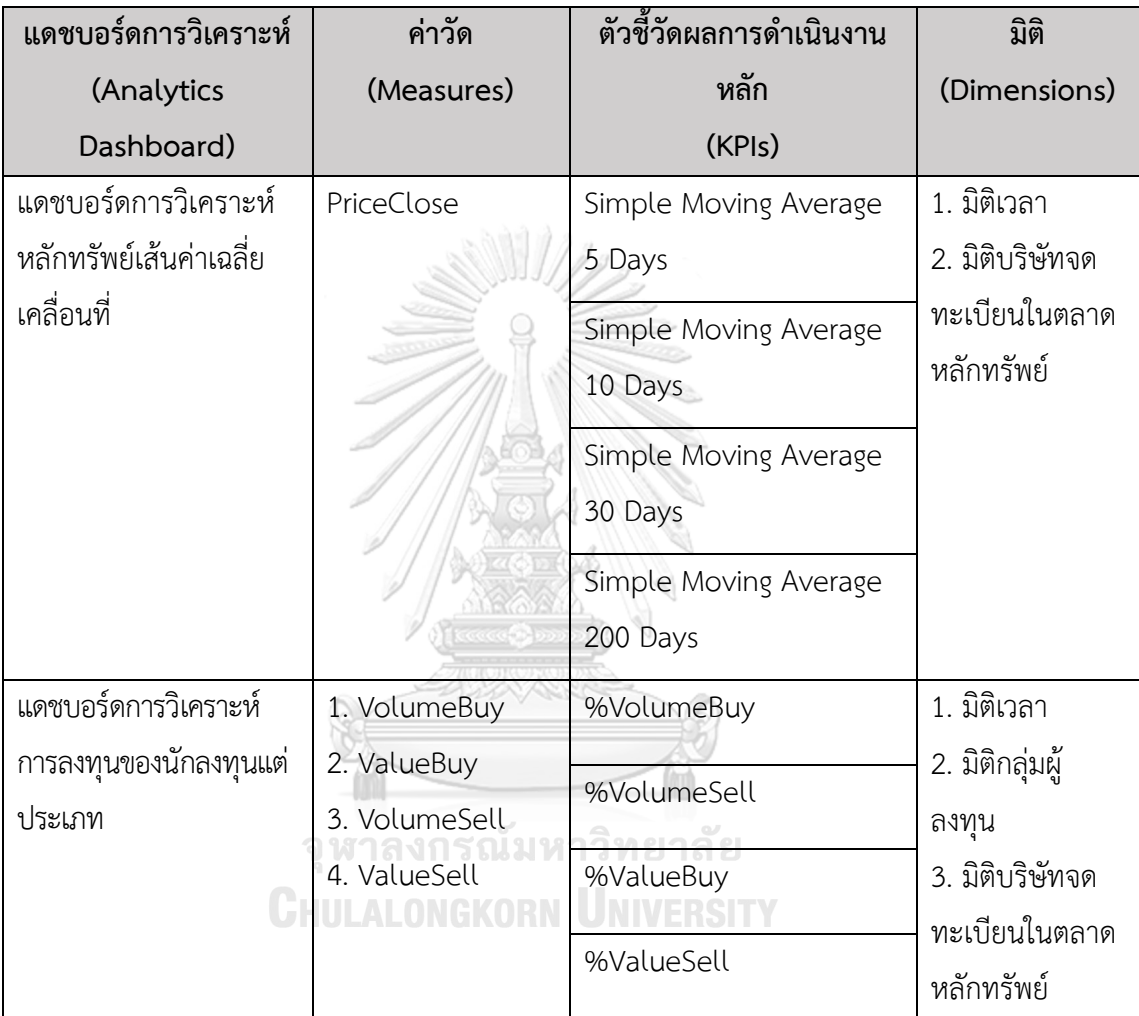

# **4.2.4 ระบบทดลองลงทุนแบบถัวเฉลี่ย DCA (Dollar-Cost Averaging Trial Investment System)**

1. ภาพรวมของระบบ (System Overview)

ระบบนี้จะใช้โดย ผู้บริหารฝ่ายวิเคราะห์การลงทุน และนักลงทุนทั่วไป ในการวิเคราะห์ ผลตอบแทนจากการลงทุนและต้นทุนเฉลี่ยและวิเคราะห์ลงทุนในหลักทรัพย์เทียบกับลงทุนในกองทุนรวม ของบริษัทจดทะเบียนในตลาดหลักทรัพย์ที่มีมูลค่าตลาดสูง 50 อันดับแรก

- 2. ผู้ใช้ (Users)
	- 1. ผู้บริหารฝ่ายวิเคราะห์การลงทุน
- 2. นักลงทุนทั่วไป
- 3. คำถามผู้บริหาร (Management Questions)
	- 1. หากลงทุนด้วยวิธี DCA ผลตอบแทนรวมจากการลงทุน เป็นอย่างไร
	- 2. หากลงทุนด้วยวิธี DCA ผลตอบแทนเฉลี่ยต่อปีจากการลงทุน เป็นอย่างไร
	- 3. หากลงทุนด้วยวิธี DCA ต้นทุนเฉลี่ยจากการลงทุน เป็นอย่างไร
- 4. แดชบอร์ดการวิเคราะห์ (Analytics Dashboard)
	- 1. แดชบอร์ดการวิเคราะห์ผลตอบแทนจากการลงทุนและต้นทุนเฉลี่ย
	- 2. แดชบอร์ดการวิเคราะห์ลงทุนในหลักทรัพย์เทียบกับลงทุนในกองทุนรวม
- 5. มิติ (Dimensions)
	- 1. มิติเวลา (Time Dimension) มีการจัดลำดับชั้นของการวิเคราะห์ดังนี้
		- ปี
		- ไตรมาส
		- เดือน
		- วัน
	- 2. มิติบริษัทจดทะเบียนในตลาดหลักทรัพย์ SET 50 (Listed Company Dimension) มีการจัดลำดับชั้นของการวิเคราะห์ดังนี้
		- ชื่อบริษัทจดทะเบียน
		- ประเภทอุตสาหกรรม
	- 3. มิติกองทุนรวม
		- ชื่อกองทุนรวม NGKORN UNIVERSITY
			- กองทุนเปิดไทยพาณิชย์ SET50 INDEX
			- กองทุนเปิดทหารไทย SET50
			- กองทุนเปิดเค เซ็ท 50
		- มูลค่าทรัพย์สินสุทธิ
- 6. ค่าวัด (Measures)

ตารางที่ 14: ค่าวัดของระบบทดลองลงทุนแบบถัวเฉลี่ย DCA

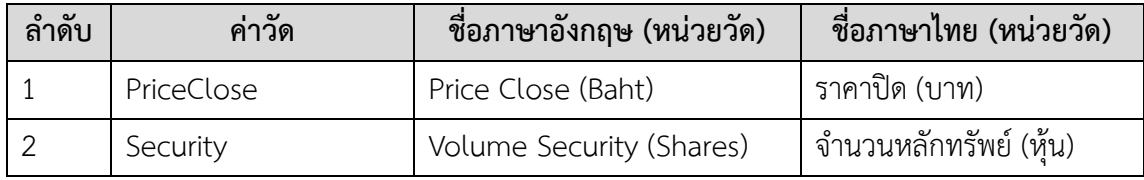

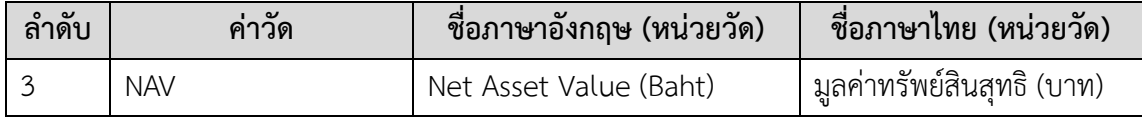

7. ตัวชี้วัดผลการดำเนินการหลัก (KPIs)

# ตารางที่ 15: ตัวชี้วัดผลการดำเนินการหลักของระบบทดลองลงทุนแบบถัวเฉลี่ย DCA

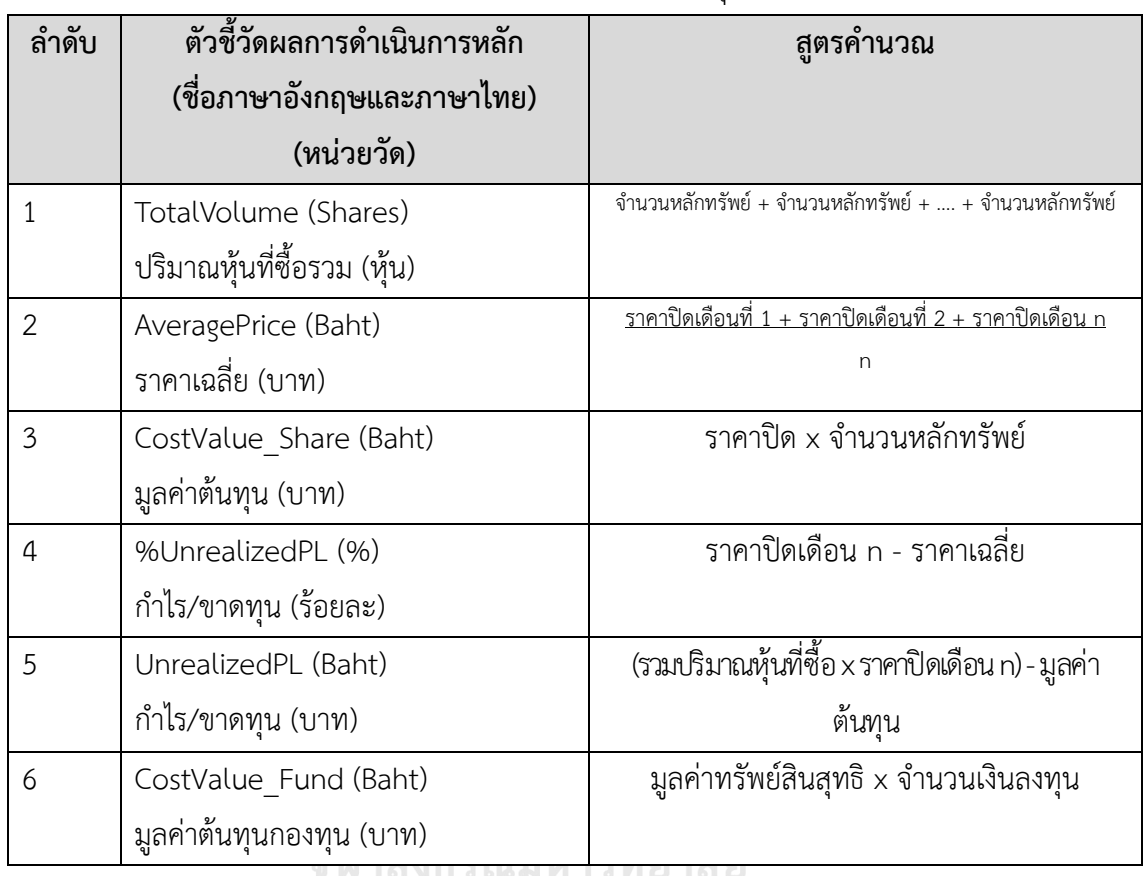

# 8. โมเดลข้อมูลหลายมิติ (Multidimensional Data Model)

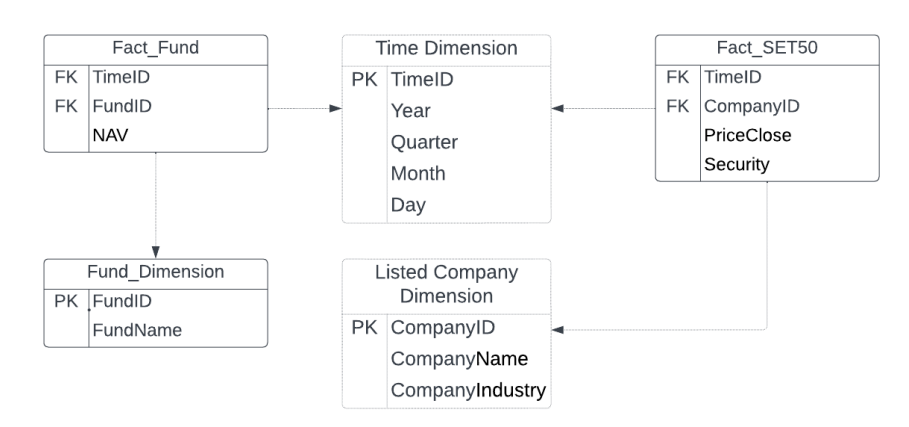

รูปที่ 8: โมเดลข้อมูลหลายมิติของระบบทดลองลงทุนแบบถัวเฉลี่ย DCA

9. คำถามของผู้บริหาร ผู้ใช้ และแดชบอร์ดการวิเคราะห์ (Management Questions,

Users and Analytics Dashboard)

ตารางที่ 16: คำถามของผู้บริหาร ผู้ใช้ และแดชบอร์ดการวิเคราะห์ของระบบทดลองลงทุนแบบถัวเฉลี่ย DCA

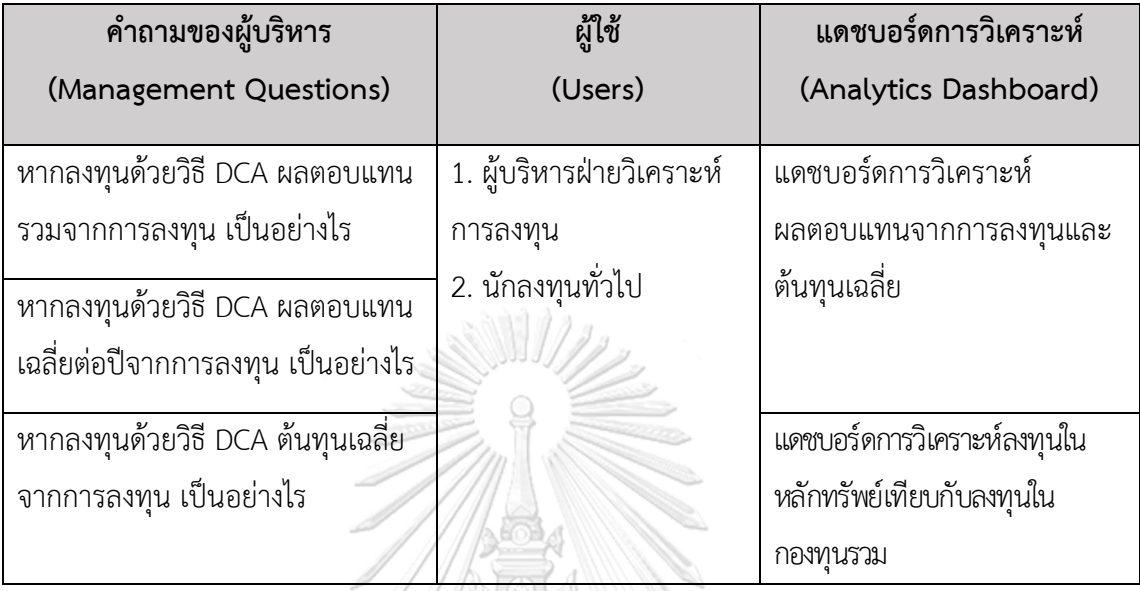

10. แดชบอร์ดการวิเคราะห์ ค่าวัด ตัวชี้วัดผลการดำเนินงานหลัก และมิติ (Analytics Dashboard, Measures, KPIs and Dimensions)

ตารางที่ 17: แดชบอร์ดการวิเคราะห์ ค่าวัด ตัวชี้วัดผลการดำเนินงานหลัก และมิติของระบบทดลอง ลงทุนแบบถัวเฉลี่ย DCA  $\searrow$ 

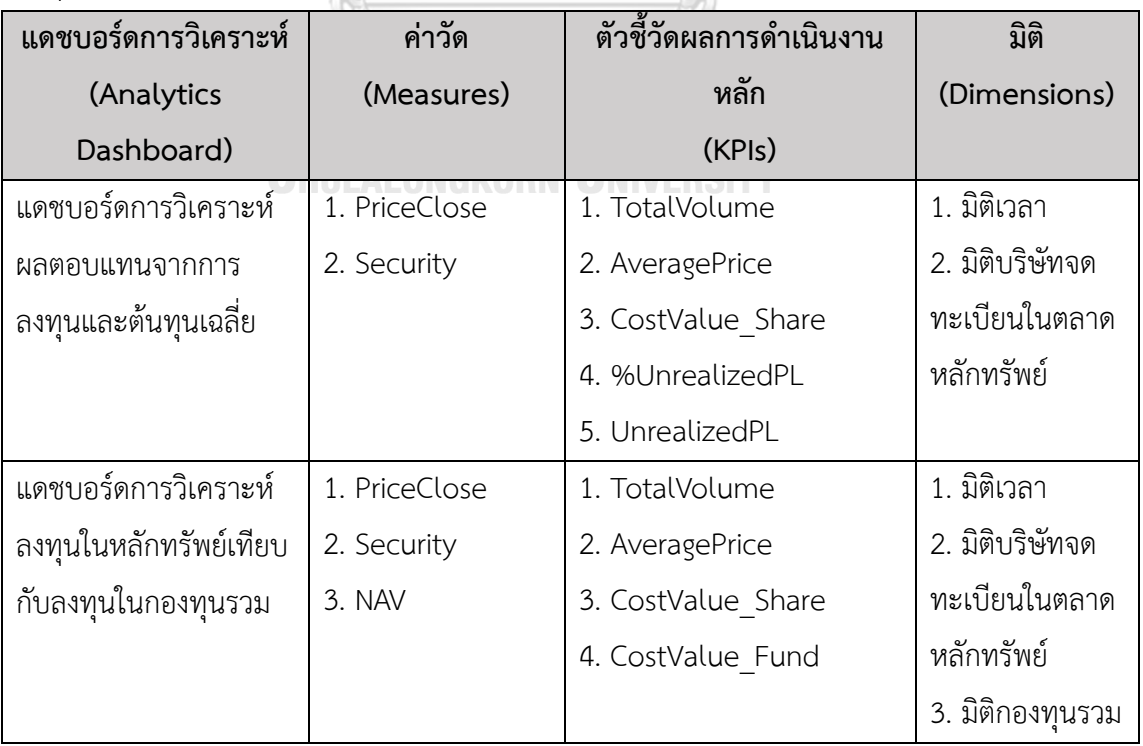

### **4.2.5 ระบบพยากรณ์ราคาหลักทรัพย์โดยแบบจำลอง Random Forest (Security Price**

#### **Prediction System Using Random Forest Model)**

1. ภาพรวมของระบบ (System Overview)

ระบบนี้เป็นการพัฒนาตัวแบบจำลองคอมพิวเตอร์เรียนรู้ได้ด้วยตนเองคาดการณ์ ผลตอบแทนด้วยแบบจำลอง Random Forest โดยใช้ข้อมูลราคารายวันของบริษัทจดทะเบียนใน ตลาดหลักทรัพย์แห่งประเทศไทย 50 อันดับแรก ในการคาดการณ์ผลตอบแทนในอนาคต

- 2. ผู้ใช้ (Users)
	- 1. ผู้บริหารฝ่ายวิเคราะห์การลงทุน
	- 2. นักลงทุนทั่วไป
- 3. คำถามผู้บริหาร (Management Questions)
	- 1. ราคาหลักทรัพย์ 1 วันข้างหน้า เป็นอย่างไร
	- 2. ราคาหลักทรัพย์ 10 วันข้างหน้า เป็นอย่างไร
- 4. ผลการวิเคราะห์ (Analytic Results)
	- 1. แบบจำลองผลตอบแทน
- 5. เทคนิคการวิเคราะห์ (Analytic Techniques)

Random Forest เป็นหนึ่งในกลุ่มของโมเดลที่เรียกว่า Ensemble learning มีหลักการคือการ

สร้างโมเดลด้วยวิธีการ Decision Tree ขึ้นมาหลาย ๆ โมเดล ด้วยวิธีการสุ่มตัวแปรบนข้อมูลชุดเดียวกัน โดย แต่ละครั้งของการสร้างข้อมูลจะเลือกส่วนของข้อมูลที่นำมาเทรนไม่เหมือนกัน แล้วใช้ผลการทำนายของ โมเดลเหล่านั้นมาพิจารณาความถูกต้องที่สุด(วิศรุต แก้วมหา, และวริศ ปัญญาฉัตรพร, 2561)

- 6. เครื่องมือที่ใช้ (Tools)
	- 1. Python Programing Language
		- Pandas
		- Matplotlib
		- Scikit-learn
		- Numpy
- 7. ขั้นตอนการพัฒนา

ขั้นตอนที่ 1 ทำความเข้าใจข้อมูล (Data Understanding)

- 1) รวมรวมข้อมูลที่จำเป็นสำหรับมาสร้างโมเดล เช่น วันที่ซื้อขาย ราคาเปิด ราคา ปิด ราคาเฉลี่ย จำนวนหุ้นซื้อขาย เป็นต้น
- 2) ทำ Data Exploration เพื่อทำความเข้าใจกับข้อมูลต่าง ๆ

3) ออกแบบข้อมูลที่เหมาะสมในการจัดทำ Model ดังตารางที่ 19

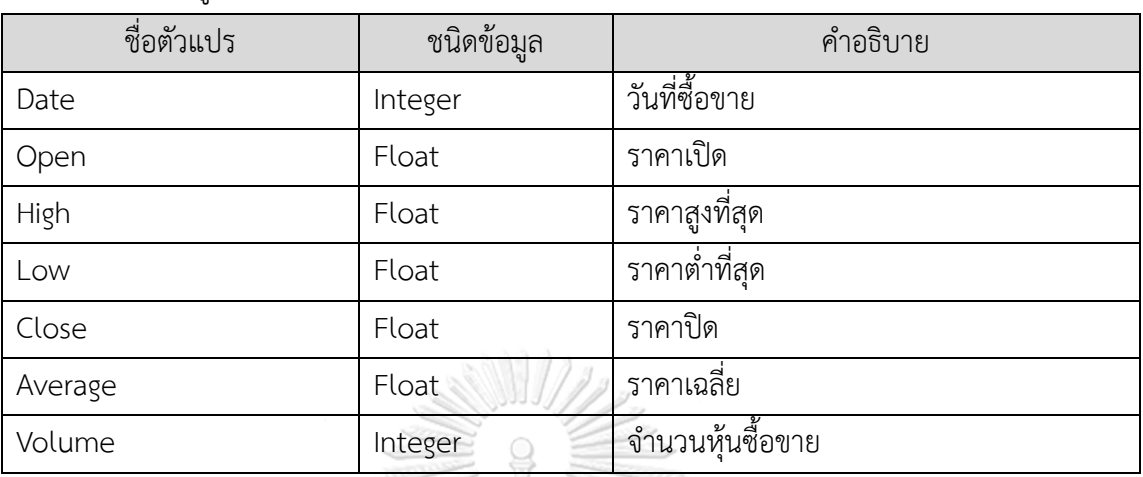

ตารางที่ 18: ข้อมูลที่จะนำมาใช้สร้างแบบจำลอง Random Forest

ขั้นตอนที่ 2 เตรียมข้อมูล (Data Preparation)

การเตรียมข้อมูลสำหรับระบบพยากรณ์ราคาหลักทรัพย์เพื่อทำนายราคาปิดของ วันนี้โดยแบบจำลอง Random Forest มีขั้นตอนดังต่อไปนี้

- 1) Data Acquisition รวมข้อมูลโดยใช้บริการ SETSMART API (Application Programing Interface service) เช่น วันที่ซื้อขาย ราคาเปิด ราคาปิด จำนวนหุ้น ซื้อขาย เป็นต้น
- 2) Data Cleansing โดยตรวจสอบและจัดการ Missing Value หรือข้อมูลที่ Inconsistent เช่น หลักทรัพย์ที่มีการเปลี่ยนแปลงมูลค่าที่ตราไว้ (Par) เป็นต้น
- 3) Data Split เพื่อแบ่งข้อมูลออกเป็น Train, Validation และ Test Set

ขั้นตอนที่ 3 วิเคราะห์ข้อมูล (Data Analysis)

- 1) เริ่มต้นจากการสร้าง Sample ข้อมูลจาก Data Set ทั้งหมด เพื่อให้ได้ข้อมูล ออกมาจำนวน 100 ถึง 1000 ชุด ที่ไม่เหมือนกัน ตามจำนวน Decision Tree ใน Random Forest โดยกำหนด Hyperparameters ที่สำคัญดังนี้
	- n\_estimators จำนวนที่ใช้สร้าง Tree
	- min\_samples\_leaf จำนวนของ Sample ที่น้อยที่สุดที่จะมีได้ในแต่ละใบ
	- max\_features จำนวน Feature สูงสุดในการ Split แต่ละครั้ง
	- max\_depth ระดับความลึกของ Tree
- 2) สร้าง Model Decision Tree สำหรับแต่ละชุดข้อมูลโดยการสุ่ม Feature ที่ทำให้ Random Forest เกิดการ Overfitting ได้ยากเพราะ Tree แต่ละต้นจะเห็น Data ไม่เหมือนกัน
- 3) ทำ aggregation ผลลัพธ์ จากแต่ละ model (bagging) โดยการ voting หาค่า mean (Daroontham, 2561)

ขั้นตอนที่ 4 ประเมินผลการวิเคราะห์ (Result Evaluation)

- 1) Mean Absolute Error (MAE) เพื่อวัดประสิทธิภาพของโมเดลในการทำนายราคา หลักทรัพย์ เนื่องจากเป็นการนำค่า Error มาใส่ Absoluteเช่น MAE ของหลักทรัพย์ เท่ากับ 10 บาท หมายความว่า หลักทรัพย์จะคลาดเคลื่อนโดยเฉลี่ย ±10 บาท เป็นต้น โดยค่านี้จะมีความอ่อนไหวกับ Outlier น้อยกว่า MSE และ RMSEโดยระบบ ที่พัฒนาจะใช้ค่า MAEในการประเมินผลการวิเคราะห์
- 2) Mean Squared Error (MSE) เพื่อวัดประสิทธิภาพของโมเดลในการทำนายราคา หลักทรัพย์ คล้ายกับ MAE แค่เปลี่ยนจาก absolute เป็น squared (ยกกำลังสองค่า error) ก่อนหาค่าเฉลี่ย Root Mean Square Error (RMSE) เพื่อวัดประสิทธิภาพของ โมเดลในการทำนายราคาหลักทรัพย์ โดยวิธีsquare root ค่า MSE เพื่อให้ได้ค่า error ที่มีหน่วยเดียวกับตัวแปร y เช่น RMSE เท่ากับ 2.00แปลว่าโดยเฉลี่ยโมเดล ทำนายหลักทรัพย์ผิดไป ±2.00 point เป็นต้น

จหาลงกรณ์มหาวิทยาลัย

# **4.3 การออบแบบระบบงาน**

สำหรับโครงการ "คลังข้อมูล ธุรกิจอัจฉริยะ และการวิเคราะห์ข้อมูลขั้นสูงของธุรกิจให้ คำปรึกษาด้านการลงทุน" มีการออกแบบระบบโดยแบ่งออกเป็น 3 ส่วนดังนี้

### **4.3.1 การออกแบบข้อมูลนำเข้า (Input Design)**

การนำเข้าข้อมูล (Input Design) สำหรับโครงการ "คลังข้อมูล ธุรกิจอัจฉริยะ และการ วิเคราะห์ข้อมูลขั้นสูงของธุรกิจให้คำปรึกษาด้านการลงทุน" สำหรับช่วยตัดสินใจวางแผนการลงทุนใน บริษัทจดทะเบียน มีการนำเข้าข้อมูลสู่คลังข้อมูลแบบระบบ Manual โดยขั้นตอนในการนำเข้า แบ่งเป็น 4 ขั้นตอน ดังนี้

1) การรวบรวมข้อมูลจาก SETSMART ซึ่งข้อมูลอยู่ในรูปแบบของไฟล์ Excel

- 2) นำเข้าข้อมูลจากไฟล์ Excel เข้าสู่ Power Query เพื่อทำการจัดระเบียบ แปลงข้อมูล หรือเรียกว่า ETL (Extract Transform Load) ทำความสะอาดข้อมูล (Data Cleansing) เพื่อให้ข้อมูลพร้อมใช้งานก่อนนำเข้าสู่คลังข้อมูล
- 3) นำเข้าข้อมูลที่ผ่าน Power Query เข้าสู่ฐานข้อมูล Microsoft SQL Server
- 4) เชื่อมต่อข้อมูลจากฐานข้อมูล Microsoft SQL Server กับ Microsoft Power BI เพื่อใช้ เป็น Data Source จากนั้นทำการเชื่อมโยงความสัมพันธ์ของแต่ละระบบตามที่ออกแบบ Star Schema เพื่อใช้ในการจัดทำรายงาน

# **4.3.2 การออกแบบผลลัพธ์ (Output Design)**

การออกแบบผลลัพธ์ (Output Design) สำหรับโครงการ "คลังข้อมูล ธุรกิจอัจฉริยะ และ การวิเคราะห์ข้อมูลขั้นสูงของธุรกิจให้คำปรึกษาด้านการลงทุน" สำหรับช่วยตัดสินใจวางแผน การลงทุนในบริษัทจดทะเบียน สามารถเรียกดูรายงานในมุมมองที่หลากหลายและใช้สนับสนุนใน การตัดสินใจการลงทุนได้ตามความต้องการ ทั้งนี้ ขึ้นอยู่กับวัตถุประสงค์ของระบบงาน และข้อมูลที่ ต้องการนำเสนอ โดยผู้ใช้สามารถเลือกรูปแบบรายงานได้ โดยแบ่งผลลัพธ์เป็น 5 ประเภท ดังนี้

1) รายงานในรูปแบบแผนภูมิเส้น (Line Chart)

แผนภูมิเส้นเหมาะสำหรับการแสดงผลข้อมูลตัวแปร 1 มิติ นิยมใช้ตัวแปรในแกน x ที่ เกี่ยวข้องกับช่วงเวลาเพื่อแสดงผลแนวโน้มตัวแปร y ได้อย่างต่อเนื่อง

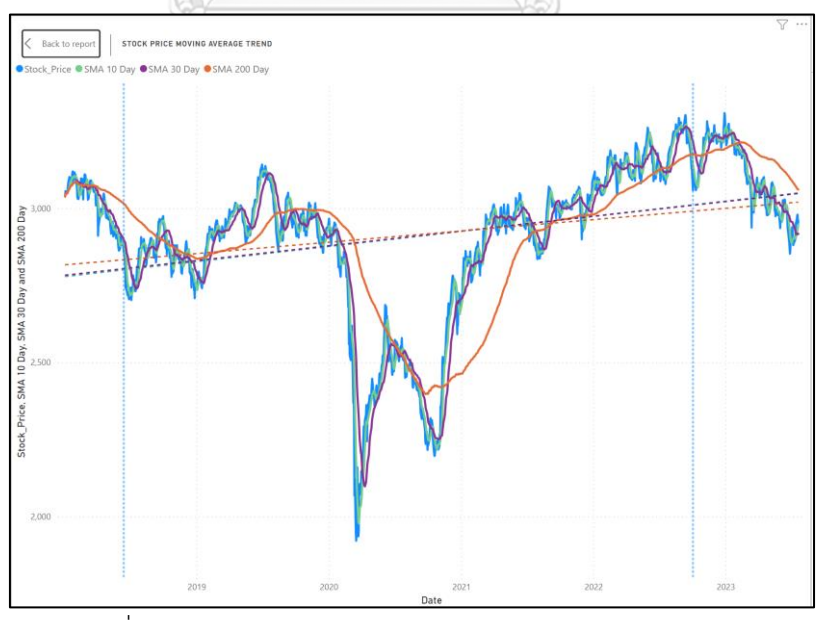

รูปที่ 9 ตัวอย่างรายงานในรูปแบบแผนภูมิเส้น (Line Chart)

2) รายงานในรูปแบบแผนภูมิแท่ง (Column Chart)

แผนภูมิแท่งนิยมแสดงออกมาในรูปแท่งสี่เหลี่ยมที่สามารถบอกความสูงได้ เหมาะสำหรับ ใช้การเปรียบเทียบจำนวนของข้อมูลในแต่ละชุด โดยแผนภูมิแท่งแนวตั้งนิยมนำไปใช้ใน การเปรียบเทียบข้อมูลชนิดเดียวกันที่เวลาแตกต่างกัน

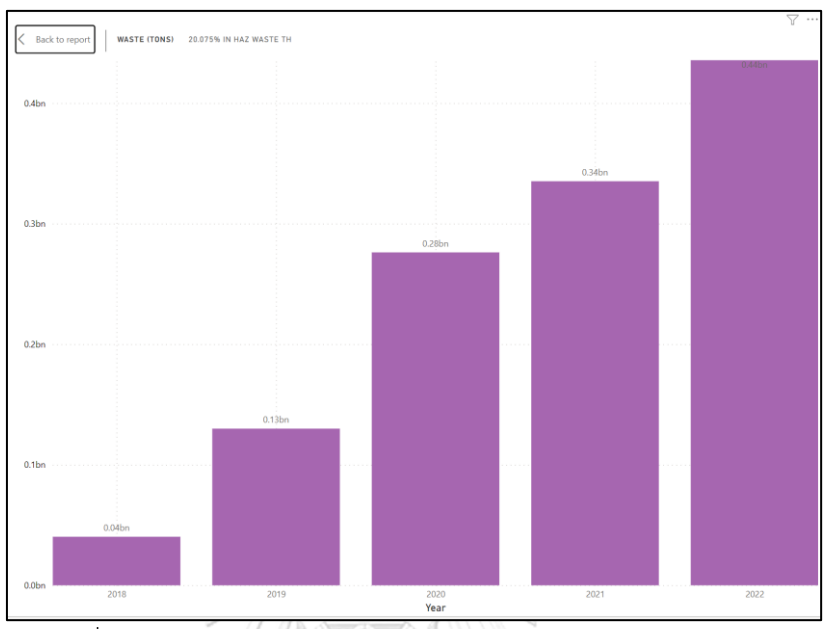

รูปที่ 10 ตัวอย่างรายงานในรูปแบบแผนภูมิแท่ง (Column Chart)

3) แผนภูมิโดนัท (Doughnut Charts)

แผนภูมิโดนัทเหมาะกับการนำเสนอข้อมูลที่มีส่วนประกอบย่อยที่รวมกันเป็น 100%

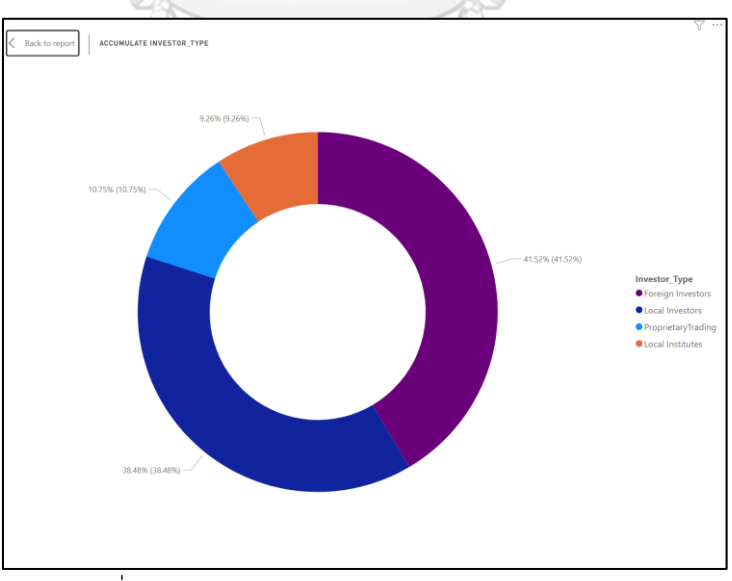

รูปที่ 11 ตัวอย่างแผนภูมิโดนัท (Doughnut Charts)

4) แผนภูมิจุดแบบกระจัดกระจาย (Scatter Plot)

แผนภูมิแบบจุดเป็นแผนภูมิที่สามารถให้ข้อมูลได้ใน 3-4 มิติ ด้วยกัน ทั้งแกน X แกน Y และ ขนาด ของวงกลม เหมาะกับงานที่ต้องการวิเคราะห์ความสัมพันธ์กับระหว่างข้อมูล จะเป็นการศึกษาความสัมพันธ์ระหว่าง ตัวแปรอิสระสองตัว

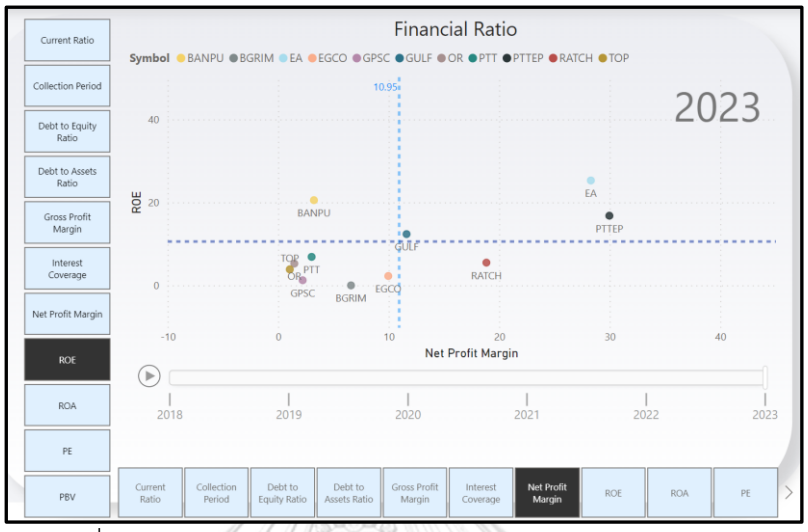

รูปที่ 12 ตัวอย่างแผนภูมิจุดแบบกระจัดกระจาย (Scatter Plot)

5) รายงานในรูปแบบตาราง (Table Report)

เป็นรูปแบบการนำเสนอข้อมูลที่แสดงผลในรูปแบบของตาราง ที่แสดงข้อมูลที่ไม่ได้มี ความซับซ้อนและละเอียดมากนัก เหมาะกับการแสดงข้อมูลทั่วไป ผู้ใช้ไม่จำเป็นต้อง เจาะลึกลงไปในรายละเอียด สามารถใช้งานเพียงมุมมองเดียว ไม่สามารถเพิ่มมุมมองใน เชิงลึกของข้อมูลได้

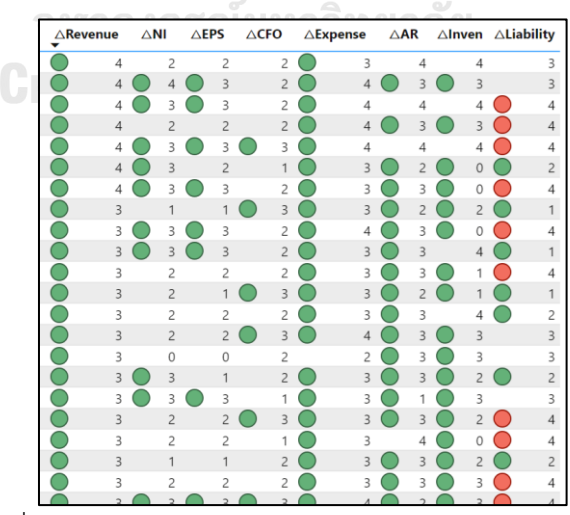

รูปที่ 13 ตัวอย่างรายงานในรูปแบบตาราง (Table Report)

# **4.3.3 การออกแบบส่วนติดต่อกับผู้ใช้ (User Interface Design)**

การออกแบบส่วนติดต่อกับผู้ใช้(User Interface Design) จะนำเสนอผ่านเครื่องมือ Microsoft Power BI โดยจะมีหน้าจอแสดงผลรายงานที่เหมาะสมสำหรับผู้ใช้งาน โดยแบ่งเป็น 2 ส่วนดังนี้

1) หน้าจอการสร้างรายงาน เป็นหน้าจอแสดงผลการสร้างกราฟที่ต้องการ

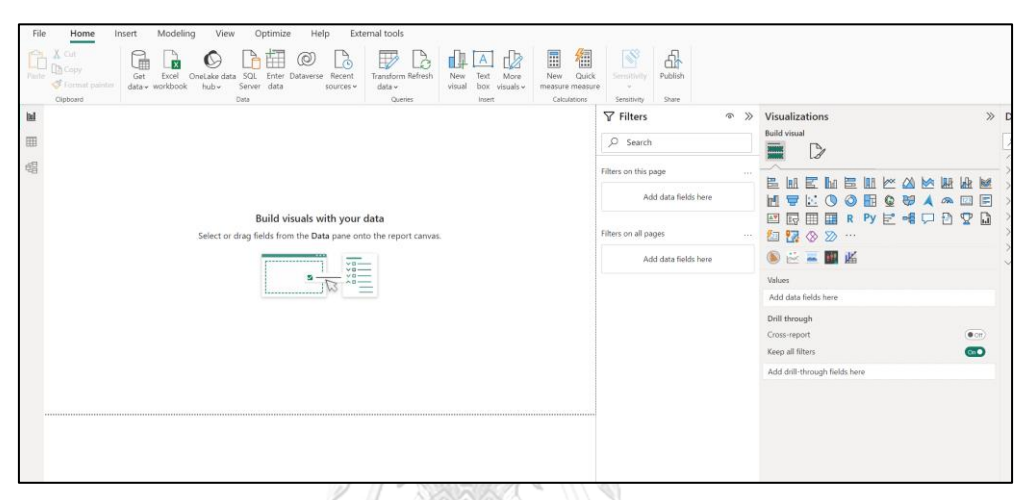

รูปที่ 14 หน้าจอการสร้างรายงาน

2) หน้าจอ Dashboard เป็นหน้าจอแสดงผลรวบรวมรายงานต่าง ๆ ไว้หน้าจอเดียว โดย ผู้ใช้สามารถเลือกปรับมุมมองได้ตามมิติที่สนใจได้

| Year                      |      | Current Ratio           | <b>Financial Ratio</b><br>Symbol @BANPU @BGRIM @EA @EGCO @GPSC @GULF @OR @PTT @PTTEP @RATCH @TOP |  |                          |                    |                           |                  |              |  |
|---------------------------|------|-------------------------|--------------------------------------------------------------------------------------------------|--|--------------------------|--------------------|---------------------------|------------------|--------------|--|
| 2018                      | 2021 | Collection Period       |                                                                                                  |  |                          | 10.95 <sub>1</sub> |                           |                  |              |  |
| 2019                      | 2022 | Debt to Equity<br>Ratio | AD                                                                                               |  |                          |                    |                           |                  | 2023         |  |
| 2020                      | 2023 | Debt to Assets<br>Ratio |                                                                                                  |  |                          |                    |                           | $\circ$<br>EA    |              |  |
|                           |      | Gross Profit<br>Margin  | $rac{1}{20}$ 20                                                                                  |  | <b>BANPL</b>             | 10                 |                           | $\circ$<br>PTTEP |              |  |
| 5.26<br><b>ROE</b>        |      | Interest<br>Coverage    | $\Omega$                                                                                         |  | <b>OR</b> <sup>OTT</sup> | "đứ r              | $\bullet$<br><b>RATCH</b> |                  |              |  |
|                           |      | Net Profit Margin       |                                                                                                  |  | GPSC<br><b>BGRIM</b>     | EGCC               |                           |                  |              |  |
|                           |      | ROE                     | $-10$<br>$\Omega$<br>10<br>20<br>30<br>40<br><b>Net Profit Margin</b><br>⊪                       |  |                          |                    |                           |                  |              |  |
| 1.46<br>Net Profit Margin |      | <b>ROA</b>              | 2018                                                                                             |  | 2019                     | 2020               | 2021                      |                  | 2022<br>2023 |  |
|                           |      | PE                      |                                                                                                  |  |                          |                    |                           |                  |              |  |

รูปที่ 15 หน้าจอ Dashboard

### **4.3.4 การออกแบบการรักษาความปลอดภัย**

เนื่องจาก Microsoft Power BI ในบัญชี Microsoft Fabric แบบฟรีเป็นซอฟต์แวร์ที่ สามารถควบคุมการใช้งานได้กับคอมพิวเตอร์เพียงเครื่องเดียว การควบคุมความปลอดภัยจึงทำได้ผ่านการ Log-in เข้าเครื่องคอมพิวเตอร์ของผู้ใช้งานรายนั้น หากในอนาคตหน่วยงานมีสิทธิการใช้งานสำหรับ ผู้ใช้แต่ละรายที่อนุญาตให้เข้าถึงเนื้อหาและความสามารถทั้งหมดในบริการของ Power BI ก็จะ สามารถแชร์เนื้อหา ทำงานร่วมกับผู้ใช้รายอื่น และออกแบบระบบรักษาความปลอดภัย ซึ่งมีการ กำหนดสิทธิในการเข้าถึงข้อมูลตามหน้าที่ความรับผิดชอบหลักของผู้มีสิทธิเข้าใจงานระบบ โดย สามารถสรุปสิทธิการเข้าใช้งานได้ ดังนี้ ตารางที่ 19 ตารางสิทธิการควบคุมการใช้งาน

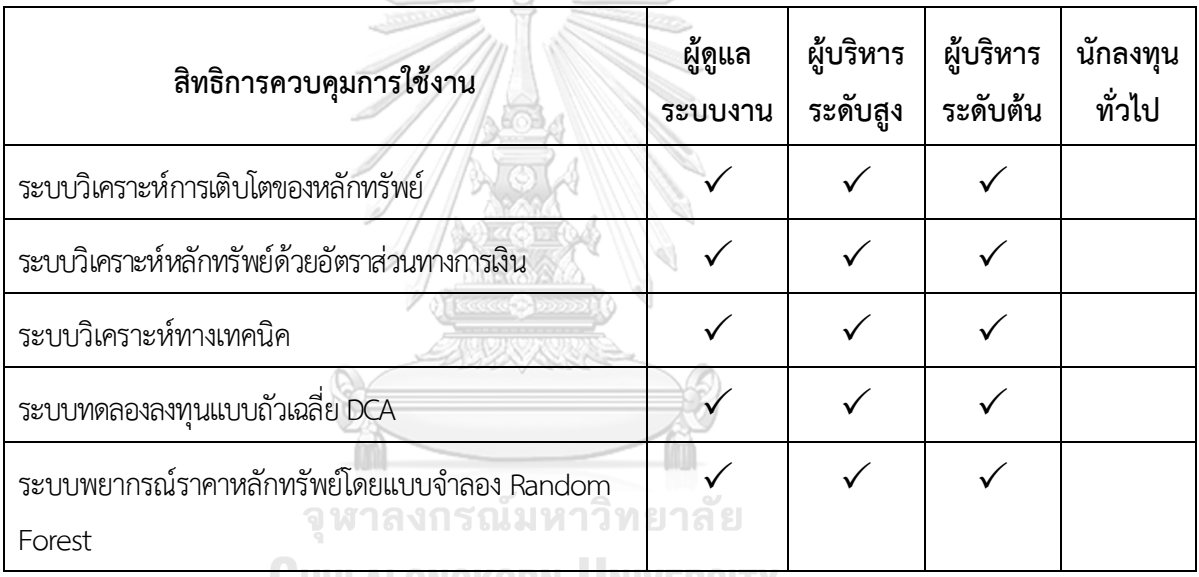

**WHULALONGKORN UNIVERSITY** 

# ตารางที่ 20 ตารางสิทธิการเรียกใช้งาน

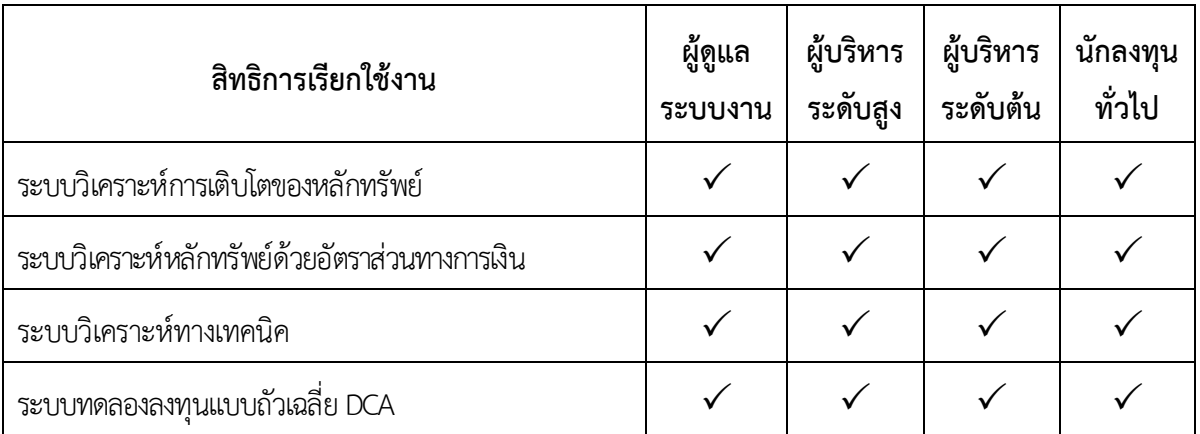

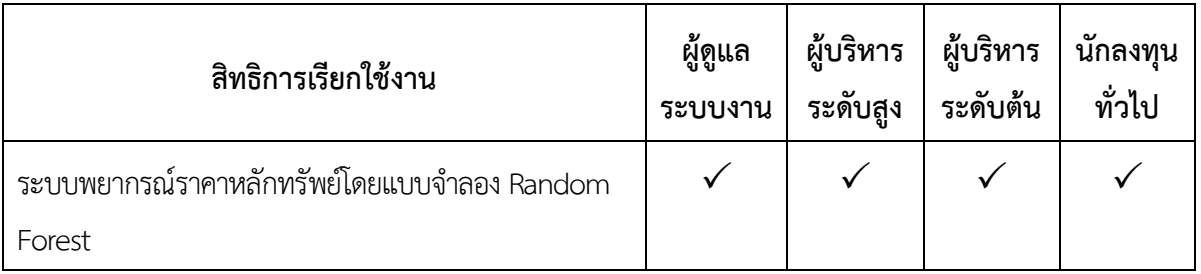

# **4.4 การพัฒนาและติดตั้งระบบงาน**

โครงการ "คลังข้อมูล ธุรกิจอัจฉริยะ และการวิเคราะห์ข้อมูลขั้นสูงของธุรกิจให้คำปรึกษาด้าน การลงทุน" สามารถแบ่งขั้นตอนในการพัฒนา และติดตั้งระบบงานทั้งหมดเป็น 7 ขั้นตอนด้วยกันดังนี้

# **4.4.1 การติดตั้งซอฟต์แวร์**

โปรแกรมที่นำมาใช้งานของโครงการนี้ ประกอบด้วย Microsoft SQL Server 2019 และ Microsoft Power BI ซึ่งทำงานบนระบบปฏิบัติการ Windows 11

# **4.4.2 การจัดการและนำข้อมูลเข้าสู่ฐานข้อมูล**

ข้อมูลที่ต้องการนำมาใช้มาจากหลายแหล่ง ทำให้ข้อมูลที่ได้รับมามีหลากหลายรูปแบบจึง ต้องมีการแปลงข้อมูลให้อยู่ในรูปแบบเดียวกันใน Microsoft Power Query ก่อน เมื่อได้ข้อมูล ทั้งหมดในรูปแบบที่ต้องการแล้วจึงนำเข้าสู่ฐานข้อมูล Microsoft SQL Server 2019

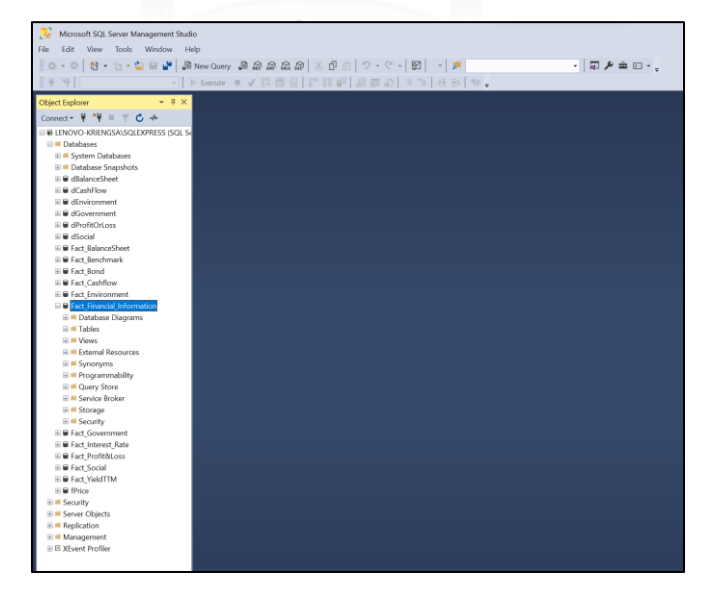

รูปที่ 16 ตัวอย่างหน้าจอการนำข้อมูลเข้าสู่ฐานข้อมูลด้วยเครื่องมือ Microsoft SQL Server

## **4.4.3 การนำข้อมูลจากฐานข้อมูลเข้าสู่คลังข้อมูลและการสร้างคิวบ์**

หลังจากนำข้อมูลเข้าสู่ฐานข้อมูลเรียบร้อยแล้ว จึงทำการเชื่อมต่อฐานข้อมูลของ Microsoft SQL Server 2019 กับโปรแกรม Microsoft Power BI เพื่อใช้ในการสร้างมุมมองในรูปแบบคิวบ์ที่ แสดงความสัมพันธ์ของข้อมูลในมิติต่าง ๆ โดยมีขั้นตอน ดังนี้

1) เชื่อมต่อกับฐานข้อมูล (Connect to Data)

เลือกการเชื่อมต่อฐานข้อมูล Microsoft SQL Server โดยระบุชื่อ Database Server

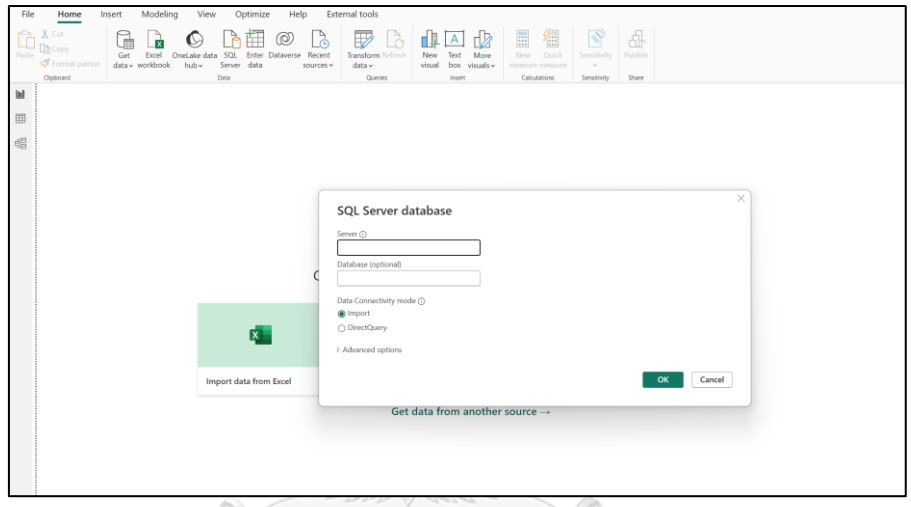

รูปที่ 17 ตัวอย่างหน้าจอการเชื่อมต่อกับฐานข้อมูล

2) สร้างแหล่งข้อมูลและคิวบ์ (Create Data Source and Cube)

หลังจากทำการเชื่อมต่อฐานข้อมูลจาก Microsoft SQL Server เรียบร้อยแล้ว ทำการเลือก ฐานข้อมูลที่ต้องการใช้เพื่อสร้างแหล่งข้อมูล จากนั้น Microsoft Power BI จะแสดงตารางข้อมูลที่มี ทั้งหมด และทำการเลือก Fact Table และ Dimension Table ให้สัมพันธ์กันเพื่อสร้างมุมมองใน ลักษณะคิวบ์หรือ Star Schema ที่ออกแบบไว้

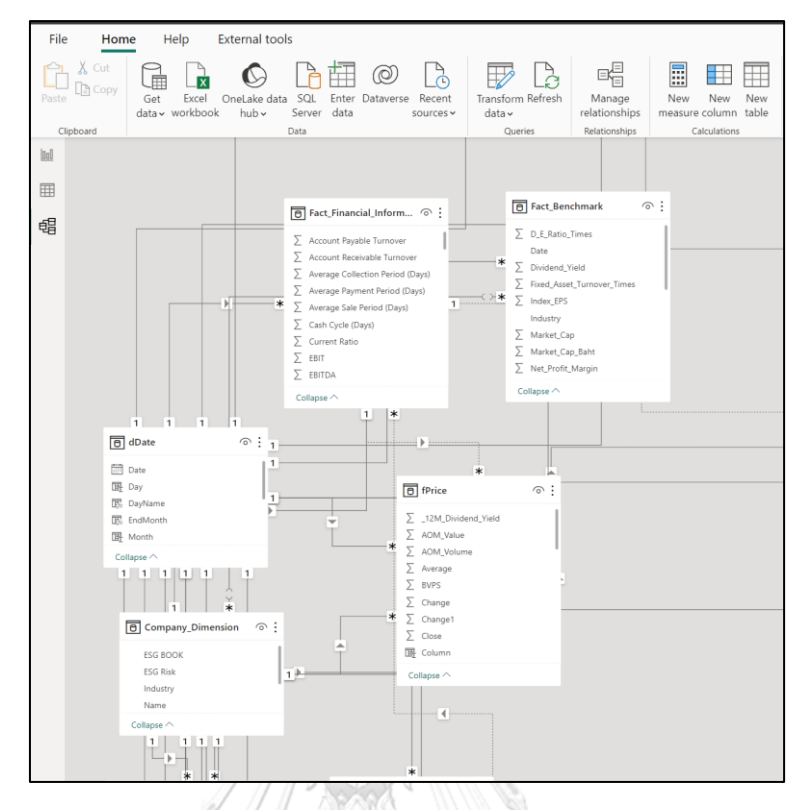

รูปที่ 18 ตัวอย่างหน้าจอแหล่งข้อมูลที่แสดงความสัมพันธ์ระหว่าง Fact และ Dimension **4.4.4 การจัดทำรายงาน (Worksheet)**

หลังจากนำเข้าข้อมูลจากฐานข้อมูลและสร้างแหล่งข้อมูลเรียบร้อยแล้ว การสร้างพื้นที่สำหรับ การทำงานหรือรายงานต่าง ๆ ที่เชื่อมต่อกับฐานข้อมูลสามารถทำได้โดยการสร้าง Worksheet ใหม่

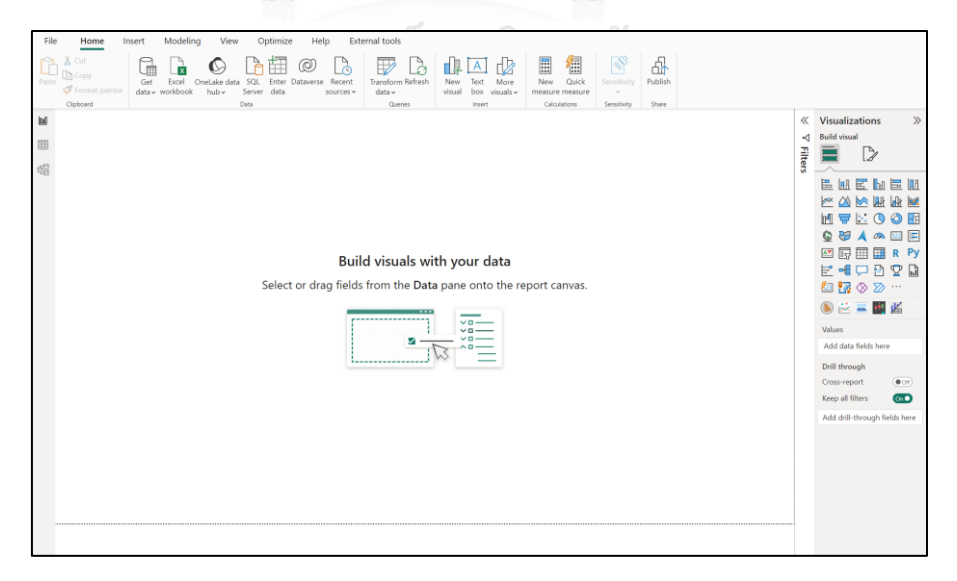

รูปที่ 19 ตัวอย่างหน้าจอการจัดทำรายงาน (Worksheet)

### **4.4.5 การจัดทำ Dashboard**

สำหรับการจัดทำ Dashboard เพื่อแสดงหลายรายงานไว้ในหน้าจอเดียว ทำให้ผู้ใช้งาน สามารถเรียกใช้งานได้สะดวกและเห็นภาพรวมความสัมพันธ์ของข้อมูลได้ง่ายและชัดเจนยิ่งขึ้น สามารถทำได้โดยคลิกลากรายงานที่ต้องการและทำการปรับแต่งตำแหน่งของรายงานให้เหมาะสม รวมถึงเลือกแสดง Filter เพื่อแสดงรายละเอียดที่ต้องการ เพื่อช่วยให้ข้อมูลในรายงานสามารถ วิเคราะห์ได้หลายมุมมอง

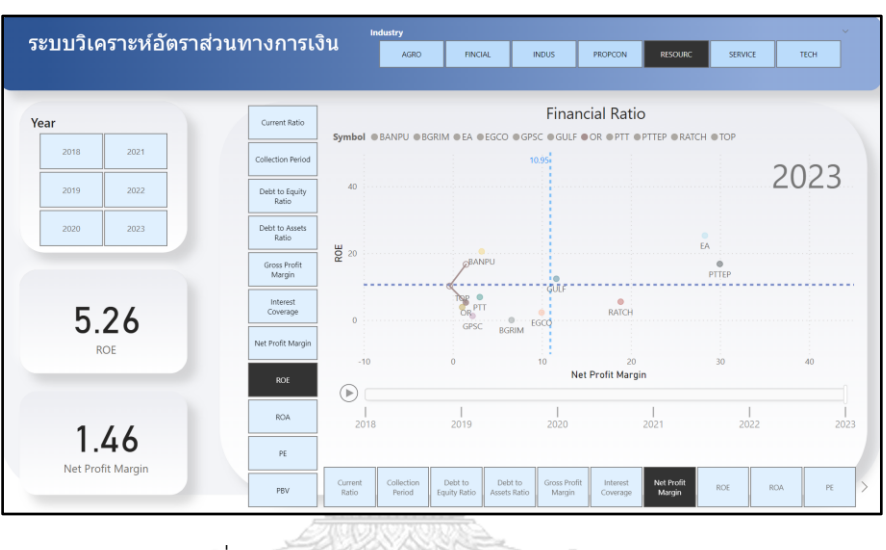

รูปที่ 20 ตัวอย่างหน้าจอการจัดทำ Dashboard

# **4.4.6 การจัดทำ Story**

สำหรับการจัดทำ Story มีเป้าหมายเพื่อแสดงรายงานในกลุ่มเรื่องที่สนใจได้อย่างต่อเนื่อง สามารถทำได้โดยการลาก Dashboard ที่ต้องการมาเรียงต่อกันเป็นเรื่องราวที่ต้องการนำเสนอ

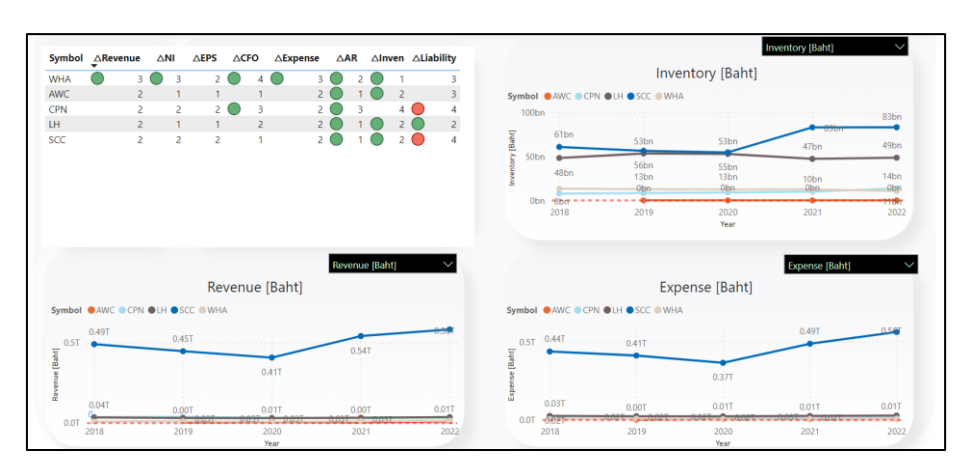

รูปที่ 21 ตัวอย่างหน้าจอการจัดทำ Story
### **4.4.7 การจัดทำแบบจำลอง Random Forest**

การจัดทำแบบจำลอง Random Forest มีกระบวนการดังนี้

1) การทำความเข้าใจข้อมูล (Information Understanding)

รวมรวมข้อมูลที่จำเป็นสำหรับมาสร้างโมเดล ทำ Data Exploration และออกแบบข้อมูล ที่เหมาะสมในการจัดทำ Model

2) การเตรียมข้อมูล (Data Preparation)

จัดเตรียมข้อมูลตามที่ได้กล่าวไว้ใน บทที่ 4.2.5

3) การสร้างแบบจำลอง

3.1) Import Library ที่จำเป็นต้องใช้

3.2) นำเข้าข้อมูลลงระบบโดยการเขียนคำสั่ง

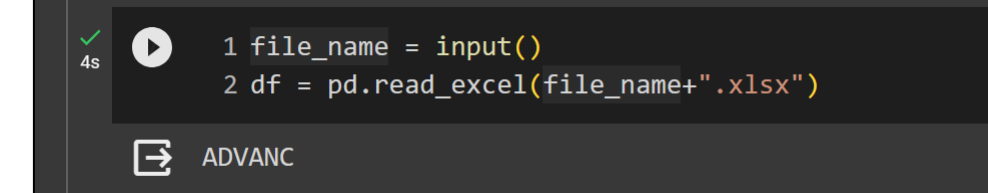

3.3) ทำความสะอาดข้อมูล ตรวจสอบว่าไม่มีแถวที่ข้อมูลว่าง

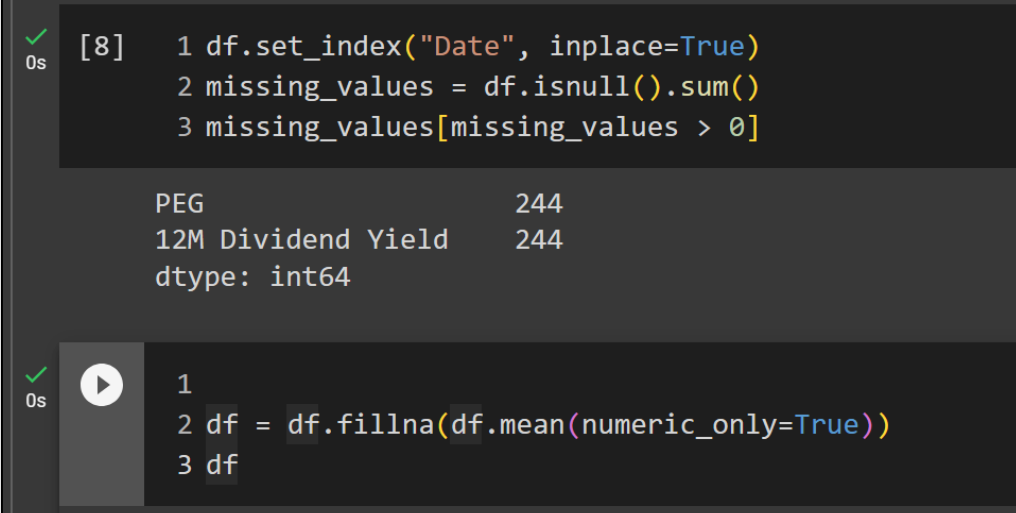

3.4) พัฒนาโมเดลที่เหมาะสม

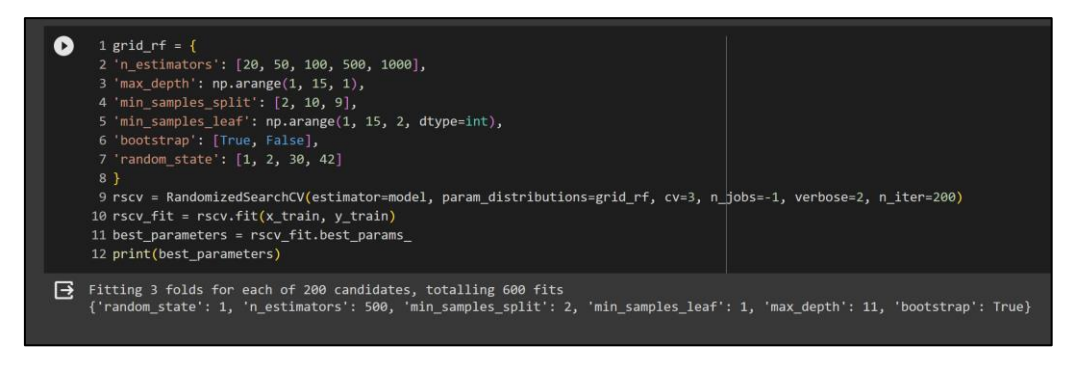

3.5) ทดสอบโมเดล

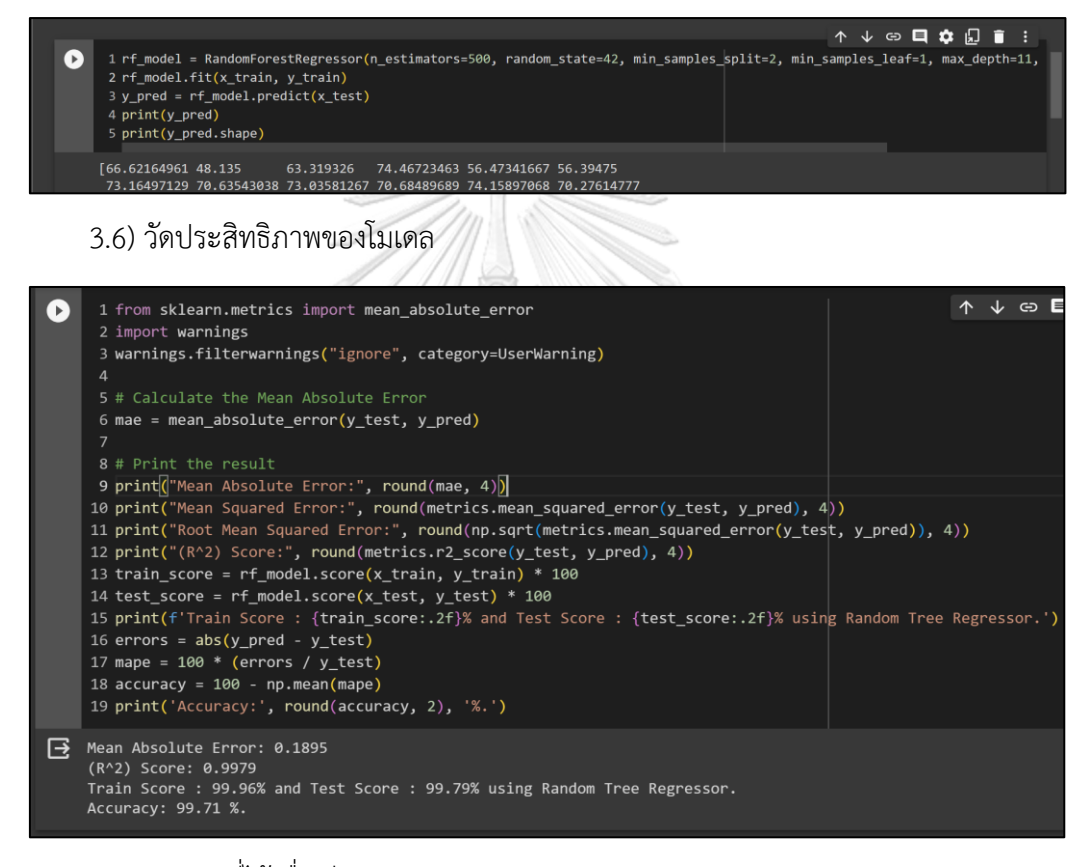

3.7) สรุปผลที่ได้เพื่อเขียนรายงาน

## **บทที่ 5**

### **บทสรุป ปัญหา และข้อเสนอแนะ**

ในบทนี้จะกล่าวถึงบทสรุปปัญหา และข้อเสนอแนะของการพัฒนาโครงการ "คลังข้อมูล ธรกิจอัจฉริยะ และการวิเคราะห์ข้อมูลขั้นสูงองธรกิจให้คำปรึกษาด้านการลงทุน" สำหรับใช้เป็น แนวทางในการพัฒนาระบบสารสนเทศอื่น ๆ ต่อไป

### **5.1 บทสรุป**

การพัฒนาโครงการ "คลังข้อมูล ธุรกิจอัจฉริยะ และการวิเคราะห์ข้อมูลขั้นสูงของธุรกิจให้ คำปรึกษาด้านการลงทุน" เริ่มต้นจากการศึกษาการลงทุนและพบปัญหาในการลงทุนในตลาด หลักทรัพย์ เพื่อนำมาเป็นแนวทางสำหรับการเก็บรวบรวมข้อมูล (Data set) โดยนำข้อมูลจากตลาด หลักทรัพย์แห่งประเทศไทย (https://www.setsmart.com) และข้อมูลรายงานความยั่งยืนจาก บริษัทจดทะเบียนแต่ละบริษัท โดยนำข้อมูลทั้งหมดมาจัดรูปแบบ ปรับปรุงข้อมูลให้สามารถนำมา วิเคราะห์ผลการดำเนินงาน วิเคราะห์อัตราส่วนทางการเงิน และประเมินราคาหลักทรัพย์ของบริษัท จดทะเบียน แล้วนำเข้าสู่ฐานข้อมูล เพื่อพัฒนาเป็นคลังข้อมูล ธุรกิจอัจฉริยะ และการวิเคราะห์ข้อมูล ขั้นสูง สำหรับการตัดสินใจเลือกลงทุนในหลักทรัพย์ ให้สามารถตอบสนองต่อความต้องการของ นักลงทุนและผู้ใช้งานที่เกี่ยวข้องในการวางแผนการลงทุนต่อไป

การพัฒนา "คลังข้อมูล ธุรกิจอัจฉริยะ และการวิเคราะห์ข้อมูลขั้นสูงของธุรกิจให้คำปรึกษา ด้านการลงทุน" สามารถบรรลุตามวัตถุประสงค์ที่กำหนดไว้ดังนี้

- 1) ได้พัฒนาระบบสนับสนุนการตัดสินใจของบริษัท ให้คำปรึกษา จำกัด ให้นักลงทุน สามารถวิเคราะห์ข้อมูลในเชิงลึกได้หลายมิติ เช่น ผลการดำเนินงานของบริษัทจด ทะเบียน อัตราส่วนทางการเงิน และข้อมูลทางสถิติ
- 2) ได้พัฒนาระบบคลังข้อมูล (Data warehouse) โดยรวบรวมข้อมูลต่าง ๆ ของบริษัทจด ทะเบียนให้เป็นระบบและเป็นมาตรฐานเดียวกัน เพื่อลดความซ้ำซ้อนของข้อมูลและ สะดวกต่อการนำข้อมูลมาใช้วิเคราะห์ได้หลากหลายมุมมอง
- 3) ได้พัฒนาระบบสารสนเทศที่ทำให้นักลงทุน และฝ่ายวิเคราะห์การลงทุน ทราบถึง ภาพรวมและแนวโน้มการเติบโตของบริษัทจดทะเบียน และสามารถนำข้อมูลที่ได้จาก การวิเคราะห์ไปใช้สำหรับตัดสินใจวางแผนในการลงทุนในบริษัทจดทะเบียน
- 4) ได้สร้างรายงานเชิงวิเคราะห์ที่มีลักษณะ Interactive เพื่อให้นักลงทุนสามารถเรียกดู รายงานในมุมมองที่หลากหลายและใช้สนับสนุนในการตัดสินใจการลงทุน
- 5) ได้พัฒนาตัวแบบพยากรณ์ราคาหลักทรัพย์โดยแบบจำลอง Random Forest เพื่อประเมิน ราคาที่เหมาะสมของหลักทรัพย์ ตามลักษณะข้อมูลต่าง ๆ ที่ส่งผลต่อราคาในตัวแบบจำลอง และเป็นเครื่องมือประกอบการตัดสินใจสำหรับนักลงทุน

โครงการ "คลังข้อมูล ธุรกิจอัจฉริยะ และการวิเคราะห์ข้อมูลขั้นสูงของธุรกิจให้คำปรึกษา ด้านการลงทุน" ประกอบด้วยระบบต่าง ๆ ดังต่อไปนี้

- 1) ระบบวิเคราะห์การเติบโตของหลักทรัพย์(Securities Growth Analysis System)
- 2) ระบบวิเคราะห์หลักทรัพย์ด้วยอัตราส่วนทางการเงิน (Security Analysis System Using Financial Ratios)
- 3) ระบบวิเคราะห์ทางเทคนิค (Technical Analysis System)
- 4) ระบบทดลองลงทุนแบบถัวเฉลี่ย DCA (Dollar-Cost Averaging Trial Investment System)
- 5) ระบบพยากรณ์ราคาหลักทรัพย์โดยแบบจำลอง Random Forest (Security Price Prediction System Using Random Forest Model)

เทคโนโลยีที่ใช้ในโครงการนี้จะเป็นโปรแกรมสำหรับพัฒนาระบบธุรกิจอัจฉริยะ (Business Intelligence) ของ Power BI ซึ่งเป็นซอฟต์แวร์ที่มีฟังก์ชันการใช้งานที่หลากหลายที่ช่วยให้ผู้ใช้ สามารถออกแบบ และพัฒนาระบบสารสนเทศได้อย่างหลากหลาย สามารถนำข้อมูลจำนวนมากที่มี อยู่ในองค์กรมาทำการวิเคราะห์ได้อย่างรวดเร็ว นอกจากนี้รูปแบบของรายงานสามารถปรับให้ เหมาะสมกับการวิเคราะห์ข้อมูลในหลากหลายมุมมองช่วยให้ผู้บริหารหรือผู้ที่เกี่ยวข้องสามารถ นำสารสนเทศที่ได้มาใช้ในการวางแผนการลงทุนได้อย่างมีประสิทธิภาพ

สำหรับข้อมูลที่ใช้ในการวิเคราะห์ในโครงการนี้เป็นข้อมูลย้อนหลังปี พ.ศ. 2561 ถึงปี พ.ศ. 2566 ข้อมูลบางรายการระยะเวลาไม่ถึงในช่วงที่กำหนด ซึ่งอาจจะส่งให้ผลการวิเคราะห์มีความ คลาดเคลื่อนจากข้อมูลจริงได้

#### **5.2 ปัญหา**

ปัญหาที่พบในการพัฒนาโครงการ "คลังข้อมูล ธุรกิจอัจฉริยะ และการวิเคราะห์ข้อมูลขั้นสูง ของธุรกิจให้คำปรึกษาด้านการลงทุน" มีดังนี้

1) ปัญหาด้านข้อมูล

ปัญหาที่พบ: ข้อมูลที่ได้มาโดยเฉพาะข้อมูลระบบการวิเคราะห์ความยั่งยืน มีหน่วยวัดไม่ ตรงกันในแต่ละบริษัท และข้อมูลย้อนหลังบางบริษัทมีค่าว่าง

แนวทางแก้ไข: ผู้พัฒนาโครงการใช้วิธีเก็บข้อมูล Manual จากรายงานประจำปี และรายงาน ความยั่งยืนของแต่ละบริษัท เพื่อเปรียบเทียบหน่วยวัดและเพิ่มข้อมูลลงในค่าว่าง

2) ปัญหาด้านการเตรียมข้อมูล

ปัญหาที่พบ: ความแตกต่างของรูปแบบข้อมูล เนื่องจากข้อมูลได้ Export จากเว็บไซต์ตลาด หลักทรัพย์แต่รูปแบบไม่พร้อมสำหรับนำมาใช้งาน

แนวทางแก้ไข: ผู้พัฒนาโครงการทำการศึกษาวิธีการใช้โปรแกรม Microsoft Power Query เพื่อใช้Transform Data โดยปรับเปลี่ยนรูปแบบของข้อมูลให้อยู่ในรูปแบบที่พร้อมใช้งาน และเป็น มาตรฐานเดียวกันตามที่ได้ออกแบบก่อนนำเข้าสู่คลังข้อมูล

3) ปัญหาการสร้างรายงาน

ปัญหาที่พบ: ข้อมูลบางระบบมี Dimension ให้ผู้ใช้งานเลือกใช้ได้น้อย เนื่องจากข้อมูลส่วน ใหญ่อยู่ใน Fact Table

แนวทางแก้ไข: ผู้พัฒนาใช้วิธีสร้าง Measure จาก Fact Table หลายรูปแบบ แล้วนำไปรวม ใส่ใน Parameter เพื่อสร้างเป็น Slicer สำหรับผู้ใช้งานได้เลือกใช้

**GHULALONGKORN UNIVERSITY** 

#### **5.3 ข้อเสนอแนะ**

จากการพัฒนาโครงการ "คลังข้อมูล ธุรกิจอัจฉริยะ และการวิเคราะห์ข้อมูลขั้นสูงของธุรกิจ ให้คำปรึกษาด้านการลงทุน" ผู้พัฒนาได้พบปัญหาต่าง ๆ ตามที่ได้กล่าวข้างต้น ผู้พัฒนาโครงการจึง ขอเสนอแนะแนวทางการจัดทำโครงการ โดยเพิ่มข้อมูลช่วงระยะเวลาที่นำมาการพยากรณ์ราคา หลักทรัพย์ เนื่องจากข้อมูลย้อนหลังเพียง 5 ปี อาจจะทำให้การพยากรณ์มีความคลาดเคลื่อนได้ รวมถึงควรเปรียบเทียบกับเทคนิคพยากรณ์ด้วยวิธีการอื่น เพื่อให้สามารถเลือกใช้ตัวแบบพยากรณ์ได้ อย่างเหมาะสมและมีความคลาดเคลื่อนน้อยที่สุดต่อไป

#### **บรรณานุกรม**

ฉัตร ชูชื่น. (2565). การพัฒนาระบบแสดงข้อมูลผลการดำเนินงานกลุ่มธุรกิจเกษตรรุ่นใหม่ จังหวัดลำพูน โดยใช้แนวคิดระบบธุรกิจอัจฉริยะ. วารสารแม่โจ้เทคโนโลยีสารสนเทศและนวัตกรรม, *2*( กรกฎาคม - ธันวาคม 2565). [https://ojs.mju.ac.th/index.php/ojs](https://ojs.mju.ac.th/index.php/ojs-system/issue/download/08_02_2565/65_012)[system/issue/download/08\\_02\\_2565/65\\_012](https://ojs.mju.ac.th/index.php/ojs-system/issue/download/08_02_2565/65_012)

ตลาดหลักทรัพย์แห่งประเทศไทย. (2558a). วิเคราะห์ทางเทคนิค.

[https://portal.set.or.th/education/th/begin/stock\\_content06.pdf](https://portal.set.or.th/education/th/begin/stock_content06.pdf)

- ตลาดหลักทรัพย์แห่งประเทศไทย. (2558b). วิเคราะห์ปัจจัยพื้นฐาน. Retrieved 24 from [https://portal.set.or.th/education/th/begin/stock\\_content04.pdf](https://portal.set.or.th/education/th/begin/stock_content04.pdf)
- ตลาดหลักทรัพย์แห่งประเทศไทย. (2566). เปิดบัญชีหุ้น ง่ายในง่าย ผ่านออนไลน์แอปพลิเคชัน. [https://www.setinvestnow.com/th/open](https://www.setinvestnow.com/th/open-account-stock-eopen)-account-stock-eopen
- ธนัท จรณะสมบูรณ์. (2561). การทำนายการซื้อซ้ำของผู้ซื้อโดยใช้เทคนิคการเรียนรู้ของเครื่องจักร มหาวิทยาลัยศรีนครินทรวิโรฒ]. [http://ir](http://ir-ithesis.swu.ac.th/dspace/bitstream/123456789/50/1/gs581130327.pdf)-

[ithesis.swu.ac.th/dspace/bitstream/123456789/50/1/gs581130327.pdf](http://ir-ithesis.swu.ac.th/dspace/bitstream/123456789/50/1/gs581130327.pdf)

นนท์ แสนประสิทธิ์. (2565). วิธีเชิงความหมายสำหรับสร้างโครงสร้างข้อมูลแบบหลายมิติอัตโนมัติ มหาวิทยาลัยนเรศวร].

<http://nuir.lib.nu.ac.th/dspace/bitstream/123456789/5754/1/62030401.pdf>

ผู้ช่วยศาสตราจารย์ระวีวรรณ แก้ววิทย์, และศรีสมบัติ แวงชิน. (2554). การพัฒนาธุรกิจอัจฉริยะด้วย คลังข้อมูล. *Executive Journal*. [https://www.bu.ac.th/knowledgecenter/executive\\_journal/jan\\_mar\\_11/pdf/aw22](https://www.bu.ac.th/knowledgecenter/executive_journal/jan_mar_11/pdf/aw22.pdf)

[.pdf](https://www.bu.ac.th/knowledgecenter/executive_journal/jan_mar_11/pdf/aw22.pdf)

- วิศรุต แก้วมหา และวริศ ปัญญาฉัตรพร. (2564). การคาดการณ์ผลตอบแทนในอนาคตของตราสารทุน หุ้นสามัญโดยการใช้ระบบคอมพิวเตอร์เรียนรู้ได้ด้วยตัวเอง. วารสารนวัตกรรมธุรกิจ การจัดการ และสังคมศาสตร์, *2*(3, September - December 2021), 123. [https://so03.tci](https://so03.tci-thaijo.org/index.php/jibim/issue/view/17076/4268)[thaijo.org/index.php/jibim/issue/view/17076/4268](https://so03.tci-thaijo.org/index.php/jibim/issue/view/17076/4268)
- สรณ์สิริ สุกิจปาณีนิจ, สิริโรจน์ นิธิตรีรัตน์, นฤเบศร์ น้อยบุดดี, และปาณิศา วิชุพงษ์. (2565). การ เปรียบเทียบผลการดำเนินงานของการลงทุนในหลักทรัพย์ SET50 และกองทุนดัชนี SET50 ด้วยกุลยุทธ์แบบการลงทุนแบบถัวเฉลี่ยต้นทุน. วารสารนวัตกรรม การจัดการ และ สังคมศาสตร์, *3*(1, January - April 2022), 20. [https://so03.tci](https://so03.tci-thaijo.org/index.php/jibim/issue/view/17180/4369)-

[thaijo.org/index.php/jibim/issue/view/17180/4369](https://so03.tci-thaijo.org/index.php/jibim/issue/view/17180/4369)

เบญจพร เรืองวงษ์งาม. (2559). การวิเคราะห์ผลตอบแทนจากการลงทุนโดยใช้การวิเคราะห์ทางเทคนิค ของหุ้นบริษัทค้าปลีกขนาดใหญ่ มหาวิทยาลัยเชียงใหม่].

<http://cmuir.cmu.ac.th/bitstream/6653943832/39380/3/FULL.pdf>

- โกเมศ อัมพวัน. (2014). *DATA WAREHOUSE DESIGN* (ค. มหาวิทยาลัยบูรพา, Ed.). 11/2014. [https://staff.informatics.buu.ac.th/~komate/886452/data%20warehouse](https://staff.informatics.buu.ac.th/~komate/886452/data%20warehouse-ch2.pdf)-ch2.pdf
- Big Data Thailand. (2022). มารู้จักกับคลังข้อมูล (*Data Warehouse)* แหล่งข้อมูลในการทำ *Business Intelligence*. 05/09/2022. Retrieved 05/10/2023 from [https://bigdata.go.th/big](https://bigdata.go.th/big-data-101/data-warehouse-the-source-of-business-intelligence/)-data-101/data-warehouse-the-source-of-business[intelligence/](https://bigdata.go.th/big-data-101/data-warehouse-the-source-of-business-intelligence/)
- Daroontham, W. (2561). เจาะลึก *Random Forest !!!— Part 2 of "*รู้จัก *Decision Tree, Random Forest,* และ *XGBoost!!!"*. <https://medium.com/@witchapongdaroontham/>เจาะลึก-random-forest-part-2-of-รู้จัก-decision-tree-random-และ-xgboost-79b9f41a1c1c
- Data Innovation and Governance Institute. (2022). สรุปเข้าใจง่าย! "*Correlation Coefficient"*  คืออะไร ใช้งานยังไง*?* Retrieved 10 from [https://digi.data.go.th/blog/what](https://digi.data.go.th/blog/what-is-correlation-coefficient/)-iscorrelation-[coefficient/](https://digi.data.go.th/blog/what-is-correlation-coefficient/)
- DW. (2559, 14 กรกฎาคม พ.ศ. 2559). การพัฒนาคลังข้อมูล (*Data Warehouse)*. Retrieved 24 from http://chilchil-[learning.blogspot.com/2016/07/blog](http://chilchil-learning.blogspot.com/2016/07/blog-post_14.html)-post\_14.html
- Mr.Messenger. (2559). *5* อุปสรรค ที่ทำให้การลงทุนของคุณถอยหลังเข้าไปทุกที. [https://www.finnomena.com/mr](https://www.finnomena.com/mr-messenger/5-things-to-fail-for-invest/)-messenger/5-things-to-fail-for-invest/

saharat. (2560). *Data Warehouse*. Retrieved 30 from

[http://saharat2537.blogspot.com/2017/01/data](http://saharat2537.blogspot.com/2017/01/data-warehouse.html)-warehouse.html

- SET. (2565a). ตลาดหุ้นไทยกับโอกาสการลงทุนในโลกยุค *VUCA* เปลี่ยนไว ไม่แน่นอน. [https://www.set.or.th/th/about/setsource/insights/article/18](https://www.set.or.th/th/about/setsource/insights/article/18-expand-investor-base)-expand-investor[base](https://www.set.or.th/th/about/setsource/insights/article/18-expand-investor-base)
- SET. (2565b). ปี *2564* คนไทยสนใจลงทุนในตลาดหุ้นไทย ทำสถิติสูงสุดใหม่อย่างต่อเนื่อง. [https://www.set.or.th/th/about/setsource/insights/article/17](https://www.set.or.th/th/about/setsource/insights/article/17-setnote-volume2)-setnote-volume2

#### **ภาคผนวก ก**

### **พจนานุกรมข้อมูล**

โครงการ "คลังข้อมูล ธุรกิจอัจฉริยะ และการวิเคราะห์ข้อมูลขั้นสูงของธุรกิจให้คำปรึกษา ด้านการลงทุน" มีการจัดเก็บฐานข้อมูลในรูปแบบของข้อมูลหลายมิติ (Dimension Table) และส่วน ของข้อมูลตารางความจริง (Fact Table) โดยพจนานุกรมข้อมูลของแต่ละตารางเป็นดังนี้

 $\mathbb{Z}$ 

 $\supset$ 

ตารางมิติ (Dimension Table)

1) มิติช่วงเวลา (Time Dimension)

ตารางที่ 21 มิติช่วงเวลา

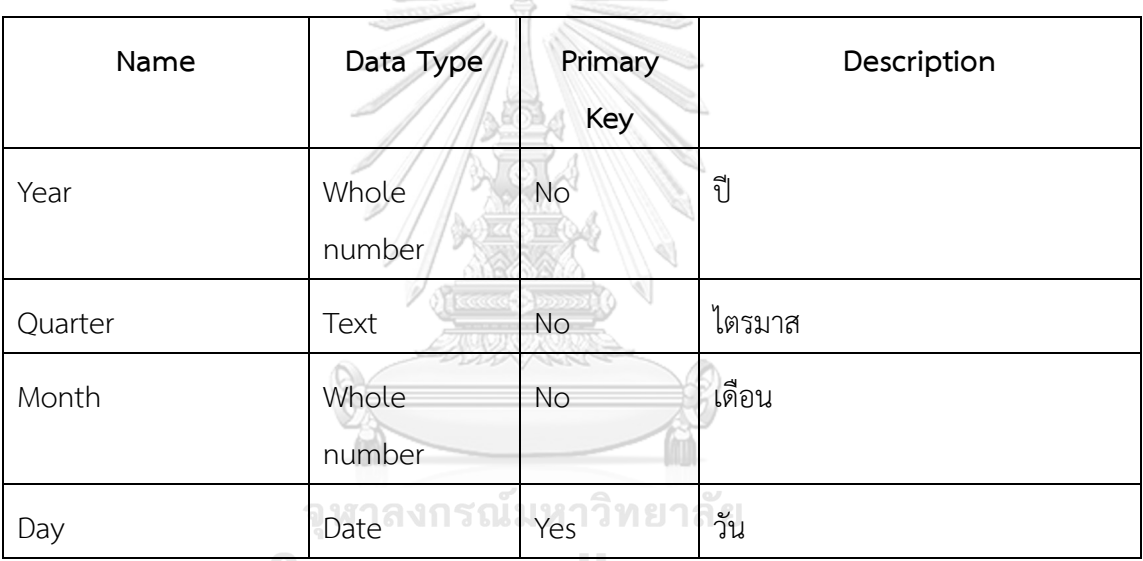

2) มิติบริษัทจดทะเบียน (Company Dimension)

ตารางที่ 22 มิติบริษัทจดทะเบียน

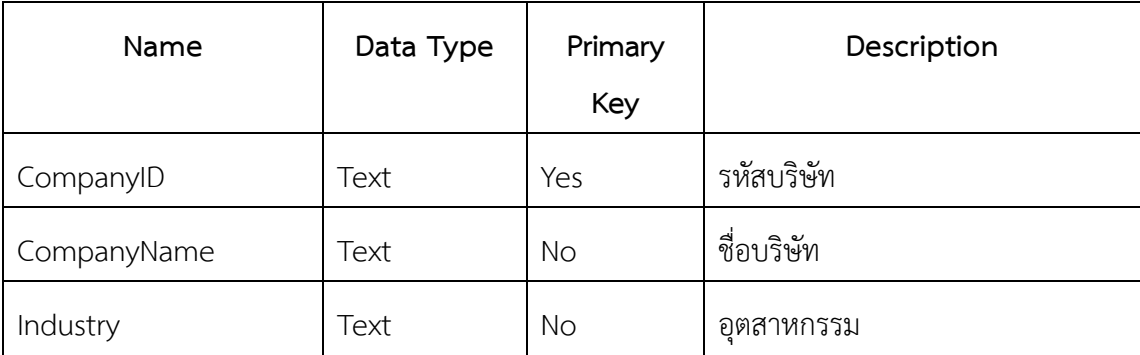

## 3) มิติดัชนีชี้วัด (Benchmark Dimension)

ตารางที่ 23 มิติดัชนีชี้วัด

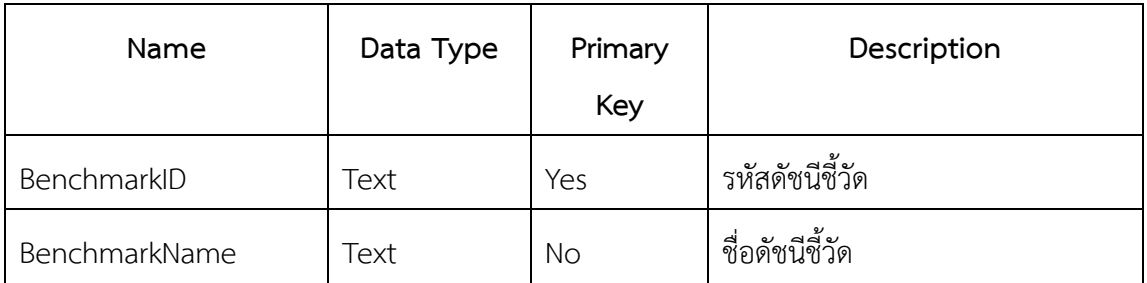

4) มิติกลุ่มผู้ลงทุน (Investor Dimension)

## ตารางที่ 24 มิติกลุ่มผู้ลงทุน

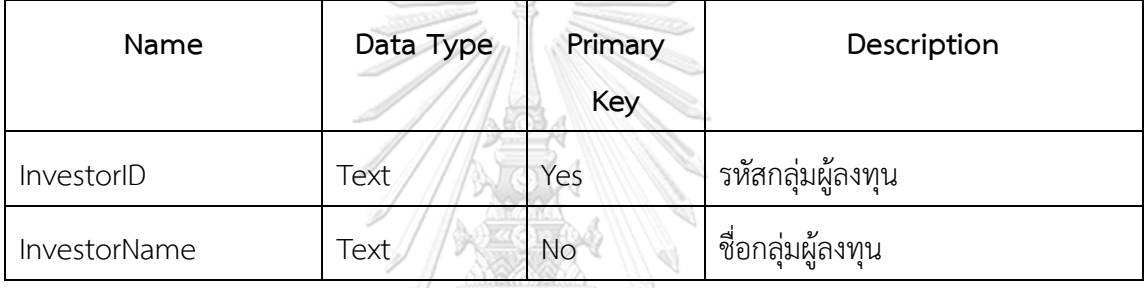

5) มิติกองทุนรวม (Fund Dimension)

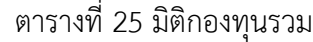

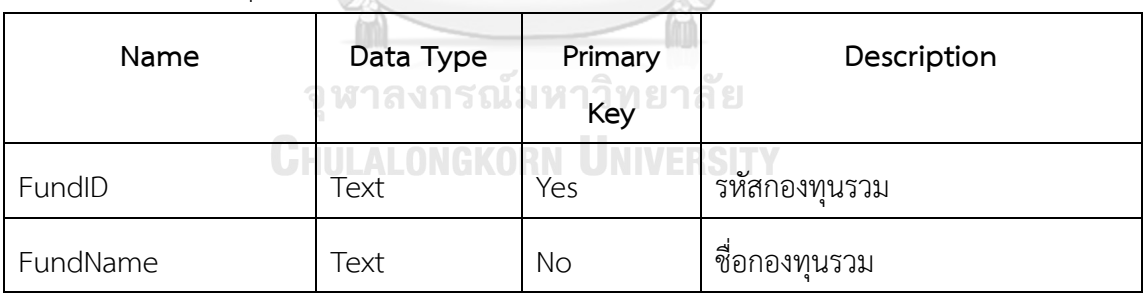

ตารางความจริง (Fact Table)

1) ตารางความจริงข้อมูลทางการเงิน (Fact Financial Information)

### ตารางที่ 26 ตารางความจริงข้อมูลทางการเงิน

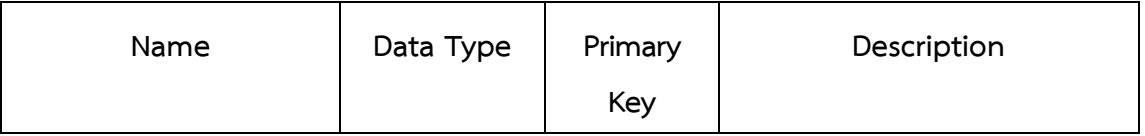

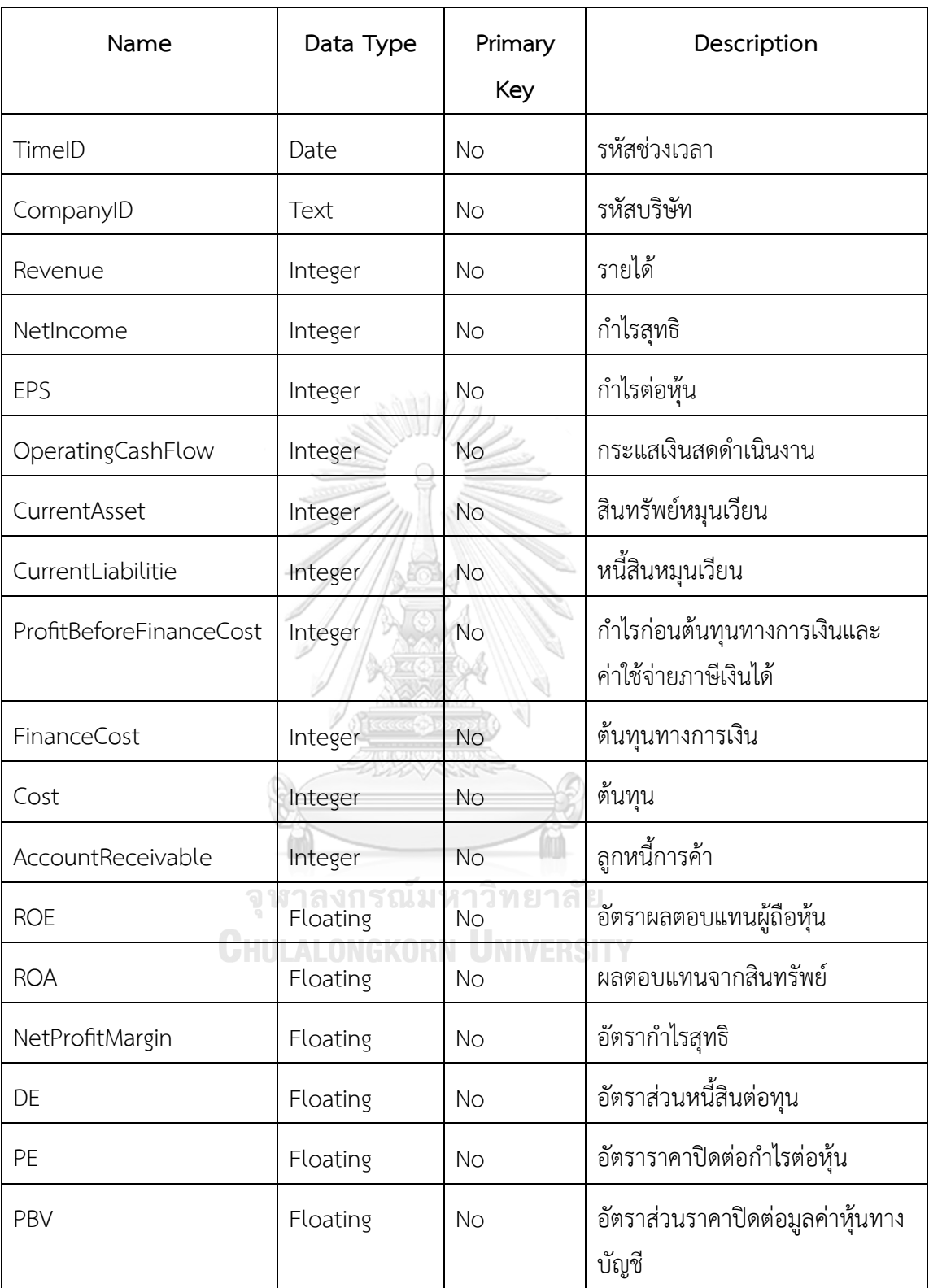

## 2) ตารางความจริงข้อมูลความยั่งยืน (Fact ESG)

## ตารางที่ 27 ตารางความจริงข้อมูลความยั่งยืน

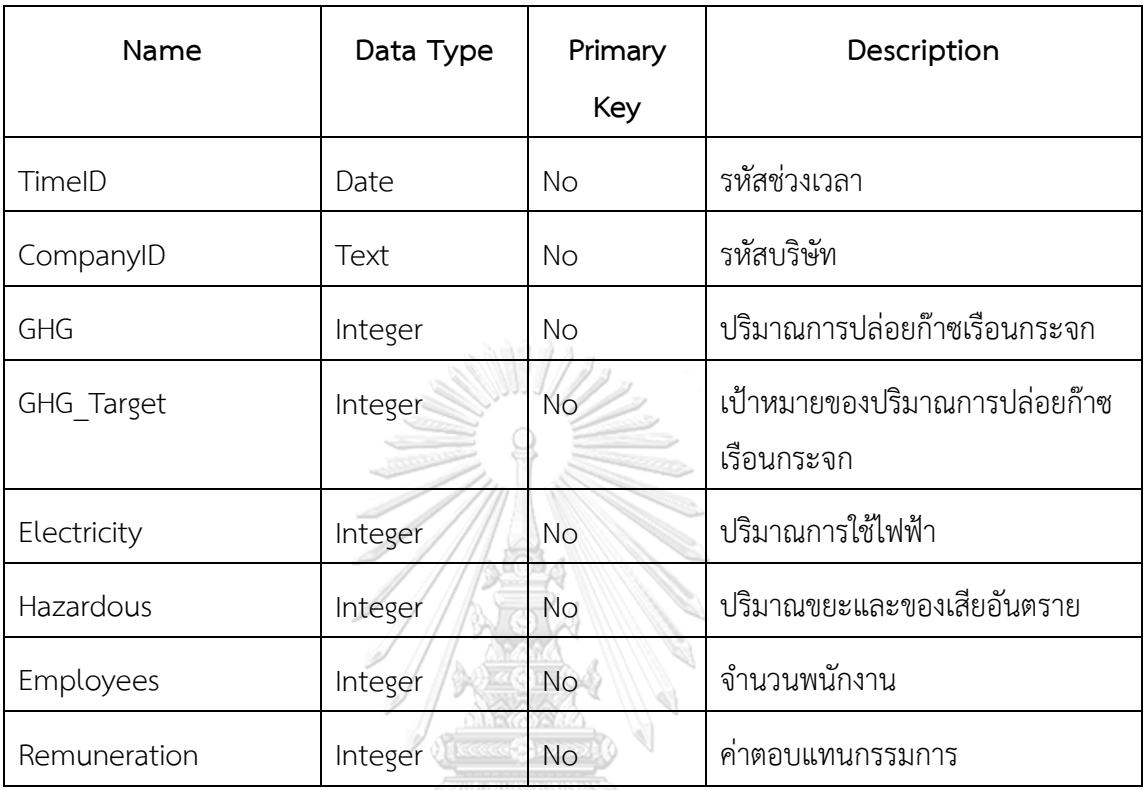

3) ตารางความจริงราคาหลักทรัพย์ (Fact Price)

ตารางที่ 28 ตารางความจริงราคาหลักทรัพย์

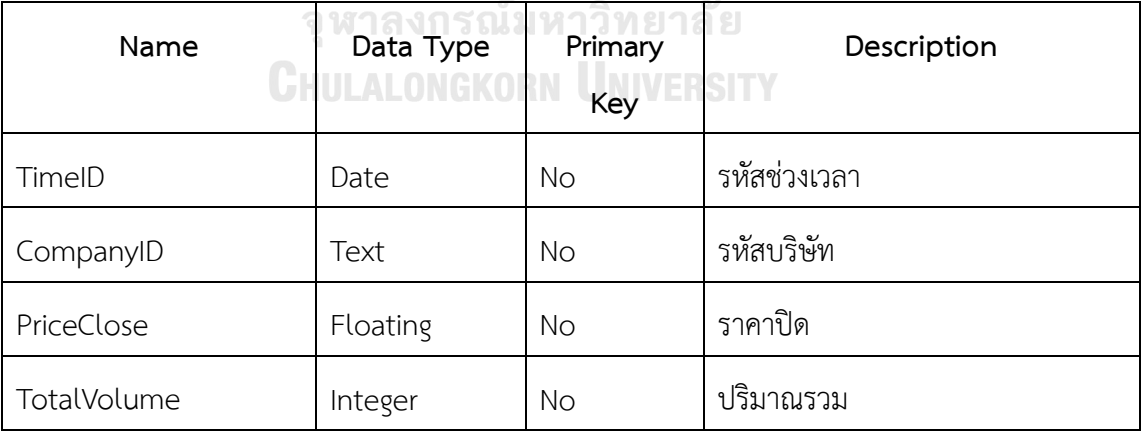

### 4) ตารางความจริงกลุ่มนักลงทุน (Fact Investor)

### ตารางที่ 29 ตารางความจริงกลุ่มนักลงทุน

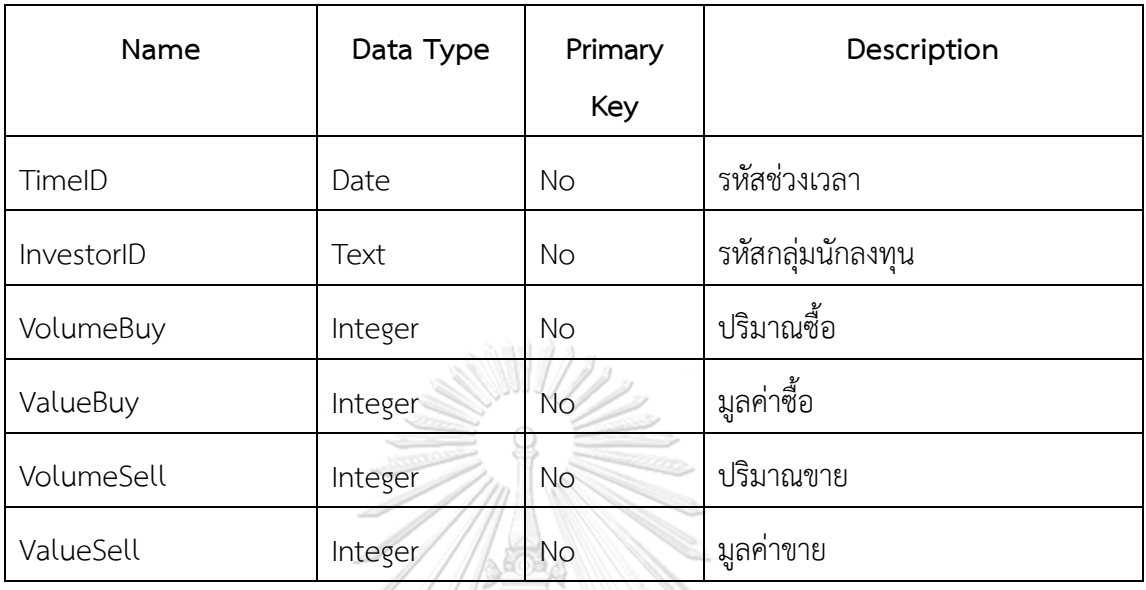

5) ตารางความจริง DCA (Fact DCA)

# ตารางที่ 30 ตารางความจริง DCA

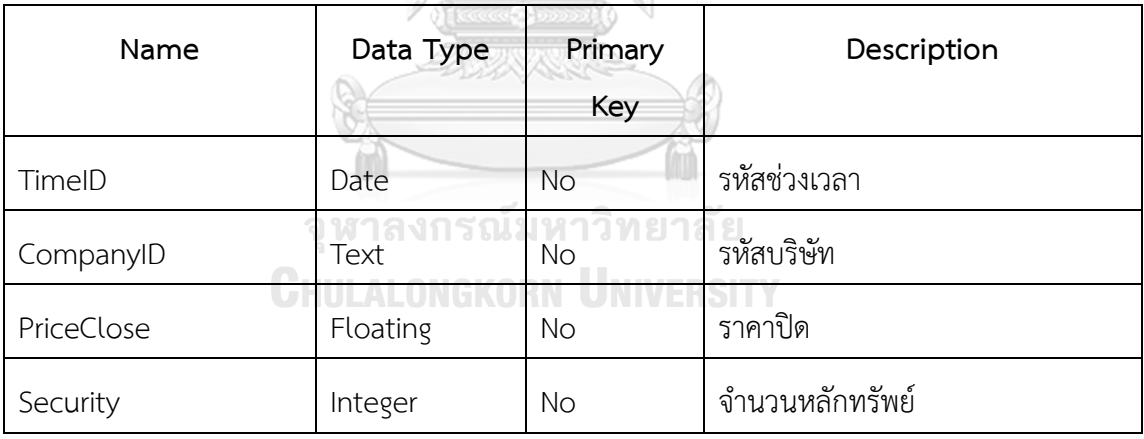

6) ตารางความจริงกองทุน (Fact Fund)

### ตารางที่ 31 ตารางความจริงกองทุน

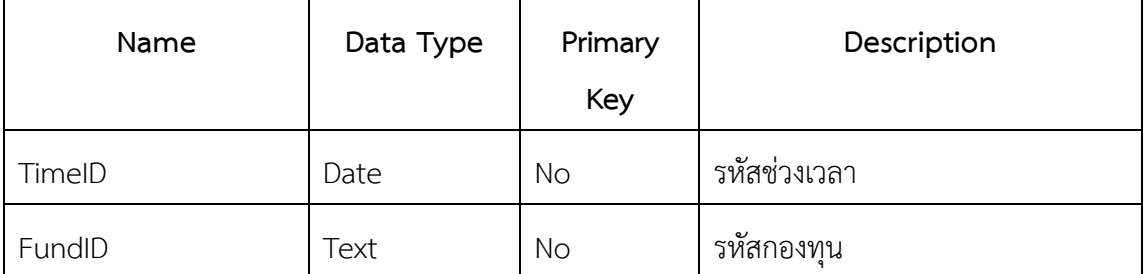

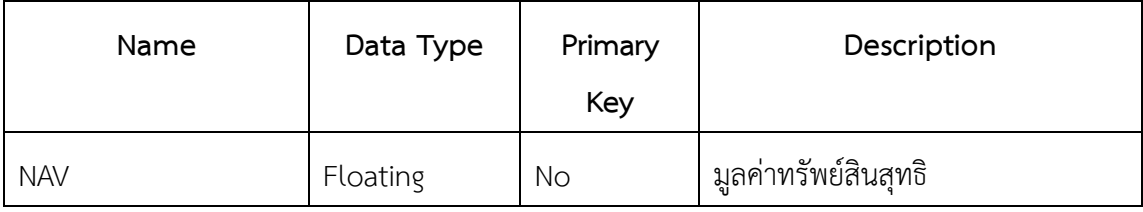

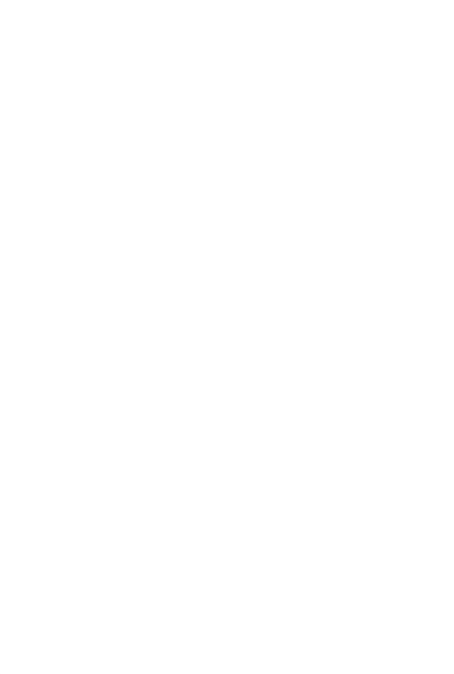

**CHULALONGKORN UNIVERSITY** 

#### **ภาคผนวก ข**

#### **เมนูการทำงานของระบบ**

คลังข้อมูล ธุรกิจอัจฉริยะ และการวิเคราะห์ข้อมูลขั้นสูงของธุรกิจให้คำปรึกษาด้านการลงทุน มีเมนูการทำงานทั้งหมด 3 เมนูดังนี้

1) เมนูการเชื่อมต่อกับฐานข้อมูล

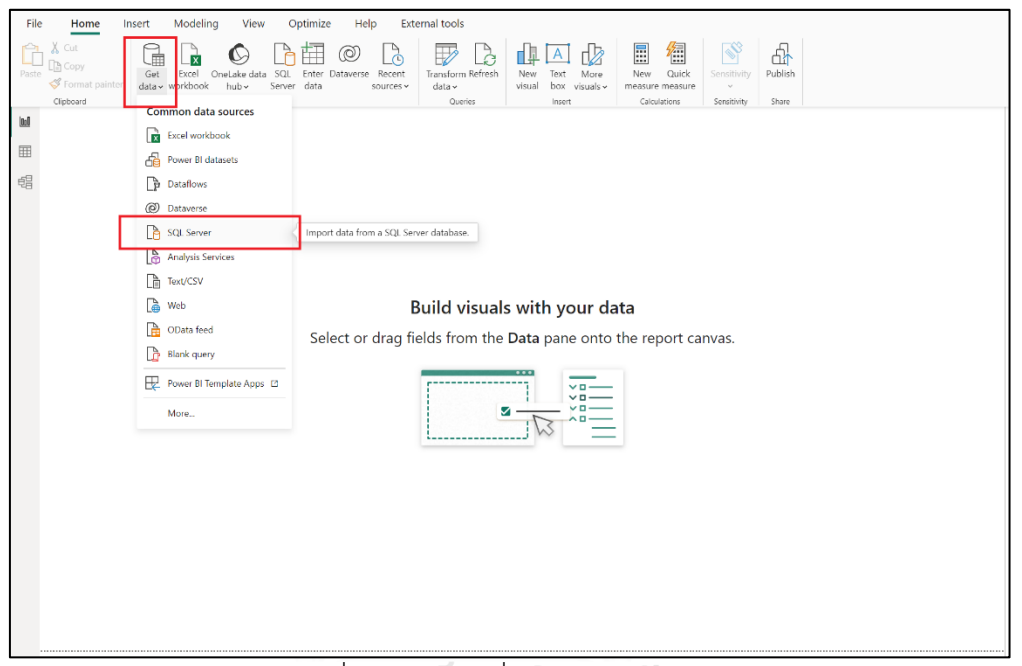

รูปที่ 22 เมนูการเชื่อมต่อกับฐานข้อมูล

### **CHULALONGKORN UNIVERSITY**

- 2) เมนูการสร้างรายงาน ซึ่งประกอบไปด้วยส่วนประกอบหลัก 8 ส่วน ดังนี้
	- 2.1) ส่วนที่ 1 ริบบอนเชื่อมโยงระหว่างการแสดงรายงานและการแสดงภาพ
	- 2.2) ส่วนที่ 2 พื้นที่การสร้างรายงานและจัดเรียงการแสดงภาพ
	- 2.3) ส่วนที่ 3 เพิ่มหน้ารายงาน
	- 2.4) ส่วนที่ 4 หน้าต่างตัวกรองแสดงภาพข้อมูล
	- 2.5) ส่วนที่ 5 หน้าต่างการเลือกแสดงภาพ เปลี่ยนแปลง หรือกำหนดค่าการแสดงภาพ
	- 2.6) ส่วนที่ 6 หน้าต่างกำหนดรูปแบบและการแสดงรายงาน
	- 2.7) ส่วนที่ 7 หน้าต่างแสดงเขตข้อมูลที่พร้อมใช้งาน ซึ่งสามารถลากเขตข้อมูลไปยังพื้นที่การ สร้างรายงาน หน้าต่างตัวกรอง หรือหน้าต่างการเลือกแสดงภาพ
	- 2.8) ส่วนที่ 8 เมนูแสดงรายงาน เมนูแสดงตารางข้อมูล และเมนูแสดงความสัมพันธ์ของตาราง

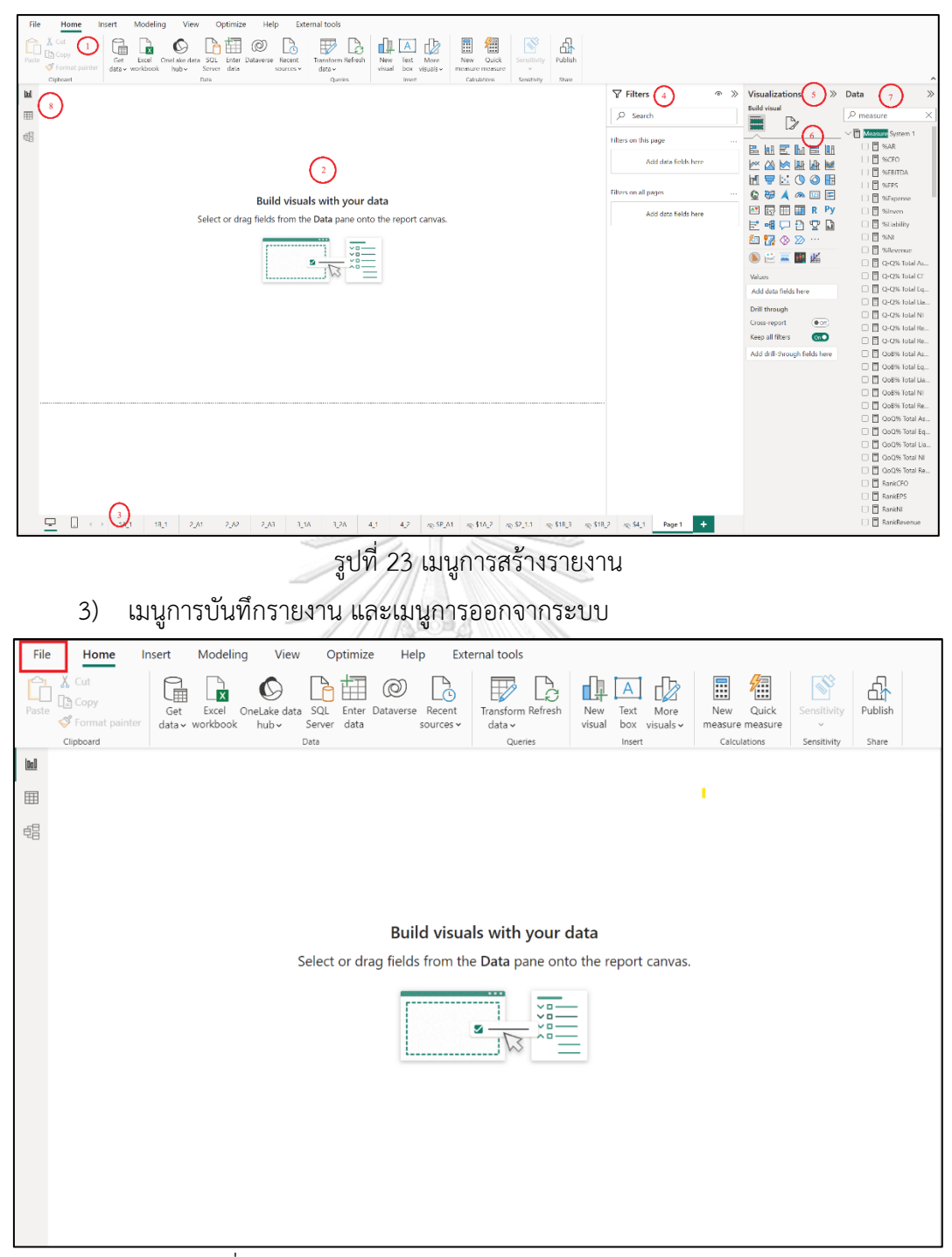

รูปที่ 24 เมนูการบันทึกรายงาน และเมนูการออกจากระบบ

### **ภาคผนวก ค ตัวอย่างรายงาน**

ในส่วนภาคผนวกนี้ จะแสดงตัวอย่างของรายงาน และแดชบอร์ดที่ได้จากระบบต่าง ๆ ดังนี้

1) ระบบวิเคราะห์การเติบโตของหลักทรัพย์(Security Growth Analysis System)

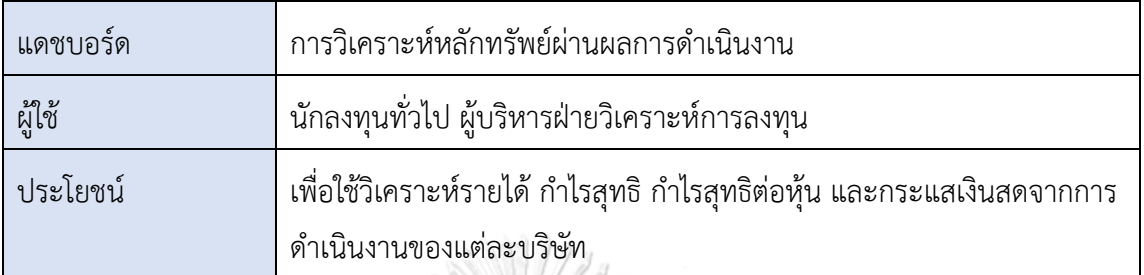

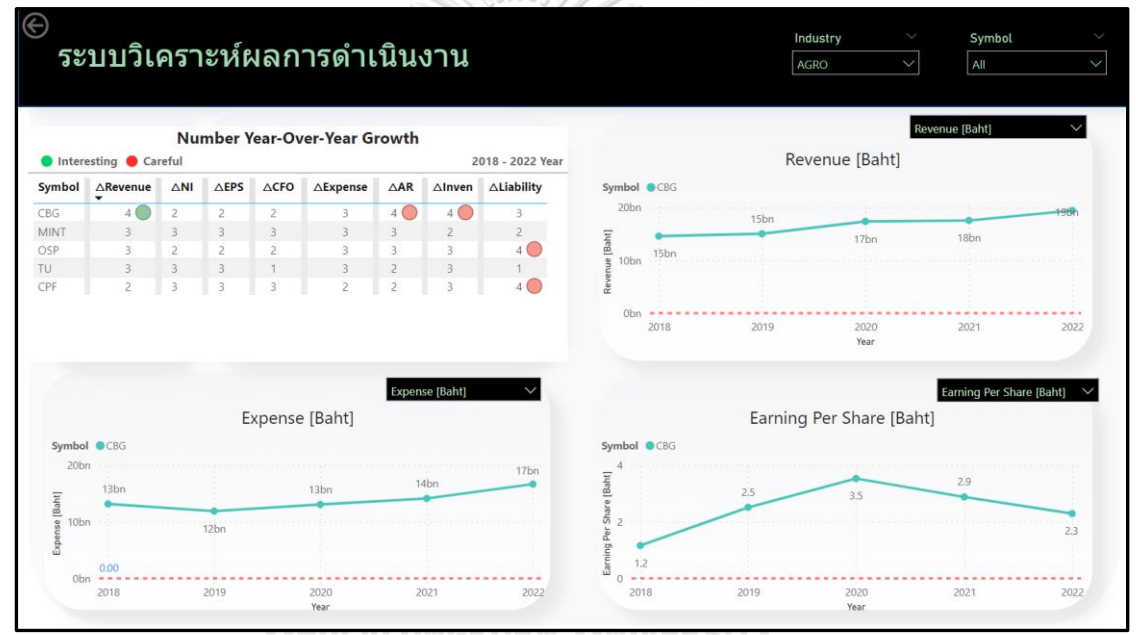

รูปที่ 25 แดชบอร์ดการวิเคราะห์หลักทรัพย์ผ่านผลการดำเนินงาน

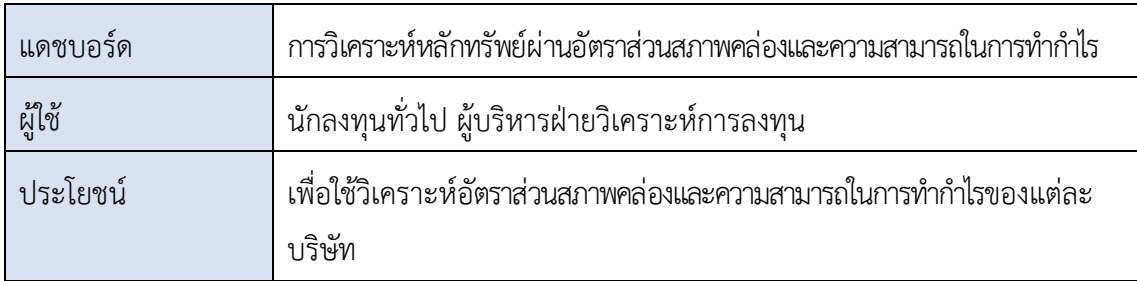

2) ระบบวิเคราะห์หลักทรัพย์ด้วยอัตราส่วนทางการเงิน (Security Analysis System Using Financial Ratios)

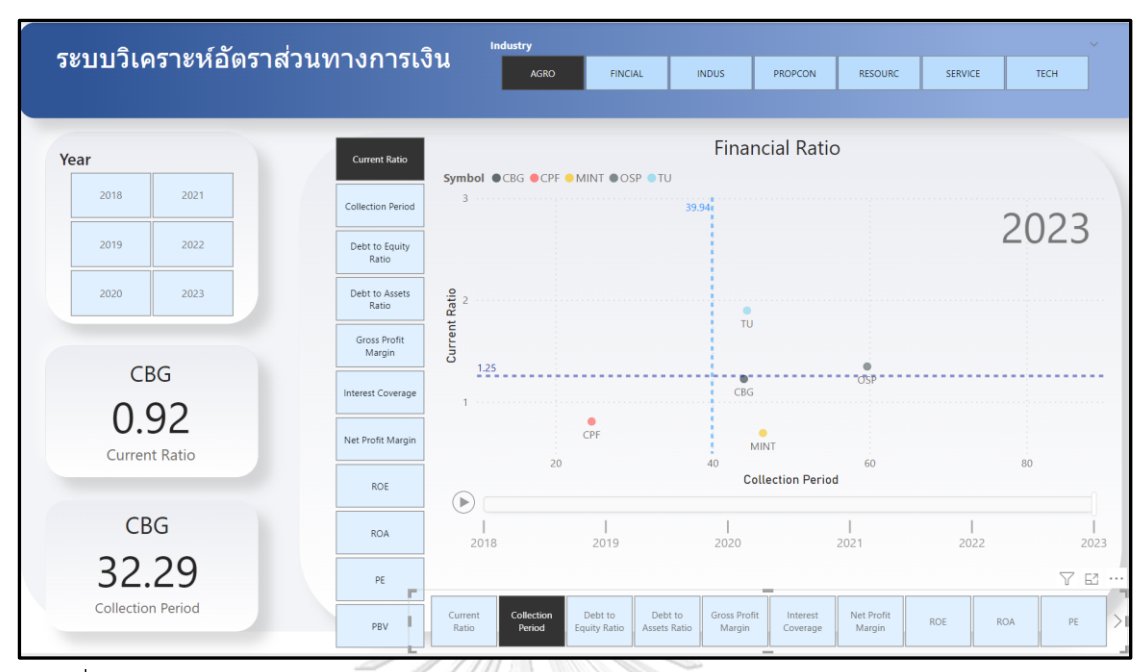

รูปที่ 26 แดชบอร์ดการวิเคราะห์หลักทรัพย์ผ่านอัตราส่วนสภาพคล่องและความสามารถในการทำ กำไร

3) ระบบวิเคราะห์ทางเทคนิค (Technical Analysis System)

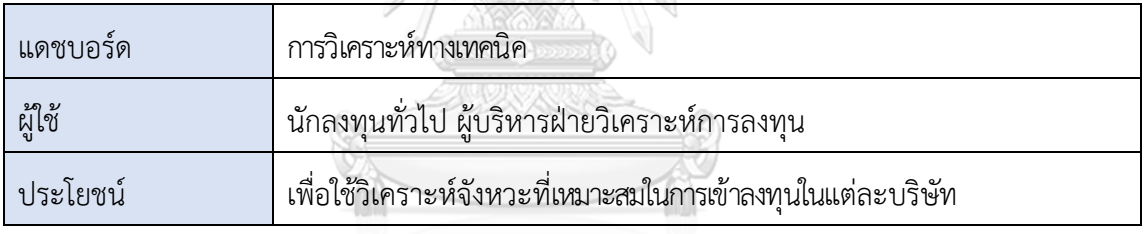

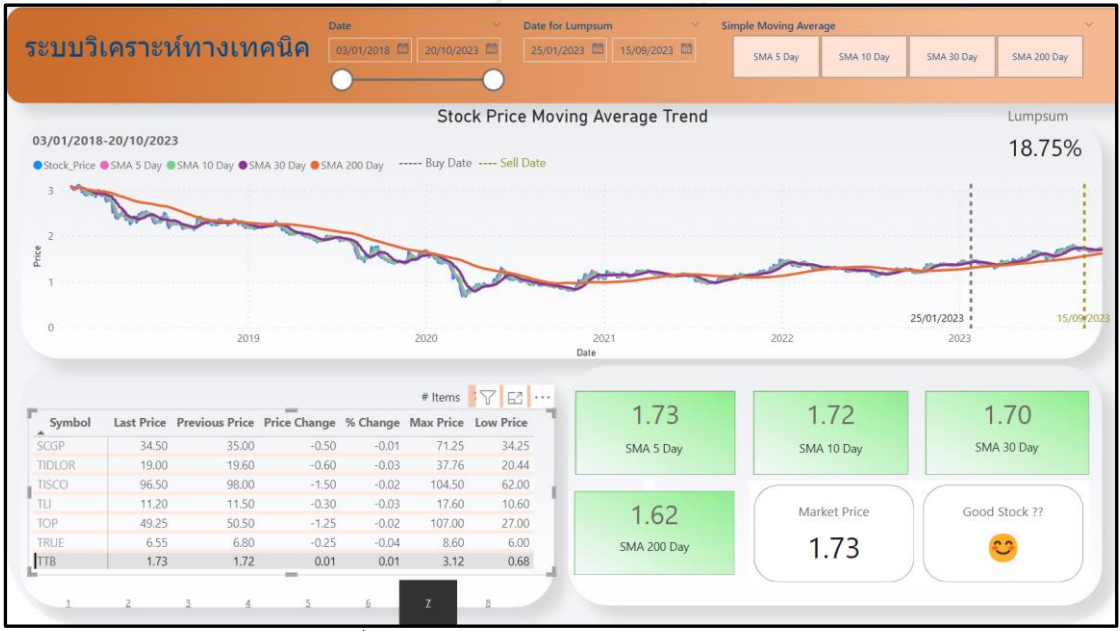

รูปที่ 27 แดชบอร์ดการวิเคราะห์ทางเทคนิค

4) ระบบทดลองลงทุนแบบถัวเฉลี่ย DCA (Dollar-Cost Averaging Trial Investment System)

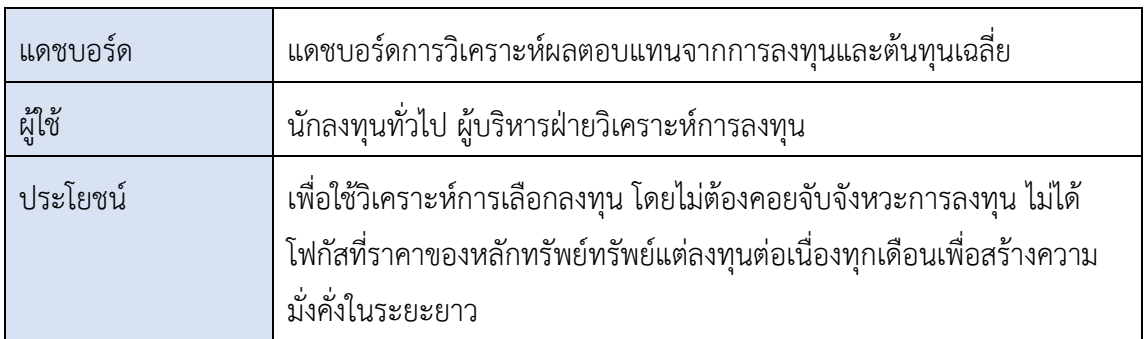

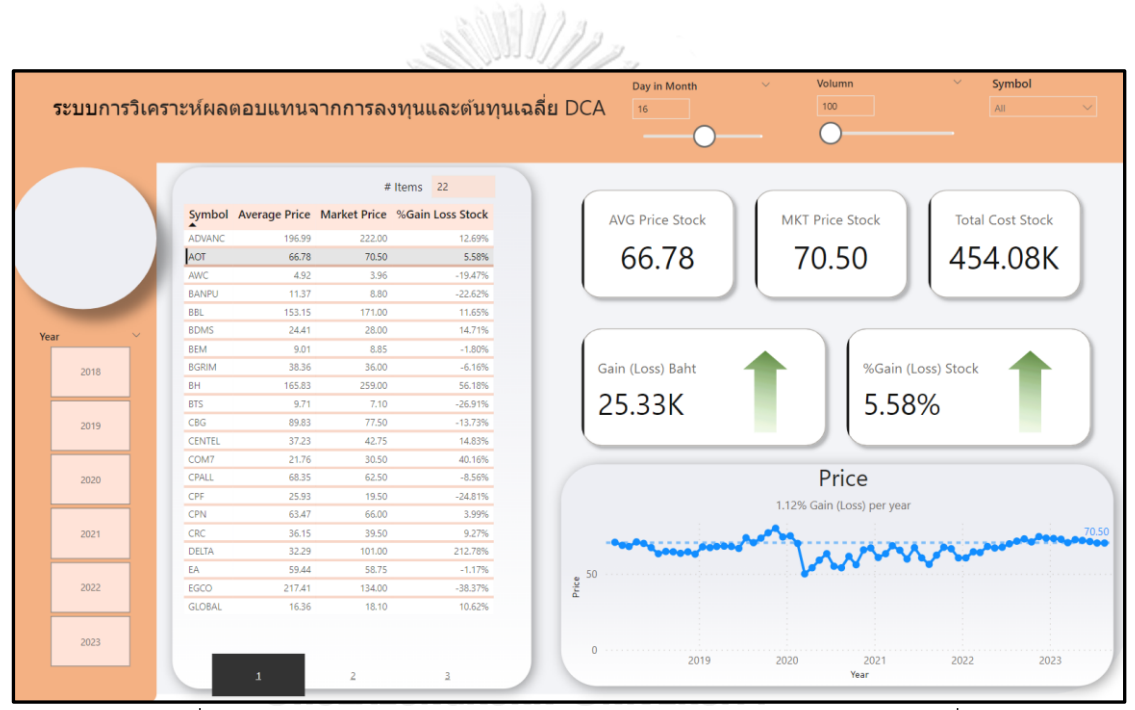

รูปที่ 28 แดชบอร์ดการวิเคราะห์ผลตอบแทนจากการลงทุนและต้นทุนเฉลี่ย

5) ระบบพยากรณ์ราคาหลักทรัพย์โดยแบบจำลอง Random Forest (Security Price Prediction System Using Random Forest Model)

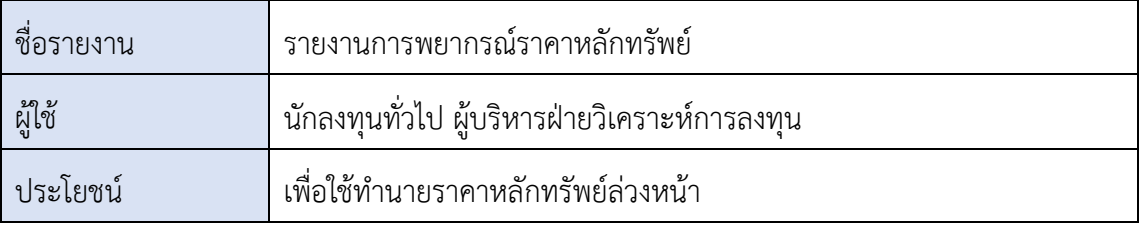

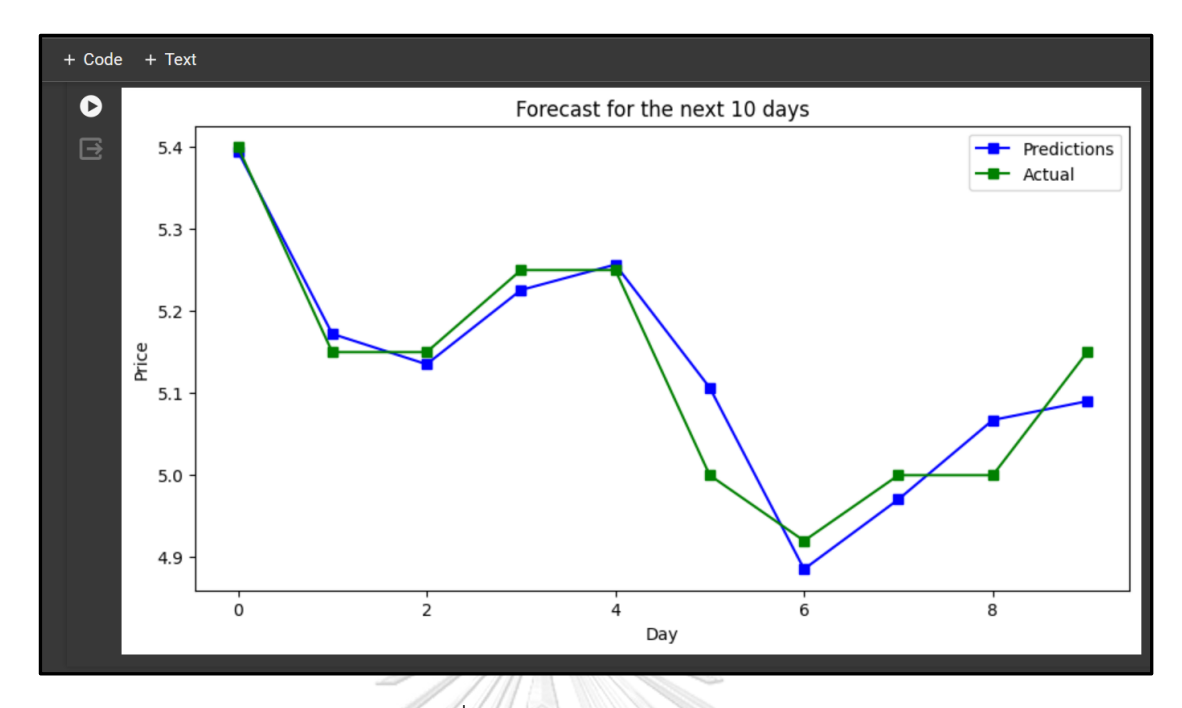

รูปที่ 29 ผลลัพธ์จากการทำนาย

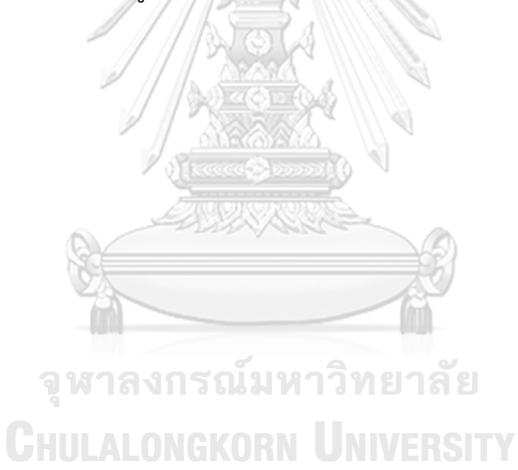

## **ประวัติผู้เขียน**

**วัน เดือน ปี เกิด** 17 กันยายน

**ชื่อ-สกุล** นายเกรียงศักดิ์กางแก้ว **สถานที่เกิด** กรุงเทพมหานคร

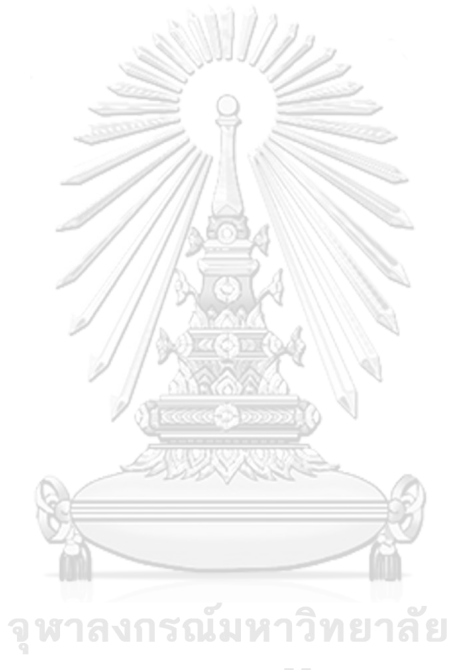

**CHULALONGKORN UNIVERSITY**